# **แผนการเรียนรู้**

**รายวิชา**การเขียนเว็บไซต์ ประจ าภาคเรียนที่ 1 ปี การศึกษา 2551 **กลุ่มสาระการเรียนรู้**การงานอาชีพและเทคโนโลยี **ระดับชั้น** มัธยมศึกษาปี ที่ 4

**……………………………………………………………………………………………**…**………….**

### **มาตรฐานการเรียนรู้**

มาตรฐานที่ 4.1 ข้อ 1 เข้าใจหลักการและวิธีการของเทคโนโลยีสารสนเทศ

- ข้อ 3 เข้าใจระบบคอมพิวเตอร์ ระบบสื่อสารข้อมูลและระบบเครือข่ายคอมพิวเตอร์
- ข้อ 4 เข้าใจข้อกำหนดของคอมพิวเตอร์และอุปกรณ์ที่เกี่ยวข้อง
- ข้อ 5 จัดเก็บและบำรุงรักษาสารสนเทศให้ถูกต้องและเป็นปัจจุบันอยู่เสมอ
- ข้อ 6 เข้าใจหลักการและวิธีแก้ปัญหาด้วยกระบวนการทางเทคโนโลยีสารสนเทศ อยา่ งมีประสิทธิภาพและประสิทธิผล
- ข้อ 8 การใช้สาร์ดแวร์และซอฟต์แวร์ให้เหมาะสมกับงาน
- ข้อ 9 ค้นหาข้อมูลความรู้และติดต่อสื่อสารผ่านคอมพิวเตอร์หรือเครือข่าย คอมพิวเตอร์
- ข้อ 10 การใชค้อมพิวเตอร์ช่วยประมวลผลขอ้มูลใหเ้ป็นสารสนเทศเพื่อการตัดสินใจ
- ข้อ 11 ใช้เทคโนโลยีสารสนเทศ น าเสนอผลงานในรูปแบบที่เหมาะสมตรงตาม วัตถุประสงค์ของงาน
- ข้อ 12 ใช้คอมพิวเตอร์สร้างงานอย่างมีจิตสำนึกและมีความรับผิดหอบ

# **ผลการเรียนรู้ทคี่ าดหวงั**

- 1. อธิบายบทบาทและผลกระทบของเทคโนโลยีอินเตอร์เน็ตที่มีต่อชีวติประจา วนัได้
- 2. สามารถวเิคราะห์แนวโนม้ของเทคโนโลยสีารสนเทศสมยัใหม่ได้
- 3. เข้าใจความหมายของเว็บเพจ เว็บไซต์และอปกรณ์ที่เกี่ยวข้องได้
- 4. สามารถสังเคราะห์โครงสร้างเว็บไซต์ รวมถึงออกแบบได้
- 5. เข้าใจหลักการ ข้อกำหนดเกี่ยวกับการออกแบบและจัดทำเว็บไซต์
- 6. มีจริยธรรมในการใช้เทคโนโลยีสารสนเทศในการสร้างงาน
- 7. เข้าใจโครงสร้างภาษาคอมพิวเตอร์ระดับต่ำสำหรับการเขียนเว็บ
- 8. บอกวิธีการเขียนเว็บเพจด้วยภาษา HTML
- 9. วางแผนเลือกใชเ้ทคโนโลยไีดเ้หมาะสมกบังาน
- 10. ใช้เทคโนโลยีในการทำงาน การผลิต การออกแบบ การแก้ปัญหา การสร้างงาน การสร้าง ้อาชีพสจริตอย่างมีความเข้าใจมีการวางแผนเชิงกลยุทธ์ และมีความคิดสร้างสรรค์
- 11. สามารถใช้โปรแกรมคอมพิวเตอร์สร้างงานเว็บเพจ และเว็บไซต์ได้
- 12. ใช้คอมพิวเตอร์ช่วยสร้างงานจากจินตนาการหรืองานที่ทำในชีวิตประจำวันอย่างมี จิตส านึกและมีความรับผิดชอบ

# 13. เข้าใจกระบวนการอัพโหลดเว็บ และสามารถใช้โปรแกรมนำเสนอเว็บไซต์ได้

# **สาระการเรียนรู้**

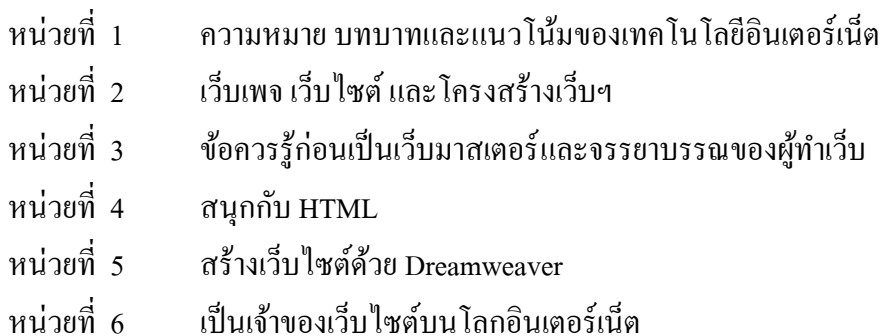

# **จุดประสงค์การเรียนรู้**

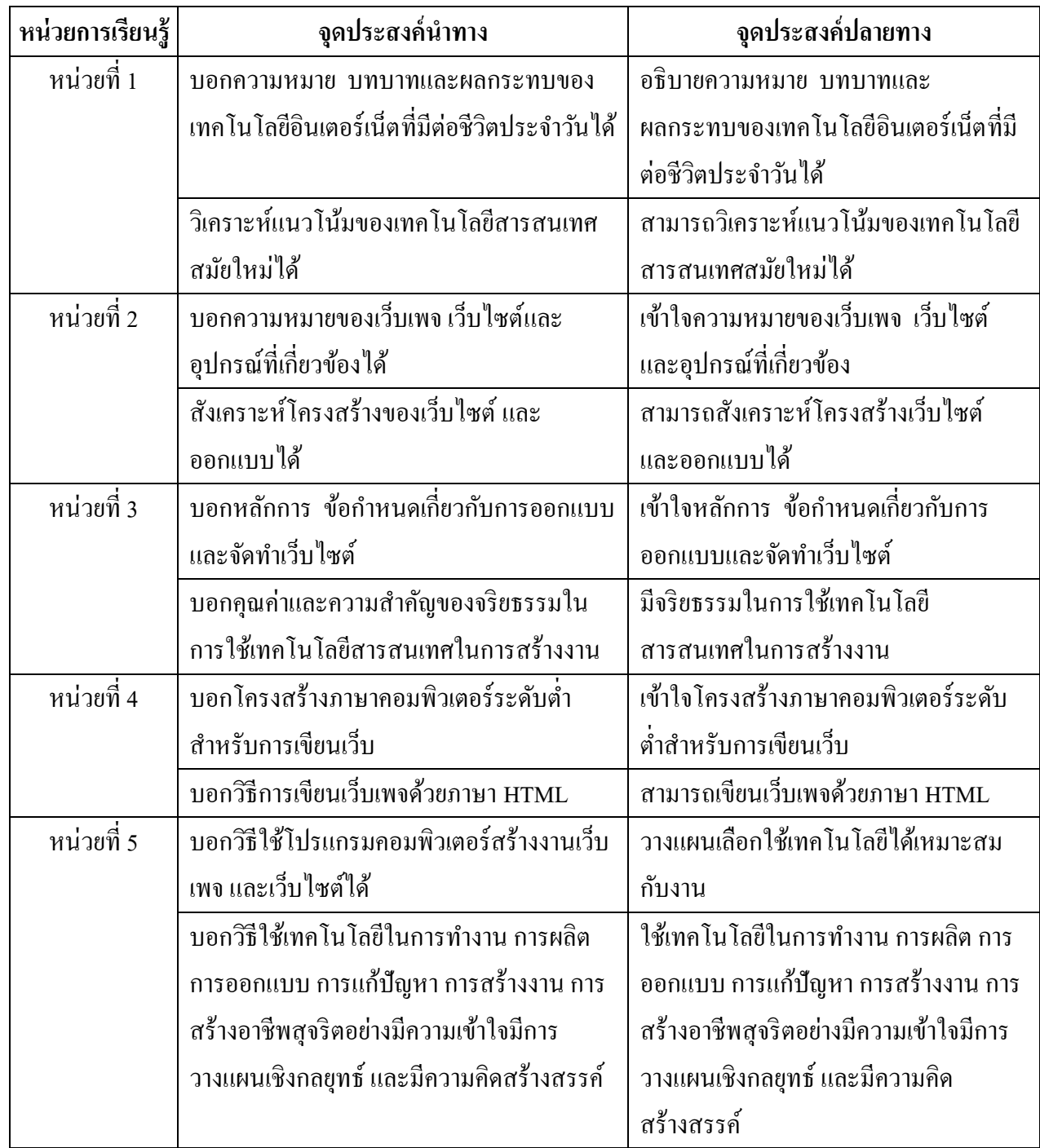

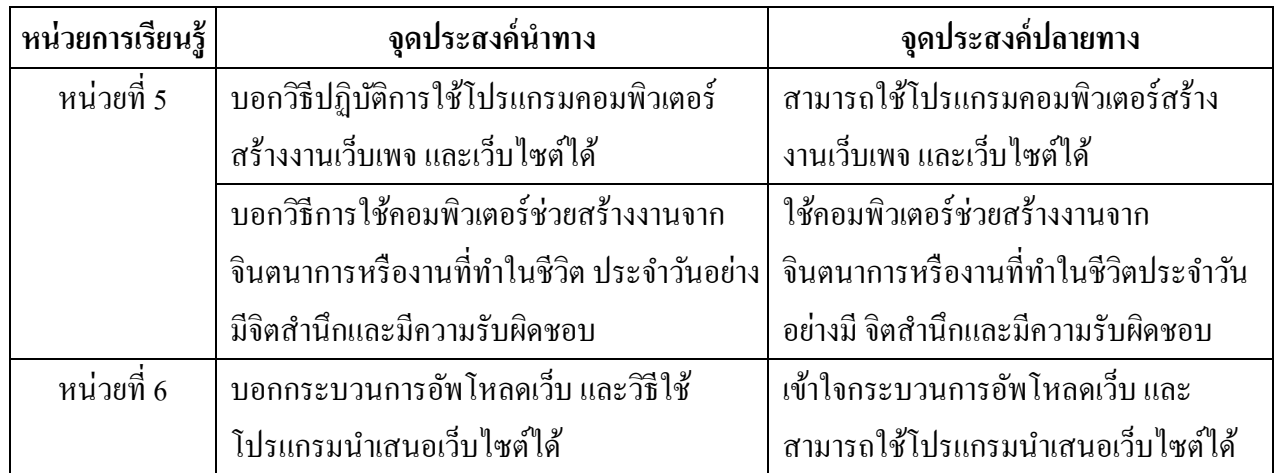

# **จ านวนชั่วโมงที่สอน**

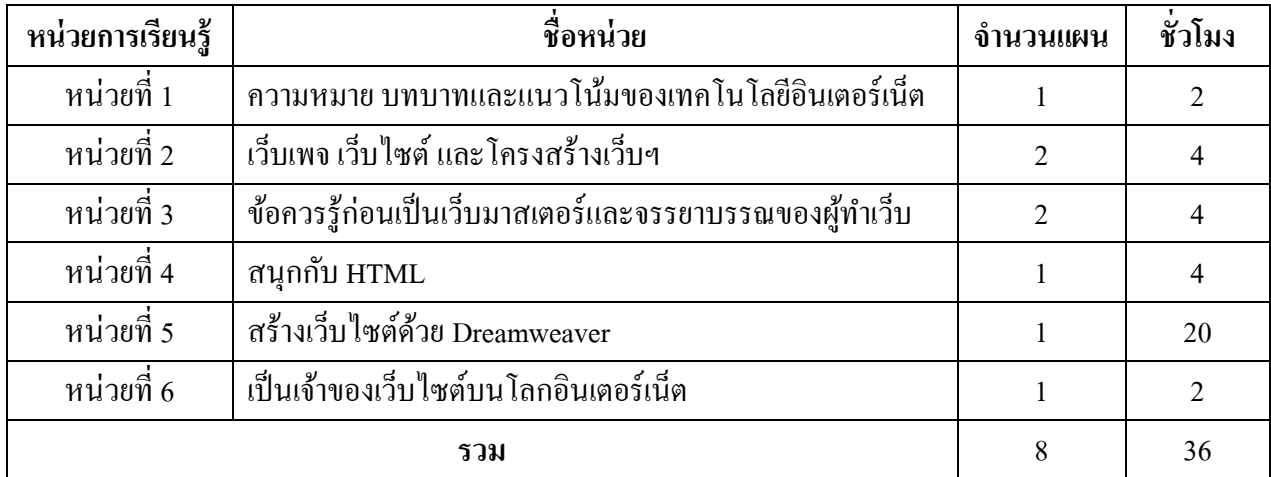

# **หน่วยการเรียนรู้ที่ 1**

# ความหมาย บทบาทและแนวโน้มของเทคโนโลยีอินเตอร์เน็ต

**รายวิชา**การเขียนเว็บไซต์ ประจ าภาคเรียนที่ 1ปี การศึกษา 2551 **กลุ่มสาระการเรียนรู้**การงานอาชีพและเทคโนโลยี **ระดับชั้น** มัธยมศึกษาปี ที่ 4

**……………………………………………………………………………………………**…**………….**

### **มาตรฐานการเรียนรู้**

มาตรฐานที่ 4.1 ข้อ 1 เข้าใจหลักการและวิธีการของเทคโนโลยีสารสนเทศ **ผลการเรียนรู้ทคี่ าดหวงั**

- 1. อธิบายบทบาทและผลกระทบของเทคโนโลยีอินเตอร์เน็ตที่มีต่อชีวติประจา วนัได้
- 2. สามารถวเิคราะห์แนวโนม้ของเทคโนโลยสีารสนเทศสมยัใหม่ได้

# **จุดประสงค์การเรียนรู้**

# จุดประสงค์นำทาง

- บอกความหมาย บทบาทและผลกระทบของเทคโนโลยีอินเตอร์เน็ตที่มีต่อชีวติประจา วนัได้
- วเิคราะห์แนวโนม้ของเทคโนโลยสีารสนเทศสมยัใหม่ได้

# **จุดประสงค์ปลายทาง**

- อธิบายความหมาย บทบาทและผลกระทบของเทคโนโลยสีารสนเทศที่มีต่อชีวติประจา วนัได้
- สามารถวเิคราะห์แนวโนม้ของเทคโนโลยสีารสนเทศสมยัใหม่ได้

จ านวน 1 แผน 2 ชวั่ โมง

# **หน่วยการเรียนรู้ที่ 1**

### **แผนการจัดการเรียนรู้ที่1**

### ความหมาย บทบาทและแนวโน้มของเทคโนโลยีอินเตอร์เน็ต

**รายวิชา**การเขียนเว็บไซต์ ประจ าภาคเรียนที่ 1ปี การศึกษา 2551 **กลุ่มสาระการเรียนรู้**การงานอาชีพและเทคโนโลยี **ระดับชั้น** มัธยมศึกษาปี ที่ 4

**……………………………………………………………………………………………**…**………….**

### **จุดประสงค์น าทาง**

- บอกความหมาย บทบาทและผลกระทบของเทคโนโลยีอินเตอร์เน็ตที่มีต่อชีวติประจา วนัได้
- วเิคราะห์แนวโนม้ของเทคโนโลยสีารสนเทศสมยัใหม่ได้

### **เนื้อหาสาระ**

- ความหมายของคา วา่ "อินเตอร์เน็ต"
- บทบาทของเทคโนโลยีอินเตอร์เน็ตในปัจจุบัน
- เทคโนโลยสี มยัใหม่ต่าง ๆ ที่เกิดข้ึนในปัจจุบนั ในรูปแบบสื่ออินเตอร์เน็ต
- บอกผลกระทบของเทคโนโลยอีินเตอร์เน็ตที่มีผลต่อชีวติประจา วนั
- ปัญหาที่เกิดจากอินเตอร์เน็ต

- แนวทางการแกป้ ัญหาที่เกิดข้ึนจากการใชเ้ทคโนโลยอีินเตอร์เน็ต

### **การจัดกระบวนการเรียนรู้**

# **ข้ันเตรียมหรือข้ันน าเข้าสู่บทเรียน**

1. ครูแจ้งจุดประสงค์การเรียนรู้ และวิธีการเรียนรู้ แล้วทดสอบก่อนเรียนและแนะนำ เว็บไซต์ประกอบการเรียนรายวิชานี้คือ http://www.puibuble.th.gs และอีเมลผู้สอนคือ puibuble@hotmail.com

2. นักเรียนร่วมแสดงความรู้เดิมเพื่อพิจารณาความหมายของคำว่า "อินเตอร์เน็ต" และ ้ร่วมกันแสดงความคิดเห็นเกี่ยวกับบทบาทของอินเตอร์เน็ตที่มีผลต่อชีวิตประจำวัน รวมถึง เทคโบโลยีสบัยใหม่ที่บ่าสบใจ

# **ขั้นสอน**

3. ครอธิบายเกี่ยวกับ อินเตอร์เน็ต และแนวโน้มเทคโนโลยีในอนาคต นักเรียนจด บันทึกบทเรียน ในชวั่ โมงที่1 พร้อมอธิบายบทเรียนในรูปแบบ PowerPoint

4. ครูใช้วิธีสอนแบบ KWL ในการจดัการเรียนรู้ชวั่ โมงที่2 "วิเคราะห์แนวโน้มของ เทคโนโลยีสารสนเทศสมัยใหม่ในโลกอินเตอร์เน็ต" 3 ขั้นตอน ดังนี้

**ขั้นที่ 1** นกัเรียนช่วยกนัระดมสมองเพื่อจา แนกแยกแยะเทคโนโลยสี มยัใหม่ในโลก อินเตอร์เน็ตที่น่าสนใจโดยการยกตวัอยา่ งจากที่เคยรู้จกัมาก่อนแลว้ (Know)

**ขั้นที่ 2** นกัเรียนช่วยกนัระดมสมองเพื่อจา แนกแยกแยะเทคโนโลยสี มยัใหม่ในโลก อินเตอร์เน็ตที่น่าสนใจโดยการยกตัวอย่างจากที่ต้องการเรียนรู้ (What you want know more)

**์ขั้นที่ 3** ครูและนักเรียนช่วยกันค้นหาวิธีการเรียนรู้ถึงความก้าวหน้าของเทคโนโลยี ทางอินเตอร์เน็ตท้งัในปัจจุบนัและอนาคต (How to learn) โดยครูจะท าการแจกใบความรู้ที่ 1 เรื่อง อินเตอร์เน็ตกับแนวโน้มเทคโนโลยีในอนาคต และตัวอย่างบนเว็บไซต์ให้นักเรียนชม คือ http://pioneer.chula.ac.th/~ssukunya/nursinginfor/document/internet/sld029.htm

5. นกัเรียนสรุปความรู้จากการอ่านใบความรู้ที่ 1 แล้วให้นักเรียนเขียนลงสมุดบันทึก

6. ครูตรวจผลการสรุปโดยตรวจจากสมุดนักเรียน

7. ทดสอบหลังเรียน

**ข้ันสรุป**

8. ครูเปิดโอกาสให้นักเรียนซักถามข้อสงสัยเกี่ยวกับเรื่องที่ยังไม่เข้าใจ และร่วมกัน สรุป เน้ือหาบทเรียน

# ี สื่อและแหล่งการเรียนรู้ (มีจำนวนเท่ากับจำนวนนักเรียน)

- ใบความรู้ที่ 1 เรื่อง อินเตอร์เน็ตกับแนวโน้มเทคโนโลยีในอนาคต

- ใบงานที่ 1 การวิเคราะห์แนวโน้มเทคโนโลยีทางอินเตอร์เน็ตในอนาคต แบบ KWL

- ตัวอย่างเว็บไซต์ที่มีข้อมูลเกี่ยวกับเทคโนโลยีทางอินเตอร์เน็ต

- เว็บไซต์ประกอบการเรียนรู้ http://www.puibuble.th.gs

- ชิ้นงานนา เสนอบทเรียน (PowerPoint) และ แบบทดสอบก่อนเรียนและหลังเรียน

**กระบวนการวัดและประเมินผล (มีจ านวนเท่ากับจ านวนนักเรียน)** 

**วิธีวัดผล** 

- ตรวจผลงานจากความตั้งใจขณะอย่ภายในสังคมห้องเรียน

-การใหค้วามร่วมมือในการแสดงความคิดเห็น

- การทำแบบทดสอบ และทำใบงาน และการจดบันทึก

# **เครื่องมือวัด**

- ใบงาน

- แบบทดสอบก่อนเรียนและหลงัเรียน

**เกณฑ์การประเมิน** 

-คะแนนแบบทดสอบก่อนเรียนและหลงัเรียน

1-3 คะแนน กลุ่มต่า , 4-6 คะแนน กลุ่มปานกลาง , 7-10 คะแนน กลุ่มสูง

### **กิจกรรมเสนอแนะ**

…………………………………………………………………………………………………………

# **ใบความรู้ที่1**

#### **"DATAGRID" สะพานเชื่อมต่อสู่โลกยุคหน้า**

ประวัติศาสตร์หน้าใหม่ของระบบเครือข่ายคอมพิวเตอร์กำลังจะเปิดขึ้นอีกครั้ง เมื่อมีการเตรียมการ สร้างระบบคอมพิวเตอร์ที่ ใหญ่เพียงพอจะทำงานกับข้อมูลระดับเทราไบต์ได้อย่างสบายในอนาคตอันใกล้นี้

ชื่อของระบบดังกล่าวคือ "ดาต้ากริด" (DATAGRID) ได้รับการก่อตั้งขึ้นโดย Cern ซึ่งเป็นสถาบันวิจัย และห้องแล็ป ด้าน ฟิสิกส์ที่ใหญ่ที่สุดในโลก ตั้งอย่ที่กรงเจนีวา ประเทศสวิสเซอร์แลนด์ จากแนวความคิดหลักของ CERN นั้น CERN จะเป็นเครื่องมือใน การวิเคราะห์การเดินทางภายในเครือข่าย และคอยตรวจจับหรือรายงานเหตุการณ์ ที่ผิดปกติบนเครือข่าย ส่วนจุดม่งหมายของโครงการนี้

คือการสร้างระบบคอมพิวเตอร์ให้มีความสามารถจัดการ ข้อมลปริมาณมาก ๆ ได้ เพราะเชื่อว่า ในอนาคตการใช้อินเตอร์เน็ตที่เพิ่มมากขึ้น ไม่ว่าจะเป็นสืบค้นข้อมูล การทำธุรกรรม การใช้ อีเมล ฯลฯ ผา่ นทางระบบอินเตอร์เน็ตจะทา ให้เกิดการขนส่งขอ้มูลในปริมาณมหาศาลวิ่งไป มาอย่บนระบบเครือข่าย และหากไม่มีระบบประมวลผลระดับสงมารองรับจะทำให้เกิดการ ติดขัด หรือเกิด ความเสียหายต่อข้อมูลต่าง ๆ เหล่านั้นได้ อินเตอร์เน็ตในอนาคต

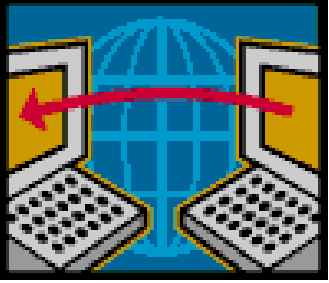

ไม่เพียงสร้าง DATAGRID มาเพื่อรองรับการทำงานกับระบบเครือข่ายขนาดใหญ่ แนวความคิดของผู้สร้าง DATAGRID น้ีตอ้งการที่จะสร้างระบบที่รองรับเชื่อมต่อคอมพิวเตอร์ทวั่ โลกบนเครือข่ายอินเตอร์เน็ตเขา้ไว้ ด้วยกันเลยทีเดียว ซึ่งเมื่อถึงเวลานั้น ระดับและพลังความสามารถของ DATAGRID จะต้องเป็นสิ่งที่คาดไม่ถึง อย่างแน่นอน

ความต้องการในระบบเครือข่ายคอมพิวเตอร์พลังสงดังกล่าวนั้นเกิดมาจากความคิดที่ว่า หากไม่มีคอมพิวเตอร์ พลังสง สัก ้ เครื่องแล้ว หากมีโจทย์ทางวิทยาศาสตร์ที่ต้องอาศัยการคำนวณระดับสูงจะทำอย่างไร เช่นเดียวกันกับโลกของ คอมพิวเตอร์ ที่หากมีการ ประมวลผลข้อมูลระดับสงเกิดขึ้น และไม่มีเครื่องรองรับได้ จะเกิดผลเช่นไร

ี่ ซึ่งระบบเครือข่าย "DATAGRID" ของ Cern นั้นสามารถรองรับปริมาณข้อมูล ได้ในระดับเพตตะ ไบต์ (Petabytes) เลยทีเดียว ่ ทั้งนี้ทั้งนั้นมันเกิดมาเพื่อรองรับและป้องกันสิ่งที่ผู้เชี่ยวชาญเรียกว่า "Large Hadron Collider" หรือ LHC หรือการชนกันของข้อมูลขนาด ่ ใหญ่ หรือที่รู้จักกันดีกับชื่อทฤษฎีบิ๊กแบงค์ (Big Bang) ที่เกิดจากการชนกันของ โปรตอนอย่างรุนแรงจนทำให้เกิดพลังงานมหาศาล นั่นเอง

ดงัน้นั หนา้ที่หลกัของ DATAGRID น้นัคือการใชค้วามสามารถที่มีตรวจจบั เหตุการณ์ผิดปกติต่าง ๆ ที่อาจเกิดข้ึนบน อินเตอร์เน็ตให้ได้มากที่สุด เพื่อจะได้ป้องกันได้ทันท่วงที

และด้วยโครงการ LHC Computing DATAGRID นี้ นักวิทยาศาสตร์ผู้คิดค้นต้องการให้มันสามารถเชื่อมต่อ กับคอมพิวเตอร์ รวมถึงเข้าไปถึงทรัพยากรของระบบในเครื่องนั้น ๆ ได้เลยด้วย ซึ่งหากมองว่าการสามารถ นำทรัพยากรของเครื่องหลาย ๆ เครื่องมา รวมกนัก็อาจช่วยลดการเกิดบิ๊กแบงคล์งไปได้เพราะจะช่วยให้มีทรัพยากรเพียงพอต่อการประมวลผลขอ้มูล

เลส โรเบอร์สัน ผู้ดูแลโครงการนี้ที่สถาบัน Cern กล่าวว่า "DATAGRID จะช่วยให้เราสามารถควบคุมการทำงาน ทุกอย่างบน อินเตอร์เน็ตได้"

#### สัมพันธภาพที่ยากจะคาดเดา

ในช่วงแรกจะดำเนินการทดสอบกับสถาบันวิจัยใน 12 ประเทศก่อน ซึ่งทั้ง 12 ประเทศนั้นได้แก่ อังกฤษ สหรัฐอเมริกา สวิสเซอร์แลนด์ สาธารธรัฐเช็ค ฝรั่งเศส เยอรมัน ฮังการี อิตาลี ญี่ปุ่น รัสเซีย สเปน และไต้หวัน สังเกตว่าเป็นชาติในทวีปยุโรปเสียเป็น ส่วนใหญ่ นั่นเป็นเพราะโครงการนี้ริเริ่มโดยกลุ่มสหภาพยุโรปนั่นเอง และเม็ดเงินที่สนับสนุนก็มาจากชาติในยุโรปเป็นผู้สนับสนุนหลัก

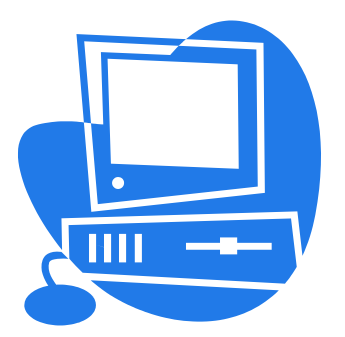

เป้าหมายสงสดของ DATAGRID ก็คือการสร้างระบบเครือข่ายที่ทรงประสิทธิภาพ สงสดเข้าไว้ในที่เดียว ในระยะยาวมีผ้ทำนายไว้ว่าเทคโนโลยี DATAGRID จะก่อให้เกิดการ เปลี่ยนแปลงอย่างใหญ่หลวงต่อโลก คอมพิวเตอร์ เพราะว่าเป้าหมายสุดท้ายของ DATAGRID คือ การเป็นศูนยก์ลางของคอมพิวเตอร์ทวั่ โลก ขอ้มูลเพิ่มเติม

โครงการ DATAGRID ได้เซ็นสัญญาครั้งแรกในวันที่ 29 ธันวาคม 2000 และได้รับเงินสนับสนุน จาก สหภาพยุโรปจำนวน 9.8 ล้านเหรียญยุโร เป็นระยะเวลา 3 ปี โดยมี CERN เป็นหัวเรี่ยวหัว แรงในการพัฒนา

# ใบงานที่ 1

1. ให้นักเรียนยกตัวอย่างเทคโนโลยีสมัยใหม่ในโลกอินเตอร์เน็ตที่น่าสนใจจากที่เคยรู้จักมาก่อนโคย แยกเป็นประเกทตามเหมาะสม

่ 2. นักเรียนบอกถึงเทคโนโลยีสมัยใหม่ในโลกอินเตอร์เน็ตที่น่าสนใจจากที่ต้องการเรียนรู้ โดยแยกเป็น ประเภทตามเหมาะสม

่ 3 ให้นักเรียนค้นหาวิธีการเรียนรู้ถึงความก้าวหน้าของเทคโนโลยีทางอินเตอร์เน็ตทั้งในปัจจุบันและ ้ อนาคต ตามหัวข้อใด้กำหนดในข้อ 1 และ ข้อ 2 โดยพิจารณาร่วมกับใบความรู้ที่ 1 เรื่อง อินเตอร์เน็ต ้กับแนวโน้มเทคโนโลยีในอนาคต และตัวอย่างบนเว็บไซต์ให้นักเรียนชม คือ http://pioneer.chula.ac.th/~ssukunya/nursinginfor/document/internet/sld029.htm

# **แบบทดสอบก่อนเรียนหน่วยที่ 1**

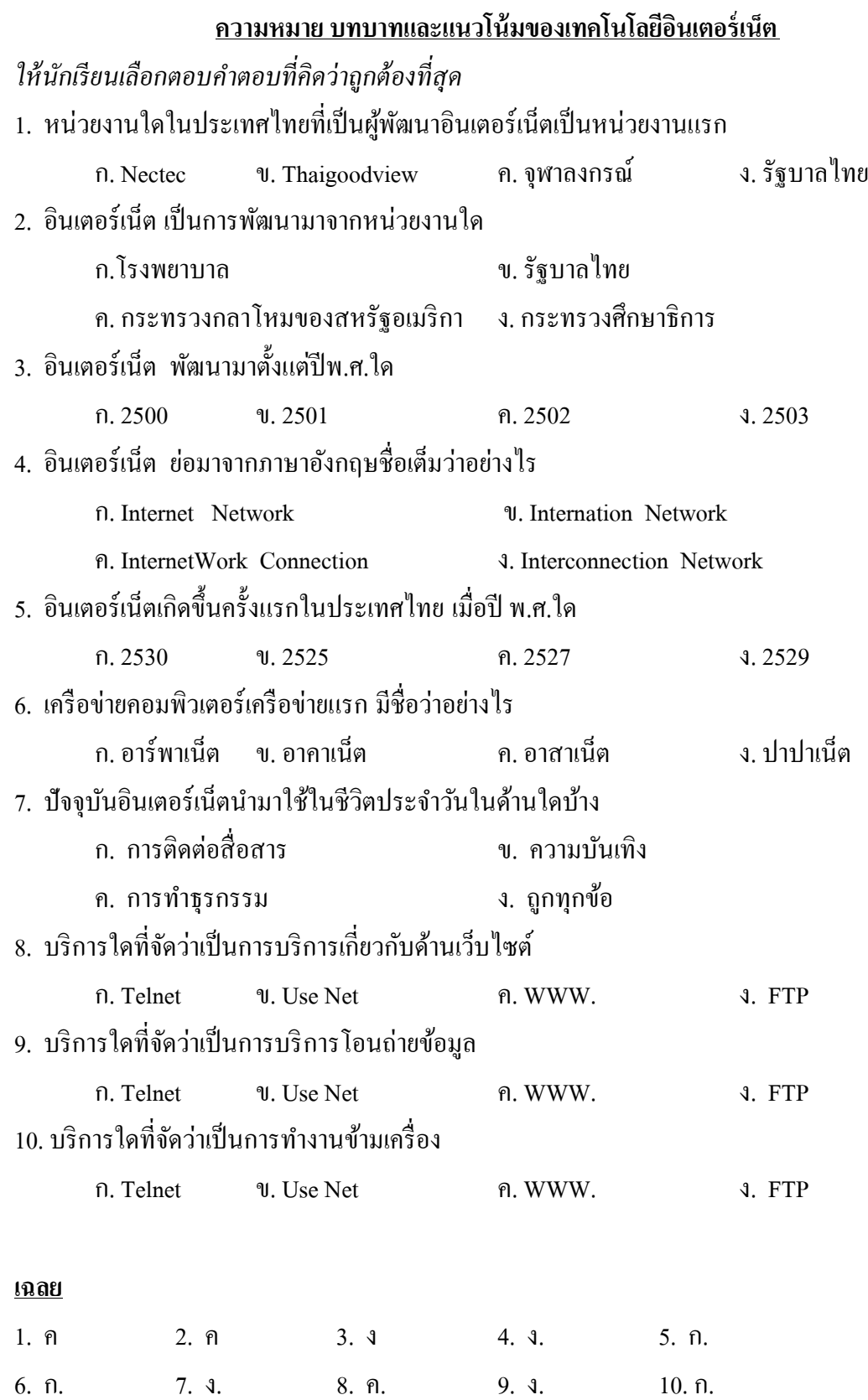

### **แบบทดสอบหลังเรียนหน่วยที่ 1**

#### **ความหมาย บทบาทและแนวโน้มของเทคโนโลยีอินเตอร์เน็ต**

- 1. ระบบเครือข่ายคอมพิวเตอร์หมายถึงอะไร
- ก. ระบบที่มีการนา คอมพิวเตอร์มาใชป้ ระโยชน์ร่วมกบัอุปกรณ์ต่าง ๆ เช่นแสกนเนอร์ ้เครื่องพิมพ์ เป็นต้น
	- ข. ระบบที่มีการนำคอมพิวเตอร์ตั้งแต่ 2 เครื่องขึ้นไปมาเชื่อมต่อเข้าด้วยกัน
	- ค. ระบบศูนย์กลางการสื่อสารคอมพิวเตอร์
	- ง. ระบบการใช้งานคอมพิวเตอร์ขนาดเล็ก
- 2. อินเตอร์เน็ตเกิดข้ึนคร้ังแรกในประเทศใด และปีค.ศ.ใด
	- ก. อังกฤษ 1960 ข. สหรัฐอเมริกา 1960
	- ค. อังกฤษ 1975 ง. สหรัฐอเมริกา 1975
- 3. ชื่อโครงการของอินเตอร์เน็ตแห่งแรกชื่อวา่ อะไร
	- ก. ALPanet ข. ARPanet
	- ค. ARanet ง. Intranet
- 4. อินเตอร์เน็ต พฒั นามาต้งัแต่ปีพ.ศ.ใด

ก. 2500 ข. 2501 ค. 2502 ง. 2503

- 5. อินเตอร์เน็ตเกิดข้ึนคร้ังแรกในประเทศไทย เมื่อปี พ.ศ.ใด
	- ก. 2530 ข. 2525 ค. 2527 ง. 2529

<u>ให้นักเรียนตอบคำถามต่อไปนี้โดยอาศัยข้อมูลจากการค้นหาทางอินเตอร์เน็ต</u>

1. ใหน้กัเรียนอธิบายคา ต่อไปน้ี

- Internet - FTP - Telnet - Usenet

- WWW. - Chat - E-Learning

่ 2. ปัจจุบันอินเตอร์เน็ตเข้ามามีบทบาทในชีวิตของคนไทยอย่างไร นักเรียนคิดว่ามีข้อดี และข้อเสีย อยา่ งไร(ใหน้กัเรียนอธิบายอยา่ งละเอียด)

#### **หมายเหตุ**

- พิมพใ์ส่กระดาษเอ4 (เขียนชื่อนามสกุล ห้องมุมขวา)
- พิมพใ์ส่Word เซฟมาส่ง

- ส่งอีเมลแบบแนบไฟล์มาที่ puibuble@hotmail.com ใหน้กัเรียนเลือกวธิีใดวธิีหน่ึงในการส่งงานเท่าน้นั

**เฉลย**

 $1. \text{ }$   $\text{ }$   $1. \text{ }$   $\text{ }$   $1. \text{ }$   $1. \text{ }$ 

#### **ตอน 2**

- 1. Internet คือระบบเครือข่ายคอมพิวเตอร์ที่เชื่อมโยงกันทั่วโลก
- 2. FTP คือบริการโอนถ่ายขอ้มูลบนเครือข่ายอินเตอร์เน็ต
- 3. Telnet คือบริการใช้งานข้ามเครื่อง
- 4. Usenet คือบริการกลุ่มข่าวที่น่าสนใจเช่น กระดานสนทนา
- 5. www. คือบริการเครือข่ายใยแมงมุมบนอินเตอร์เน็ตที่ให้บริการในรูปแบบเว็บไซต์
- 6. Chat คือบริการสนทนาบนเครือข่ายอินเตอร์เน็ต เช่น MSN Chat
- 7. E-Learning คือการเรียนรู้ต่าง ๆ ผา่ นเครือข่ายอินเตอร์เน็ตโดยมีระบบแบบแผน

# **หน่วยการเรียนรู้ที่ 2**

เว็บเพจ เว็บไซต์ และโครงสร้างเว็บฯ

**รายวิชา**การเขียนเว็บไซต์ ประจ าภาคเรียนที่ 1ปี การศึกษา 2551

**กลุ่มสาระการเรียนรู้**การงานอาชีพและเทคโนโลยี **ระดับชั้น** มัธยมศึกษาปี ที่ 4

**……………………………………………………………………………………………**…**………….**

# **มาตรฐานการเรียนรู้**

มาตรฐานที่ 4.1 ข้อ 4 เข้าใจข้อกำหนดของคอมพิวเตอร์และอุปกรณ์ที่เกี่ยวข้อง ข้อ 5 จัดเก็บและบำรุงรักษาสารสนเทศให้ถูกต้องและเป็นปัจจุบันอยู่เสมอ

# **ผลการเรียนรู้ทคี่ าดหวงั**

1. เข้าใจความหมายของเว็บเพจ เว็บไซต์และอุปกรณ์ที่เกี่ยวข้องได้

2. สามารถสังเคราะห์โครงสร้างเว็บไซต์ รวมถึงออกแบบได้

# **จุดประสงค์การเรียนรู้**

# **จุดประสงค์น าทาง**

- บอกความหมายของเว็บเพจ เว็บไซต์และอุปกรณ์ที่เกี่ยวข้องได้
- สังเคราะห์โครงสร้างของเว็บไซต์ และออกแบบได้

# **จุดประสงค์ปลายทาง**

 **-** เข้าใจความหมายของเว็บเพจ เวบ็ไซตแ์ละอุปกรณ์ที่เกี่ยวขอ้ง

**-** สามารถสังเคราะห์โครงสร้างเว็บไซต์ และออกแบบได้

จ านวน 2 แผน 4 ชวั่ โมง

# **หน่วยการเรียนรู้ที่ 2**

#### **แผนการจัดการเรียนรู้ที่1**

# ความหมายของเว็บเพจ และเว็บไซต์

**รายวิชา**การเขียนเว็บไซต์ ประจ าภาคเรียนที่ 1ปี การศึกษา 2551 **กลุ่มสาระการเรียนรู้**การงานอาชีพและเทคโนโลยี **ระดับชั้น** มัธยมศึกษาปี ที่ 4

**……………………………………………………………………………………………**…**………….**

### **จุดประสงค์น าทาง**

- บอกความหมายของเว็บเพจ เว็บไซต์และอุปกรณ์ที่เกี่ยวข้องได้

# **เนื้อหาสาระ**

- ความหมายของคา วา่ "เว็บเพจ" และ "เว็บไซต์"

- ความแตกต่างของคำว่า "เว็บเพจ" และ "เว็บไซต์"

- บทบาทของ เว็บไซต์ในอดีต ปัจจุบัน และอนาคต

# **การจัดกระบวนการเรียนรู้**

# **ข้ันเตรียมหรือข้ันน าเข้าสู่บทเรียน**

1. ครูแจ้งจุดประสงค์การเรียนรู้และวิธีการเรียนรู้ แล้วทดสอบก่อนเรียน

2. นักเรียนร่วมแสดงความรู้เดิมเพื่อพิจารณาความหมายของคำว่า "เว็บเพจ" และ "เว็บไซต์" และร่วมกันแสดงความคิดเห็นถึงข้อแตกต่างของคำว่า "เว็บเพจ" และ "เว็บไซต์"

# **ขั้นสอน**

3. ครูอธิบายเกี่ยวกับ ความหมายของคำว่า "เว็บเพจ" และ "เว็บไซต์" และข้อแตกต่าง ของคำว่า "เว็บเพจ" และ "เว็บไซต์" พร้อมนักเรียนจดบันทึกบทเรียน พร้อมอธิบายบทเรียน ในรูปแบบ PowerPoint

4. ครูแจกใบความรู้ที่ 2 เรื่อง เว็บเพจ และเว็บไซต์

5. นกัเรียนสรุปความรู้จากการอ่านใบความรู้ที่ 2 แล้วให้นักเรียนเขียนลงสมุดบันทึก

6. นักเรียนรับใบงานที่ 2 แล้วลงมือท า

7. ครูตรวจผลการสรุปโดยตรวจจากสมุดนักเรียน และใบงานที่ 2

# **ข้ันสรุป**

8. ครูเปิดโอกาสให้นักเรียนซักถามข้อสงสัยเกี่ยวกับเรื่องที่ยังไม่เข้าใจ และร่วมกัน สรุปเน้ือหาบทเรียน

# ี สื่อและแหล่งการเรียนรู้ (มีจำนวนเท่ากับจำนวนนักเรียน)

- ใบความรู้ที่ 2 เรื่อง เว็บเพจ และเว็บไซต์
- ชิ้นงานนำเสนอบทเรียน (PowerPoint)
- เว็บไซต์ประกอบการเรียนรู้ http://www.puibuble.th.gs
- ใบงานที่ 2

### **กระบวนการวัดและประเมินผล (มีจ านวนเท่ากับจ านวนนักเรียน)**

#### **วิธีวัดผล**

- ตรวจผลงานจากความตั้งใจขณะอยู่ภายในสังคมห้องเรียน

- -การใหค้วามร่วมมือในการแสดงความคิดเห็น
- การทำแบบทดสอบ และการจดบันทึก

# **เครื่องมือวัด**

- ใบงานที่ 2

# **เกณฑ์การประเมิน**

- -คะแนนแบบทดสอบก่อนเรียนและหลงัเรียน
- 1-3 คะแนน กลุ่มต่า
- 4-6 คะแนน กลุ่มปานกลาง
- 7-10 คะแนน กลุ่มสูง

#### **กิจกรรมเสนอแนะ**

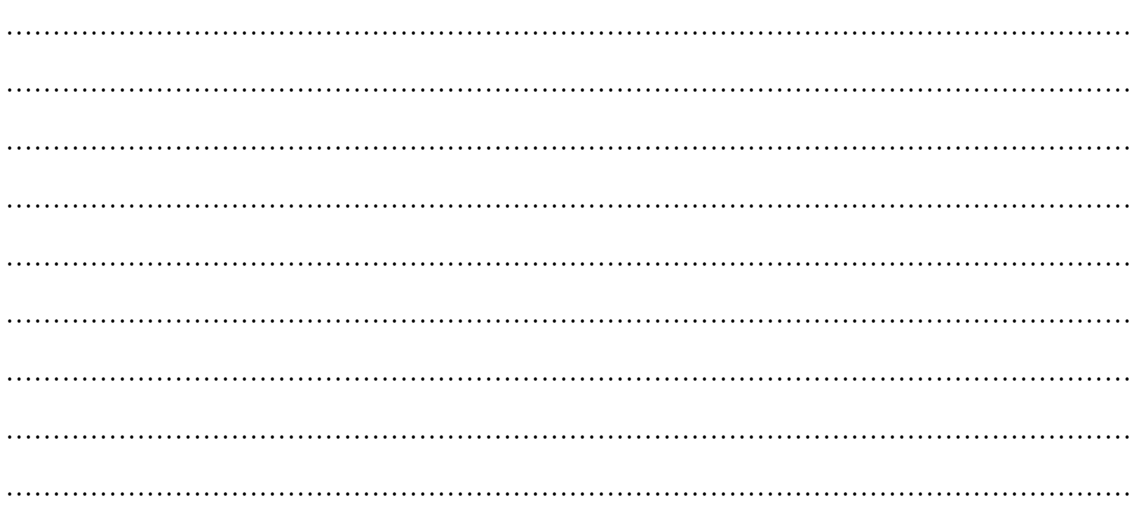

### **ใบความรู้ที่2 ความหมายของเว็บเพจ และเว็บไซต์**

#### อะไรคือโฮมเพจ อะไรคือเว็บเพจ

หลายคนคงคุ้นเคยกับคำว่า โฮมเพจ เว็บเพจและเว็บ ไซต์กันมาบ้างแล้ว แต่คงมีหลายคนที่ยังสับสนว่าอะ ไรคือ เว็บเพจและอะไรคือเว็บไซต์ คำ 3 คำนี้เหมือนหรือแตกต่างกันอย่างไร

#### **โฮมเพจ (Home Page)**

โฮมเพจ คือคำที่ใช้เรียกหน้าแรกของเวปไซต์ ซึ่งประกอบไปด้วยเมนต่างๆและเรื่องราวต่างๆมากมายคล้าย ึกับหน้าปกนิตรสารบ้านเรา ดังนั้นหากเราออกแบบหน้าโฮมเพจให้สวยงามและน่าสนใจ โอกาสที่ผู้ชทจะแวะเข้ามา เยี่ยมเยียบ โฮมเพจของเราก็จะยิ่งมากตามไปด้วย

#### **เว็บเพจ (Web Page)**

เว็บเพจ คือ คำที่ใช้เรียกหน้าเอกสารต่างๆ ที่อยู่ในรูปแบบไฟล์ HTML (Hyper Text Markup Language) ้ เปรียบเสมือนหน้ากระดาษแต่ละหน้าที่มีเรื่องราวต่างๆมากมายบรรจุอยู่ในนิตรสาร แต่แตกต่างกันตรงที่มีการ เชื่อมโยง (Link) ซึ่งเราสามารถคลิกไปที่หน้าใดของโฮมเพจก็ได้

#### **เว็บไซต์ (Web Site)**

เว็บไซต์ คือ คำที่ใช้เรียกกลุ่มของเว็บเพจ (ดังนั้นภายในเว็บไซต์จะประกอบไปด้วยโฮมเพจและเว็บเพจ) โดย เรามกัใชเ้รียกเวบ็ ที่มีขนาดใหญ่และมีการจดทะเบียนชื่อเวบ็ไซตน์ ้นั ๆไวแ้ลว้ (Domain Name) เช่น http://www.geocities.com , http://www.sanook.com , http://www.yahoo.com เป็ นต้น

#### **เราสามารถสร้างโฮมเพจด้วยวิธีการอย่างไรบ้าง**

ในการสร้างโฮมเพจนั้นมีอย่หลายวิธีด้วยกัน โดยแต่ละวิธีการก็มีความยากง่ายแตกต่างกันไป สามารถแบ่ง วิธีการสร้างโฮมเพจออกเป็น 3 วิธีใหญ่ๆ ดังนี้

1.สร้างโฮมเพจด้วยโปรแกรมของ Web Hosting

Web Hosting คือเว็บไซต์ที่ทำหน้าที่ให้บริการจัดเก็บข้อมูล โดยบางเว็บไซต์นั้นมีการให้บริการ สร้างโฮมเพจสา เร็จรูปใหแ้ก่ผทู้ี่ตอ้งการสร้างโฮมเพจแบบง่ายๆ โดยการคลิกเลือกรูปแบบของโฮมเพจจากรูปแบบที่ ทางเวบ็ไซตก์ า หนดให้จากน้นัก็กรอกรายละเอียดต่างๆตามแบบฟอร์ม เพียงเท่าน้ีเราก็จะสามารถสร้างโฮมเพจใน รูปแบบง่ายๆไดต้ามตอ้งการแต่การสร้างโฮมเพจดว้ยโปรแกรมของWeb Hosting น้ีก็มีขอ้เสียคือ มีรูปแบบใหเ้ลือก น้อยและไม่สามารถออกแบบลักษณะของโฮมเพจได้ตามต้องการ

2. ใช้โปรแกรมสำหรับสร้างเว็บไซต์

ปัจจุบันได้มีการพัฒนาโปรแกรมที่ใช้ในการสร้างเว็บไซต์กันอย่างมากมาย เช่น FrontPage , GoLive และ HomeSite ้ เป็นต้น แต่โปรแกรมสร้างเว็บไซต์ที่นิยมใช้กันมากที่สุด ก็คงจะหนีไม่พ้นโปรแกรม Dreamweaver

 Dreamweaver เป็ นโปรแกรมที่ใชง้านง่ายและไม่จา เป็นตอ้งมีความรู้ในเรื่องของภาษาHTML ถึงแม้วิธีการ สร้างโฮมเพจน้นัอาจจะไม่ง่ายดายเท่าการสร้างโฮมเพจดว้ยเวบ็ Hosting แต่เราก็จะสามารถออกแบบความสวยงามของ โฮมเจได้ตามต้องการ

#### 3. การใช้ภาษา HTML และ JavaScript

การสร้างโฮมเพจด้วยภาษา HTML และ JavaScript นั้นจะต้องใช้ความสามารถและความชำนาญในการเขียน โปรแกรมพอสมควร เนื่องจากการสร้างโฮมเพจดว้ยวธิีน้ีจะใชว้ธิีการพิมพข์อ้ความที่เป็นคา สงั่ ลงไป จากน้นั โปรแกรมจะทา การแปลงขอ้มูลใหก้ลายเป็นภาพหรือขอ้ความที่ตอ้งการโดยทวั่ ไปเรามกัใชภ้าษา HTML และ JavaScript ในการตกแต่งโฮมเพจ โดยตัวอย่างที่พบเห็นการใช้ภาษา HTML และ JavaScript ได้แก่ การกำหนดให้มี ตัวหนังสือวิ่ง การเปลี่ยนแถบสีของ Scroll Bar เป็นต้น

# ใบงานที่ 2 ้เว็บเพจ เว็บไซต์และโครงสร้างเว็บฯ

### 1. เว็บเพจคือ

# 2. เว็บไซต์คือ

# 3. ความแตกต่างระหว่างเว็บเพจและเว็บไซต์

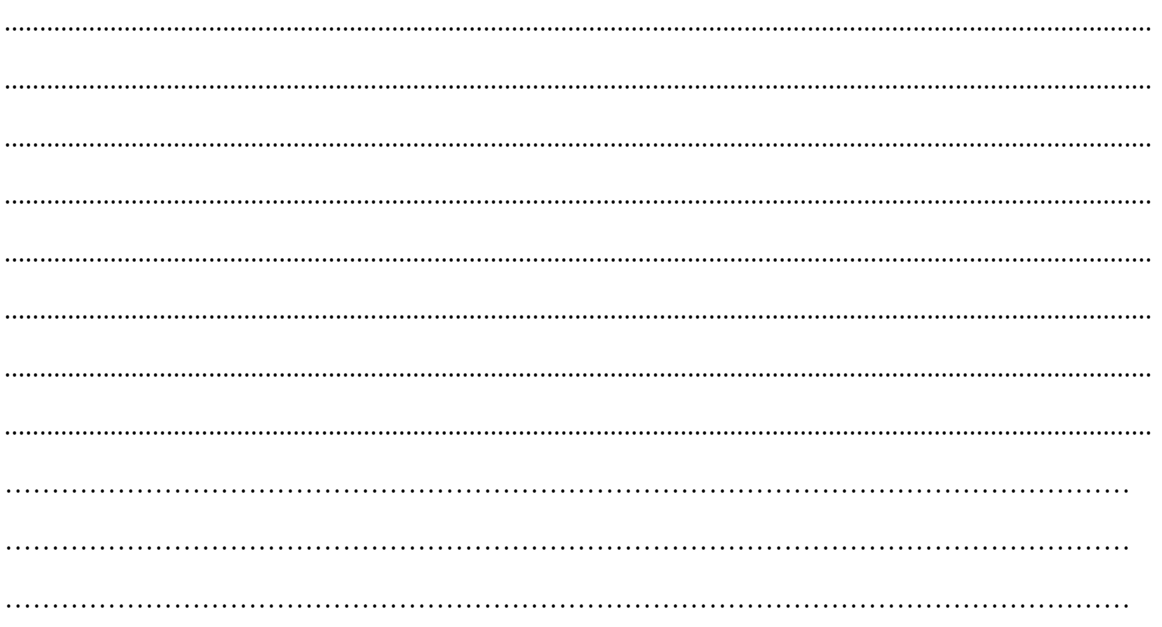

# **หน่วยการเรียนรู้ที่ 2 แผนการจัดการเรียนรู้ที่2** โครงสร้างเว็บไซต์

**รายวิชา**การเขียนเว็บไซต์ ประจ าภาคเรียนที่ 1ปี การศึกษา 2551 **กลุ่มสาระการเรียนรู้**การงานอาชีพและเทคโนโลยี **ระดับชั้น** มัธยมศึกษาปี ที่ 4 **……………………………………………………………………………………………**…**…………. จุดประสงค์น าทาง** - สังเคราะห์โครงสร้างของเว็บไซต์ และออกแบบได้ **เนื้อหาสาระ** - องค์ประกอบโครงสร้างเว็บเพจ และเว็บไซต์

- การกำหนดรูปแบบของเว็บไซต์

- การออกแบบโครงสร้างเว็บ

**การจัดกระบวนการเรียนรู้**

# **ข้ันเตรียมหรือข้ันน าเข้าสู่บทเรียน**

1. ครูแจ้งจุดประสงค์การเรียนรู้และวิธีการเรียนรู้

2. นักเรียนร่วมแสดงความคิดเห็นเกี่ยวกับโครงสร้างของเว็บไซต์ตามที่ตนเองเข้าใจ แล้วร่วมกับวิเคราะห์ถึงองค์ประกอบของโครงสร้างเว็บ

# **ขั้นสอน**

- 3. ครอธิบายเกี่ยวกับ ส่วนประกอบของโครงสร้างในหน้าเว็บเพจ และโครงสร้าง เวบ็ไซต์เสนอพร้อมกบัโปรแกรม PowerPoint นักเรียนจดบันทึก
- 4. ครูแจกใบความรู้ที่ 3 เรื่อง โครงสร้างเว็บ
- 5. นักเรียนสรุปความรู้จากการอ่านใบความรู้ที่ 3 แล้วตอบคำถามจากใบความรู้

```
้ 6. นักเรียนรับใบงานที่ 3 ลงมือปฏิบัติ และประเมินผลการทำงานลักษณะกลุ่ม
```
# **ข้ันสรุป**

7. ครูเปิดโอกาสให้นักเรียนซักถามข้อสงสัยเกี่ยวกับเรื่องที่ยังไม่เข้าใจ และร่วมกัน สรุปเน้ือหาบทเรียน

# ์ สื่อและแหล่งการเรียนรู้ (มีจำนวนเท่ากับจำนวนนักเรียน)

- ใบความรู้ที่ 3 เรื่อง โครงสร้างเว็บฯ

- ชิ้นงานนำเสนอบทเรียน (PowerPoint)

- ใบงานที่ 3
- แบบประเมินการทำงานเป็นกลุ่ม

- เว็บไซต์ประกอบการเรียนรู้ http://www.puibuble.th.gs

- ตัวอย่างเว็บไซต์ที่ใช้เรียนรู้เกี่ยวกับด้านโครงสร้างเว็บฯ

**กระบวนการวัดและประเมินผล (มีจ านวนเท่ากับจ านวนนักเรียน)** 

#### **วิธีวัดผล**

- ตรวจผลงานจากความตั้งใจขณะอยู่ภายในสังคมห้องเรียน

-การใหค้วามร่วมมือในการแสดงความคิดเห็น

- การทำใบงานที่ 3 และแบบประเมินผลการทำงานแบบกลุ่ม

# **เครื่องมือวัด**

- แบบประเมินการทำงานแบบกลุ่ม

#### **เกณฑ์การประเมิน**

-คะแนนแบบทดสอบหลังเรียน คะแนนการประเมินการทำงานแบบกลุ่ม  $0 - 50$  คะแนน ไม่ผ่าน  $51 - 100$  คะแนน ผ่าน

#### **กิจกรรมเสนอแนะ**

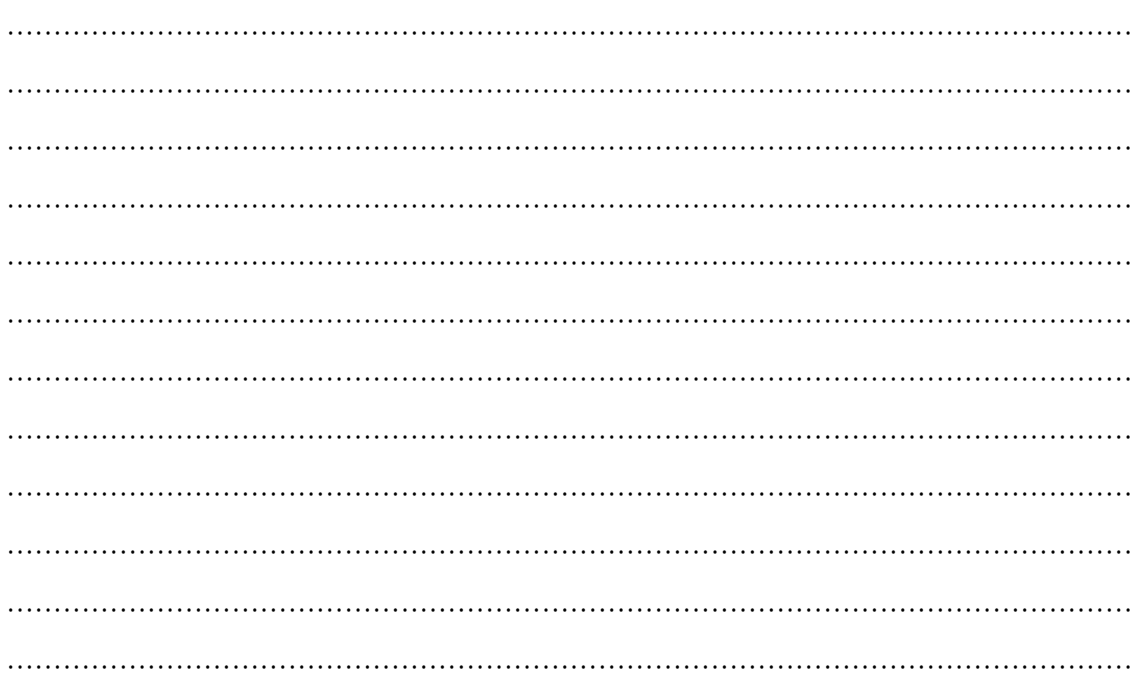

# **ใบงานที่ 3**

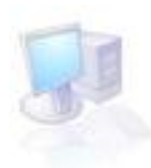

# เรื่อง การออกแบบโครงสร้างเว็บ

กลุ่มที่............จำนวนสมาชิกในกลุ่ม...............คน ชั้น..................วัน/เดือน/ปี.......................... 1. ชื่อ ......................................................................... เลขที่ ....................... 2. ชื่อ ......................................................................... เลขที่ .......................

### **จุดประสงค์**

- 1. เพื่อให้ผู้เรียนเข้าใจความหมายของการออกแบบโครงสร้างเว็บไซต์จากจินตนาการของตนเอง
- 2. เกิดทกัษะการคิดอยา่ งมีหลกัการ
- 3. เกิดทักษะการทำงานเป็นกลุ่ม

# **ค าชี้แจง**

- 1. แบ่งนักเรียนเป็นกลุ่ม กลุ่มละ 2 คน แล้วให้แต่ละกลุ่มทำการศึกษาค้นคว้าเกี่ยวกับรูปแบบการ ออกแบบโครงสร้างเว็บไซต์ในอุดมคติของนักเรียน
- 2. ให้สมาชิกในกลุ่มตกลงแบ่งงานศึกษาโครงสร้างของเว็บไซต์ที่ถูกต้อง
- ่ 3. จากนั้นช่วยกันนำข้อมูลที่ค้นคว้า นำมาสรุปโครงสร้างและร่วมกันออกแบบโครงสร้างเว็บไซต์ ในอุดมคติของตนเองให้ถูกต้องและสวยงานที่สุด
- 4. บันทึกข้อมูลลงในสื่อบันทึก

# **แบบประเมินการท างาน**

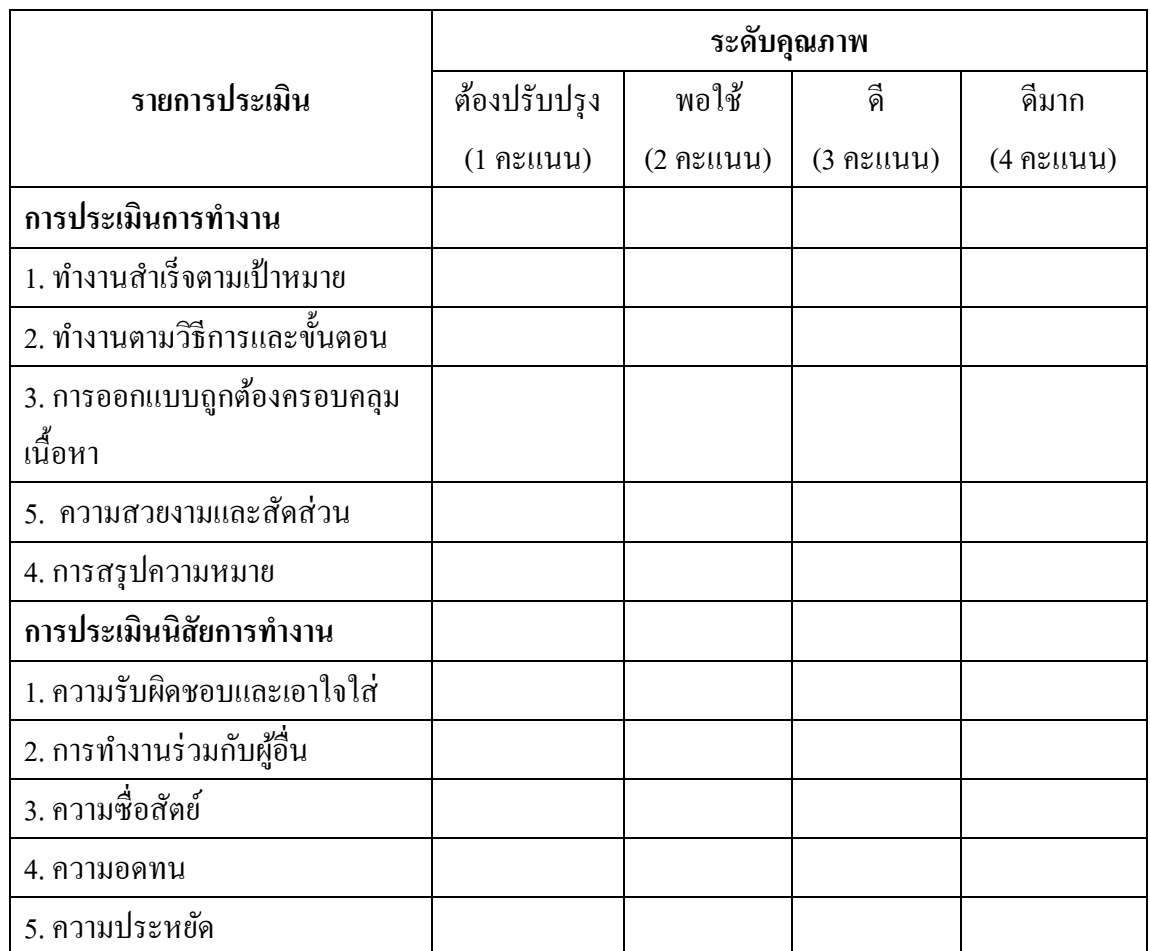

 ผู้ประเมิน .............................................................................. วันที่ ............เดือน ...................................พ.ศ. ...............

# **ใบความรู้ที่3 โครงสร้างเว็บไซต์**

#### **ส่วนประกอบส าคัญ ๆ ในหน้าโฮมเพจ**

ในหน้าโฮมเพจ (หน้าแรกของเว็บไซต์) นั้นควรมีส่วนประกอบสำคัญ ๆ อย่างครบถ้วน เพื่อให้ผู้ชมสามารถเข้า ้มาใช้งานได้สะดวก ซึ่งหน้าโฮมเพจส่วนใหญ่มักมีส่วนประกอบที่สำคัญ ดังนี้

1.โลโก้( Logo)

ี่สิ่งสำคัญที่จะช่วยให้ผ้เข้าเว็บจดจำเว็บไซต์ขอฃเราได้ก็คือ "โลโก้" นอกจากนี้แล้วโลโก้ยังช่วยให้เว็บไซต์ขอฃ เราดูมีเอกลกัษณ์อีกดว้ยโดยรานิยมวางตา เเหน่งโลโกไ้วท้ี่มุมบนซา้ยเพราะเป็นจุดที่สามารถสงัเกตุไดง้่าย ซ่ึงจากการ ้ วิจัยพบว่าวางตำแหน่งโลโก้ที่มุมบนซ้ายนั้นช่วยให้ผู้ชมสามารถจดจำเว็บไซต์ของเราได้ถึง 84% เลยที่เดียว

คุณค่าของการวางตา แหน่งโลโก้

```
บนซ้าย (Upper Left) = 84\% บนขวา (Upper Right) = 6%
บนกลาง (Upper Center) = 6%
ที่อื่น ๆ (Other Position) = 4%
```
้จะสังเกตได้ว่าการออกแบบโลโก้ของแต่ละเว็บไซต์นั้จะไม่ซับซ้อนมากนั้น แต่จะเน้นไปในทางด้านการออกแบบให้ เรียบง่ายและสามารถอ่านชื่อเว็บไซต์ได้ชัดเจนมากกว่า เนื่อฃจากใช้ภาพโลโก้ที่ซับซ้อนอาจส่งผลให้ผู้เข้าชมไม่ สามารถจดจำชื่อเว็บไซต์ของเราได้นั่นเอง

2.เมนูหลัก (Link Menu)

เมนูหลักเป็นจุดเชื่อมโยงสิ่งสำคัญ ๆ ที่รวบรวมไว้ในรูปแบบของเมนูปุ่มหรือข้อความ โดยผู้เข้าชมจะสามารถ รับรู้ได้ว่าภายในเว็บไซต์นี้มีเรื่องราวที่น่าสนใจอย่างไรบ้าง เช่น News (ข่าวใหม่ ๆ) ,Shoooing และLink (เชื่อมโยงเว็บ ี่ที่เกี่ยวข้อง) เป็นต้น รูปแบบของเมนูหลักที่นิยมใช้กันมักเป็นเมนูแบบแนวตั้งและเมนูแบบแนวนอนตามลำดับ 3.โฆษณา (Banner)

โฆษณานั้นเป็นส่วนที่สำคัญอีกเช่นเดียวกัน เพราะเว็บไซต์ที่มีโฆษณาจะช่วยส่งเสริมภาพลักษณ์ ความ น่าเชื่อถือ และช่วยกระตุ้นความสนใจเพราะมักมีการใช้ภาพเคลื่อนไหว (Gif animation) ประกอบซึ่งจะทำให้เว็บไซต์ ้ ของเราดูตื่นตาตื่นใจมากยิ่งขึ้น จากการวิจัยพบว่าภาพเคลื่อนไหวยังช่วยให้เว็บไซต์ของเราดูน่าสนใจมากยิ่งขึ้น 30% เลยที่เดียว นอกจากน้ีแลว้ยงัสามารถเเสดงถึงความนิยมของผเู้ขา้ชมไดอ้ีกดว้ยแต่ก็ไม่ควรใหม้ีโฆษณามากเกินไปและ ควรจดัวางตา เเหน่งใหเ้หมาะสมดว้ย

4.ภาพประกอบเเละเน้ือหา (Content)

เนื้อหาสาระที่น่าร้เป็นส่วนสำคัญอย่างยิ่งที่จะทำให้ผ้เข้าชมอยากจะเข้าเยี่ยมชมเว็บไซต์ของเรามากขึ้นและใช้ ้ บริการอย่างสม่ำเสมอ เราจึงควรอัพเดจเนื้อหาให้ใหม่สด มีรูปแบบการจัดวางที่อ่านง่าย เนื้อหาไม่ยาวหรือสั้น ึ่งนเกินไป นอกจากนี้หากเราใช้ภาพประกอบที่สวยงามก็จะช่วยให้เนื้อหาดดึงดุดใจมากยิ่งขึ้น ซึ่งการใช้ภาพประกอบ ที่สวยงามและฟอบต์ที่อ่านง่ายจะช่วยให้เบื้อหาของเราน่าสนใจเพิ่มมากยิ่งขึ้นถึง 40-45% การเเบ่งพ้ืนที่การใชง้านในหนา้โฮมเพจ

หลังจากที่เราได้รู้จักกับส่วนประกอบสำคัญ ๆ ในหน้าโฮมเพจแล้ว ผู้อ่านหลายท่านจะเริ่มสังสัยว่าในเมื่อมี ้ส่วนประกอบมากมายขนาดนี้เราควรจะจัดวางตำแหน่งอย่างไรดี ตัวอย่างข้างล่างนี้เป็นตัวอย่างหนึ่งที่นิยมใช้กันมาก ในการจัดวางหน้าโฮมเพจ

เรามักพบเห็นการแบ่งพื้นที่ในรูปแบบ 3 ส่วน และ 2 ส่วน การใช้งานกับเว็บไซต์ขององกรและเว็บไซต์ที่มี ขนาดใหญ่ เนื่องจากเป็นรูปแบบที่ใชง้านง่ายและมีการแบ่งสดั ส่วนอยา่ งชดัเจน เช่นwww.siemens.com, www.msn.com, www.sanook.com

ี สำหรับรูปแบบการแบ่งพื้นที่ 1 ส่วนหรือแบบอิสระนั้น เรามักพบเห็นกับเว็บไซต์ที่เน้นการออกแบบให้สวยงาน มากกว่าเน้นการใช้งาน และมักมีการออกแบบที่สลับซับซ้อน เช่น www.qooclup.com, www.rustboy.com, www.hardldbelker.com

ทา อยา่ งไรใหโ้ฮมเพจดูดี

ในความเป็นจริงแล้วการออกแบบเว็บไซต์ใม่ได้มีรูปแบบที่ตายตัวและแน่นนอนแต่ก็มีองค์ประกอบหลายอย่าง ที่จะช่วยให็เว็บไซต์เราดูดีและน่าใช้ ผู้เขียนจึงมีข้อแนะนำและวิธีการง่าย ๆ ที่จะช่วยให้โฮมเพจของคุณดูดีขึ้น

1. เลือกใช้สีให้เหมาะสม

ึ การเลือกใช้สีนั้นมีผลอย่างมากในภาพรวมของเว็บไซต์ เนื่องจากสีแต่ละสีนั้นมีผลต่ออารมณ์และความรู้สึกกับผู้ที่ ้เข้ามาใช้บริการ ดังนั้นเราจึงควรเลือกใช้สีให้เหมาะสมกับเว็บไซต์ โดยแต่ละประเภทของสีนั้นจะให้ความหมายและ ่ ความรู้สึกที่ต่าง ๆ กันนี้

สีฟ้า

 เป็นสีของทอ้งฟ้าจึงช่วยใหเ้รารู้สึกปลอดโปร่งโล่งสบาย สีฟ้าน้นั เป็นสีที่ดูแลว้สบายตาและนอกจากน้ียงัรู้สึก นุ่มนวลและสุขสบายอีกดว้ย

สีน้ำเงิน

 ใหค้วามรู้สึกถึงความจริงจงั มงั่ คงและจริงจงั สงบและปลอดภยั นอกจากน้ีแลว้ยงัให้ความรู้สึกหรูหรา มีระดบั มีราคาและความเป็ นชายอีกด้วย

สีเขียว

สีเขียวเป็นสีของต้นไม้ใบหญ้าทำให้เรารู้สึกสดชื่นเย็นสบายและชวนให้นึกถึงความเป็นธรรมชาติ สีเขียวนั้น เป็ นสีที่สบายตามากที่สุดสีหนึ่ง

สีเเดง

ให้ความรู้สึกร้อนแรง ความรุนแรงความมีพลังและความตื่นเต้นสนุกสนานนอกจากนี้แล้วเป็นสีมงคลของคนจีน อีกด้วย

สีเหลืองและสีส้ม

ี สีเหลืองนั้นให้อารมณ์สดใสและดึงดูดสายตาแต่บางครั้งอาจทำให้รูสึกเหนื่อย ส่วนสีส้มนั้นทำให้ความรู้สึก ้อบอุ่นกระตือรือร้นและนอกจากนี้แล้วยังดูทันสมัยอีกด้วย

สีเทา

ให้ความรู้สึกสุภาพสุขมุ สงบ และมั่นคง และยังให้ความรู้สึกหม่อนหมอง และโศกเศร้าอีกด้วย

สีขาว

ใหค้วามรู้สึกเรียบง่าย สะอาดสะอา้น โล่งสบายและบริสุทธ์ิ

2.มีความเป็ นเอกลักษณ์

 เราสามารถออกเเบบเวบ็ไซตใ์หม้ีความเป็นเอกลกัษณ์ยา่ งง่าย ๆ ดว้ยการเลือกใชส้ีฟอนตแ์ละภาพประกอบที่มี ้ ความคล้ายคลึงกันทุก ๆ หน้าของเว็บไซ๖ เนื่องจากเว็บไซต์ที่มีเอกลักษณ์มักทำให้ผู้ใช้งคจำได้ง่าย นอกจากนี้ยังมีจุด สนใจอื่น ๆ เป็นส่วนประกอบอีกเช่น โลโก้สีเเละความคลา้ยคลึงกนั

3.ตอ้งสามารถใชง้านไดอ้ยา่ งเหมาะสม

หากเว็บไซต์ของคุณนั้นมีการใช้งานที่สลับซับซ้อนจนเกินไปอาจมีผลทำให้ผู้ที่มาใช้บริการหงุดหงิดรำคาญใจ ได้และทำให้ไม่อยากกลับมาใช้บริการที่เว็บไซต์ของเราอีกโดยเฉพาะหากเว็บไซต์ของคุณเป็นเว็บไซต์เพื่อการบริการ ซื้อขายแล้วล่ะก็จะยิ่งเป็นผลเสียอย่างมากในการสั่งซื้อสินค้าและใช้บริการ

4.สามารถแสดงผลไดอ้ยา่ งรวดเร็ว

่ ในการออกแบบหน้าโฮมเพจนั้นนอกจากจะเน้นหน้าตาที่น่าสนใจแล้ว การแสดงผลที่รวดเร็วก็จะทำให้เว็บไซต์ ไม่น่าเบื่อ ดงัน้นัการใชภ้าพหรือกราฟิกประกอบจึงควรคา นึงถึงเรื่องระยะเวลาในการแสดงผลเวบ็ไซตด์ว้ย เนื่องจาก ยิ่งมีภาพประกอบมากเวลาในการแสดงผลก็จะยิ่งมากด้วยไปด้วย

้ นอกจากหัวข้อต่าง ๆ ที่กล่าวมาแล้วลักษณะของตัวอักษรที่ใช้ประกอบก็เป็นส่วนสำคัญอีกอย่างหนึ่งที่จะช่วย ให้โฮมเพจของเราดูทันสมัย น่าเชื่อถือหรือสนุกสนานมากยิ่งขึ้น เนื่องจากตัวหนังสือแต่ละลักษณะนั้นจะให้ ความรู้สึกแตกต่างกนัไป

ตัวหนังสือแบบ Serif (มีเชิง)

ใหค้วามรู้สึกของความคลาสสิค ดูเก่าแก่ และค่อนขา้งเป็นทางการ

ตัวหนังสือแบบ San Serif (ไม่มีเชิง)

ให้ความรู้สึกเรียบง่าย มีความทันสมัยและนอกจากนี้แล้วยังช่วยให้อ่านง่ายอีกด้วย Script (ตัวอักษรแบบลายมือ)

ให้ความรู้สึกสนุกสนานเป็นกันเองและดูไม่เป็นทางการ มักใช้กับคำโฆษณาสั้น ๆ ตัวอักษรแบบมีหัว

้ มักใช้กับบทความยาว ๆ เพราะช่วยให้อ่านง่าย เช่น หนังสือเรียน แต่ในขณะเดียวกันก็ดูโบราณ ตวัอกัษรแบบไม่มีหวั

ตัวหนังสือแบบนี้ค่อนข้างที่จะอ่านยาก มักใช้กับข้อความสั้น ๆ แต่ก็ให้ความรู้สึกที่ทันสมัย

ทั้งหมดนี้เป็นเพียงพื้นฐานเล็ก ๆ น้อย ๆ ที่จะช่วยให้คณสามารถเข้าใจวิธีการง่าย ๆ ในการออกแบบเพื่อที่จะ นำไปใช้กับโฮมเพจของคุณ โดยการศึกษาหาความรู้ในสิ่งที่ตนเองสนใจเป็นพิเศษ การ ้ดูตัวอย่างโฮมเพจอื่น ๆ และการฝึกฝนการใช้ความคิดสร้างสรรค์ จากนั้นจึงนำมาประยุกต์ใช้ สิ่งเหล่านี้จะช่วยให้คุณ ี่ สามารถออกแบบโฮมเพจได้อย่างสร้างสรรค์และสวยงามมากขึ้นนั่นเอง

#### ขั้นตอนสำคัญในการสร้างโฮมเพจ

่ ในการสร้างโฮมเพจนั้นมีขั้นตอนที่สลับซับซ้อนพอสมควรแต่ก็ไม่ยากจนเกินไป ผู้เขียนจึงขอเสนอแนวทางง่าย ๆ ที่จะทา ใหเ้ราสามารถสร้างโฮมเพจไดอ้ยา่ งเป็นข้นั ตอนและมีความเขา้ใจในการสร้างโฮมเพจมากข้ึนดงัวธิีการ ต่อไปน้ี

1.ขอพ้ืนที่โฮมเพจจากWeb Hosting

 ในการขอพ้ืนที่โฮมเพจเราจะตอ้งเลือกWeb Hosting เสียก่อน โดยการเปรียบเทียบขอ้ ดีขอ้เสียต่าง ๆ รวมถึง ้ ขนาดของพื้นที่ให้บริการด้วย จากนั้นจึงลงทะเบียนขอพื้นที่โฮมเพจ(ผู้อ่านควรคิดลักษณะและชื่อโฮมเพจที่ต้องการ สร้างไว้ในใจเสียก่อนเพื่อให้ลักษณะของโฮมเพจและชื่อที่ตั้งสัมพันธ์กัน)

2.กา หนดลกัษณะของโฮมเพจ

้เมื่อเราขอพื้นที่โฮมเพจแล้ว ขั้นตอนต่อไปคือ การกำหนดลักษณะโฮมเพจของเรา โดยในตอนนี้เราต้องคิด และตัดสินใจว่าเราาจะสร้างโฮมเพจเกี่ยวกับอะไรดี มีลักษณะโทนสีอะไร และใครจะเข้ามาเยี่ยมชมในโฮมเพจของ เราบา้ง เมื่อตดัสินใจไดแ้ลว้ก็จะเขา้สู่ข้นั ตอนต่อไป

3.ออกแบบหน้าโฮมเพจด้วย Photoshop

ในขั้นตอนนี้เราจะต้องมีภาพของหน้าโฮมเพจลาง ๆ ไว้ในใจแล้วว่าจะมีลักษณะอย่างไร มีส่วนประกอบ ้อะไรบ้าง จากนั้นเราจึงมาเริ่มต้นออกแบบและสร้างส่วนประกอบต่าง ๆ ในหน้าโฮมเพจ ซึ่งผู้เขียนจะได้อธิบาย รายละเอียดเพิ่มเติมในตอนต่อไป

4.สร้างโฮมเพจให้สมบูรณ์ด้วย Dreamweaver MX

เมื่อเราได้ออกแบบส่วนประกอบต่าง ๆ ของหน้าโฮมเพจด้วยโปรแกรม Photoshop เสร็จเรียบร้อยแล้ว ต่อไปเรา จะเขา้สู่การสร้างโฮมเพจด้วยโปรแกรม Dreamweaver MX เพื่อใหไ้ดโ้ฮมเพจที่สมบูรณ์ซ่ึงเราก็จะไดเ้รียนรู้ในตอน ต่อไปเช่บกับ

5.อพัโหลดโฮมเพจข้ึนอินเตอร์เน็ต

 เมื่อเราสร้างโฮมเพจเรียบร้อยแลว้ก็จะเขา้สู่กระบวนการอพัโหลดโฮมเพจเขา้สู่Web Hosting ที่เราไดข้อพ้ืนที่ โฮมเพจไว้เรียบร้อยแล้วด้วยโปรแกรม Cute\_FTP หรือโปรแกรมที่ทาง เว็บไซต์มีให้บริการขึ้นโหลดข้อมล\_เพียง เท่าน้ีเราก็จะสามารถสร้างโฮมเพจไดอ้ยา่ งสมบูรณ์แบบแลว้

# **การสร้างและออกแบบเว็บ**

ึกระบวนการในการสร้างและออกแบบเว็บจะมีกระบวนการพื้นฐานอยู่ด้วยกัน 5 ขั้นตอนคือ

1. การวางแผน (Planning) เป็นขั้นตอนที่ผู้สร้างเว็บจะต้องรวบรวมข้อมูลที่ต้องการจะนำ ้มาสร้างเว็บ กำหนดวัตถุประสงค์และกลุ่มเป้าหมาย จากนั้นกำหนดขอบเขตและความต้องการของเว็บ ว่าจะต้องมีอะไรบ้าง เช่น ขนาดของหน้าจอภาพ บราวเซอร์ที่จะใช้ ฯลฯ องค์ประกอบและเครื่องมือที่ ้จะต้องใช้ ต้องการมีกระดานข่าว ห้องสนทนา ฯลฯ รวมถึงขั้นตอนและกระบวนการในการบำรุงรักษา อยา่ งเป็นระบบ

การวางแผนเบ้ืองตน้ของการสร้างเวบ็ สา หรับ Dreamweaver คือ

- กำหนดพื้นที่จัดเก็บเว็บในเครื่องคอมพิวเตอร์

- กำหบดพื้นที่ติดตั้งเว็บเบื้อสร้างเสร็จ

่ 2. การออกแบบ (Design) เป็นขั้นตอนที่นำข้อมูลและแผนที่วางไว้ไปปฏิบัติ โดยการลง มือปฏิบัติโดยจัดพิมพ์เนื้อหา กำหนดการเชื่อมโยง และคุณลักษณะอื่นที่ต้องใช้ในเว็บ การออกแบบก็ ้จะเน้นที่การจัดหน้าจอของเว็บให้สอดคล้องกันและระมัดระวังปัญหาต่าง ๆ ในการออกแบบ

3. การพัฒนา (Development) เป็นขั้นตอนที่ต่อเนื่องจากการออกแบบและการสร้าง โดย ู เน้นไปที่การตกแต่งและเสริมเครื่องมือต่าง ๆ สำหรับเว็บ เช่น การกำหนดสี ภาพ การใช้ Flash ช่วยให้ เว็บเร้าความสนใจ และเพิ่มเติมเทคนิคต่าง ๆ ของโปรแกรมสนับสนนการสร้างเว็บ

4. การติดตั้ง (Publishing) เป็นขั้นตอนที่จะนำเอาเว็บที่ได้สร้างขึ้นเข้าไปติดตั้งในเว็บ เซอร์เวอร์เพื่อให้แสดงผลได้ในระบบอินเทอร์เน็ต หรือจะเรียกว่า การอับโหลด (Up load) ซึ่งเป็น ขั้นตอนที่จะต้องคำเนินการอย่เสมอเมื่อสร้างเว็บเสร็จ

5. การบำรุงรักษา (Maintenance) เป็นขั้นตอนประเมินผลและติดตามผลการติดตั้งเว็บไซต์ ว่ามีข้อขัดข้องหรือต้องปรับปรุงเปลี่ยนแปลงเว็บเพิ่มเติมให้ทันสมัยอยู่เสมอ อาจจะเรียกได้ว่าขั้นตอน การอับเดท (Up date)

# **การกา หนดรูปแบบเวบ็ ไซต์(Web-site)**

ู่ เว็บไซต์ (Web-site) หมายถึง เว็บที่ประกอบด้วยเว็บเพจหลาย ๆ เว็บเพจมารวมกัน อย่ภายใน ีพื้นที่เดียวกันและเชื่อมโยงระหว่างกันภายใต้โดเมนเนมเดียวกัน โดยมีโฮมเพจเป็นหน้าแรกของ เว็บไซต์ทำหน้าที่เชื่อมโยงไปยังเว็บเพจต่าง ๆ

โฮมเพจ (Homepage) หมายถึง เว็บเพจที่เป็นหน้าแรกของเว็บไซต์ ที่เข้าถึงได้ทันทีเมื่อเข้าสู่ ระบบอินเทอร์เน็ตโดยการพิมพ์โดเมนเนมหรือยูอาร์แอลซึ่งเป็นที่ติดตั้งของเว็บไซต์

เว็บเพจ (Web page) หมายถึง เอกสารที่สร้างข้ึนโดยในรูปแบบของ HTML หรือโปรแกรมการ ้สร้างเว็บโดยเฉพาะ จะแสดงผลได้เฉพาะโปรแกรมบราวเซอร์ และต้องติดตั้งในเว็บเซอร์เวอร์เพื่อเข้า ไปอ่านข้อมูลได้โดยผ่านระบบอินเทอร์เน็ต เว็บเพจจะมี 2 ลักษณะใหญ่คือ

- เว็บเพจแบบหน้าเดียว (Single page) หรือแบบส้ัน (Short page) หมายถึง เว็บเพจที่แสดงผล ้ข้อมูลหรือเนื้อหาเพียงหน้าเคียวมีขนาดเท่ากับหน้าจอกอมพิวเตอร์พอดี หรือมีแถบเลื่อนลงมาด้านล่าง ส้ัน ๆ หรือมีรูปแบบเป็นกรอบพอดีหน้าจอภาพ

- เว็บเพจแบบแถบเลื่อน (Scroll page) หรือแบบยาว (Long page) หมายถึง เว็บเพจที่แสดงผล ้ข้อมูลหรือเนื้อหาเป็นแนวยาวจากด้านบนลงมายังด้านล่างของหน้าจอภาพ โดยมีแถบเลื่อนอยู่ด้านข้าง ส าหรับเลื่อนหน้าจอภาพ เพื่อดูข้อมูลที่แสดงผลหน้าจอภาพ

# **การออกแบบโครงสร้างเว็บ**

้สิ่งที่ต้องพิจารณาในการสร้างเว็บเพื่อการศึกษาคือ โครงสร้างหลักของเว็บ เนื่องจากการจัดการ ้ ข้อมูลเพื่อการเรียนการสอนมีความแตกต่างกัน กลุ่มผู้เรียนที่แตกต่างและเนื้อหาของเว็บแตกต่างกัน โครงสร้างของเวบ็ก็จะมีผลต่อการเรียนการสอนเช่นกนั (McCormack and Jones, 1998) โครงสร้างของเวบ็โดยพ้ืนฐานจะมี2 ลักษณะคือ

1. โครงสร้างเว็บแบบตื้น เป็นโครงสร้างเว็บในลักษณะที่มีการเชื่อมโยงจากหน้าแรกหรือ หน้าที่หลักไปยังเนื้อหาโดยตรง โดยไม่มีเว็บเพจที่เป็นเนื้อหาเชื่อมโยงต่อไปอีกมากนัก สามารถกลับมา ยังหน้าแรกหรือหน้าหลักของของเว็บไซต์ได้ในทันที อาจจะมีการเชื่อมโยงของเนื้อหาต่อไปอีกบ้างแต่ ไม่ต่อเนื่องเป็นลำดับลึกลงไปเหมือนกับโครงสร้างของเว็บแบบลึก โครงสร้างลักษณะนี้จึงเป็น โครงสร้างที่มีเนื้อหาแยกเป็นหน่วยย่อย ๆ หรือมีเนื้อหาเฉพาะเรื่องไม่เกี่ยวข้องกัน ทำให้ไม่ต้อง เชื่อมโยงเว็บเพจต่อไปเรื่อย ๆ เวบ็แบบต้ืนอาจจะมีเน้ือหามากก็ได้แต่ไม่เชื่อมโยงลึกลงไปอีกการ ้ ออกแบบเว็บเพจอาจเป็นแบบหน้าเดียวสั้น ๆ หรือแบบแถบเลื่อนยาวลงไปมากก็ได้ เนื้อหาจบในหน้า น้นัและไม่เชื่อมโยงไปอีก

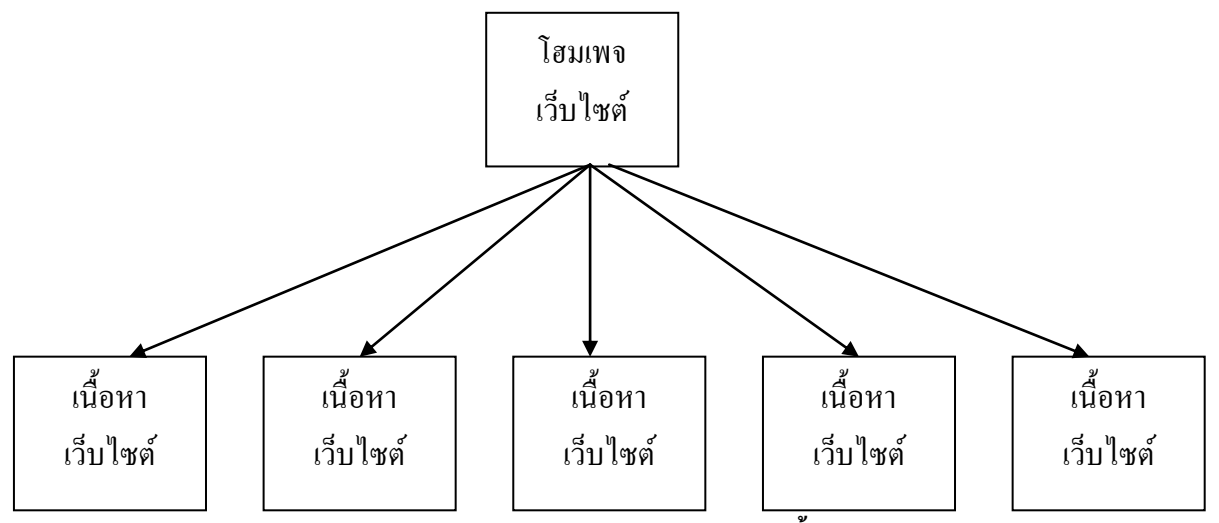

**รูปแสดงลกัษณะโครงสร้างเวบ็ แบบตืน้**

1. โครงสร้างเวบ็แบบลึกเป็นโครงสร้างที่มีการเชื่อมโยงต่อเนื่องกนัไปในเน้ือหาเดียวกนัโดยตลอด ่ หลาย ๆ เว็บ เนื่องจากมีเนื้อหามากและเป็นลำดับต่อเนื่อง ทำให้โครงสร้างของเว็บต้องลงลึกไปเรื่อย ๆ ่ สำหรับการเลื่อนแถบเลื่อนด้านขวาของหน้าจอไม่ได้หมายความว่า โครงสร้างเว็บนั้นจะเป็นแบบลึก เพราะการเลื่อนแถบเลื่อนดา้นขา้งขวาของจอภาพเป็นการออกแบบหนา้จอเวบ็ ไม่ใช่โครงสร้างภาพ ้ รวมของเว็บ การเลื่อนแถบเลื่อนด้านขวาของหน้าจอภาพเป็นการออกแบบเว็บแบบแถบเลื่อน เรียกได้ ้ว่า การออกแบบหน้าจอภาพแบบแถบเลื่อน เป็นแผ่นเดียวยาวจากด้านบนลงมาด้านล่าง แต่การออก ้ แบบโครงสร้างเว็บแบบลึก เป็นการออกแบบที่มีเว็บเพจหลาย ๆ เว็บเพจต่อเนื่องจากเป็นจำนวนมาก

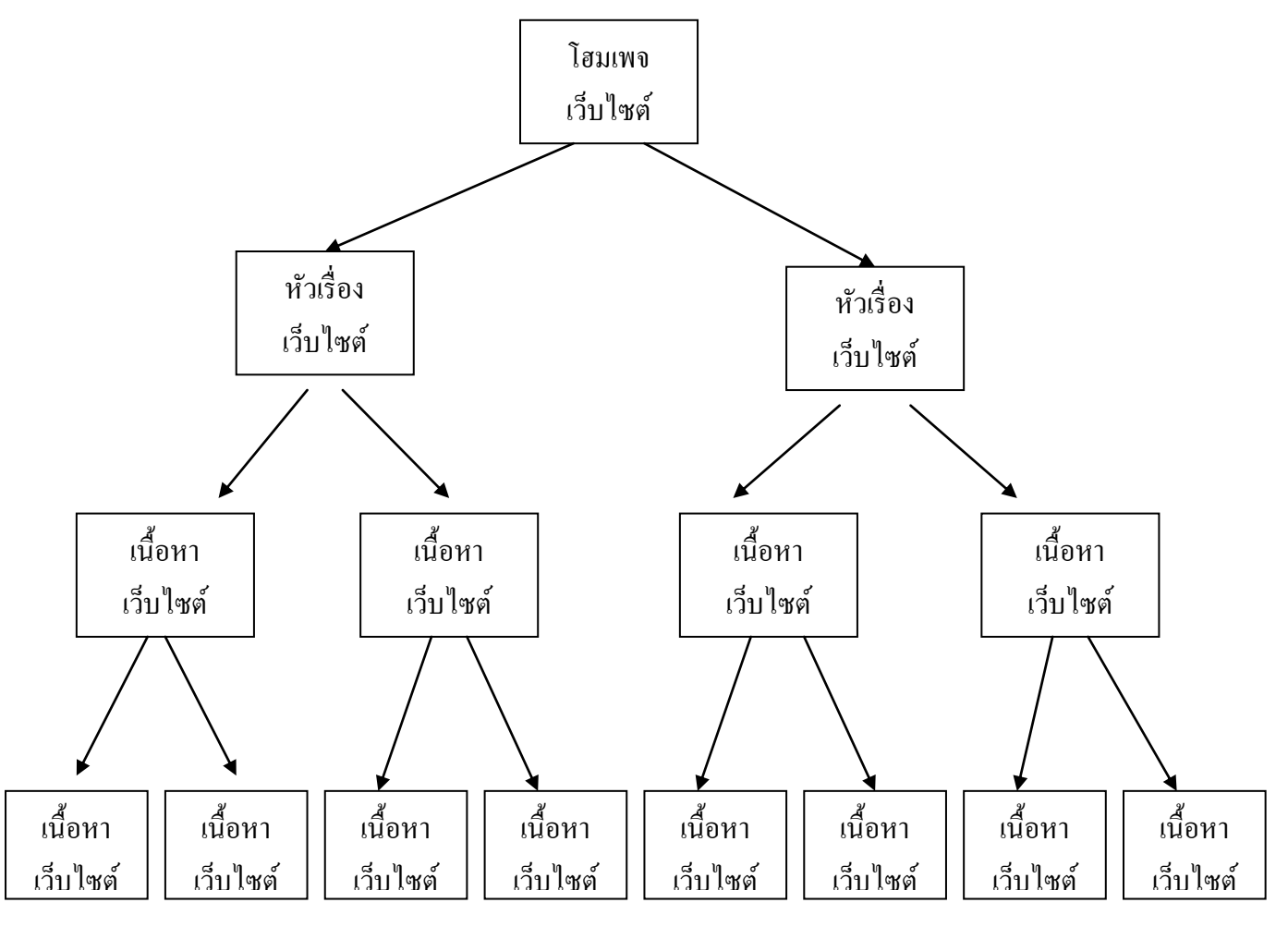

# **องค์ประกอบที่ควรมีในเว็บเพจ**

องคป์ ระกอบทวั่ ไป

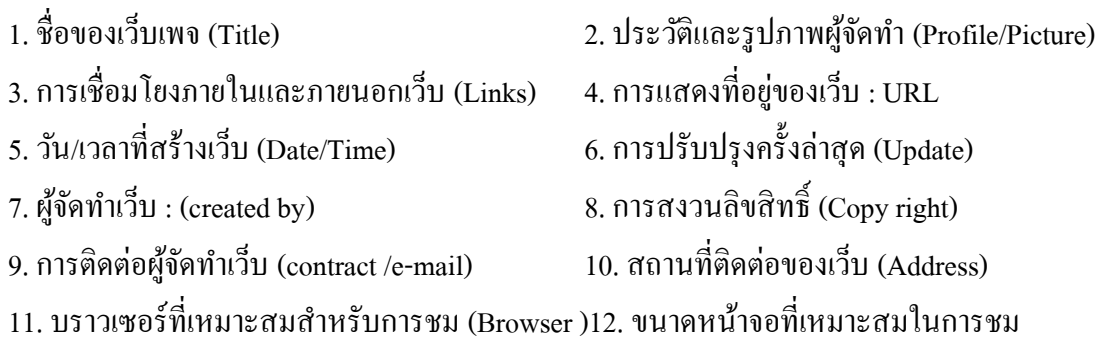

13. คำถามที่ถูกถามบ่อย FAQ (Frequency Asked Question) 14. ความช่วยเหลือ (Help)

# **องค์ประกอบพิเศษ**

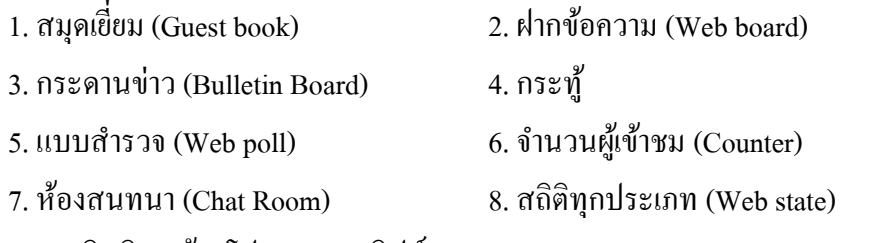

9. เทคนิคพิเศษด้วยโปรแกรมสคริปต์ (Java script, VBscript , cgi,asp,php)

10. โปรแกรมพิเศษสนับสนุน (Download)11. สไลด์สรุปบรรยาย (Presentation)

องค์ประกอบเฉพาะส าหรับ E-learning

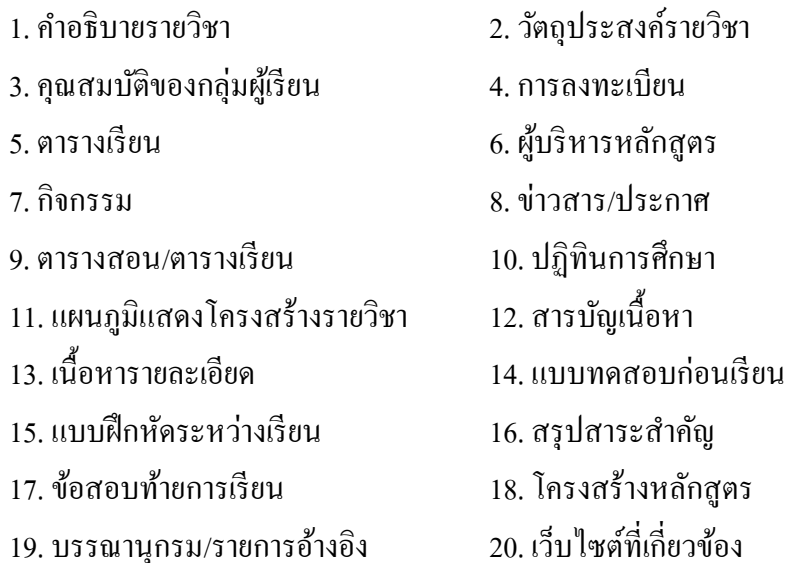

# **หน่วยการเรียนรู้ที่ 3**

ข้อควรรู้ก่อนเป็นเว็บมาสเตอร์และจรรยาบรรณของผู้ทำเว็บ

**รายวิชา**การเขียนเว็บไซต์ ประจ าภาคเรียนที่ 1ปี การศึกษา 2551 **กลุ่มสาระการเรียนรู้**การงานอาชีพและเทคโนโลยี **ระดับชั้น** มัธยมศึกษาปี ที่ 4

**……………………………………………………………………………………………**…**………….**

### **มาตรฐานการเรียนรู้**

มาตรฐานที่ 4.1 ข้อ 6 เขา้ใจหลกัการและวธิีแกป้ ัญหาดว้ยกระบวนการทางเทคโนโลยี สารสนเทศอย่างมีประสิทธิภาพและประสิทธิผล

ข้อ 12 ใช้คอมพิวเตอร์สร้างงานอย่างมีจิตสำนึกและมีความรับผิดชอบ

# **ผลการเรียนรู้ทคี่ าดหวงั**

1. เข้าใจหลักการ ข้อกำหนดเกี่ยวกับการออกแบบและจัดทำเว็บไซต์

2. มีจริยธรรมในการใช้เทคโนโลยีสารสนเทศในการสร้างงาน

### **จุดประสงค์การเรียนรู้**

### **จุดประสงค์น าทาง**

- บอกหลักการ ข้อกำหนดเกี่ยวกับการออกแบบและจัดทำเว็บไซต์
- บอกคุณค่าและความสา คญั ของจริยธรรมในการใชเ้ทคโนโลยสีารสนเทศในการสร้างงาน

### **จุดประสงค์ปลายทาง**

 **-** เขา้ใจหลกัการ ขอ้กา หนดเกี่ยวกบัการออกแบบและจดัทา เวบ็ไซต์

**-** มีจริยธรรมในการใช้เทคโนโลยีสารสนเทศในการสร้างงาน

จ านวน 2 แผน 4 ชวั่ โมง

# **หน่วยการเรียนรู้ที่ 3**

#### **แผนการจัดการเรียนรู้ที่1**

# ข้อควรรู้ก่อนเป็นเว็บมาสเตอร์

**รายวิชา**การเขียนเว็บไซต์ ประจ าภาคเรียนที่ 1ปี การศึกษา 2551 **กลุ่มสาระการเรียนรู้**การงานอาชีพและเทคโนโลยี **ระดับชั้น** มัธยมศึกษาปี ที่ 4

**……………………………………………………………………………………………**…**………….**

### **จุดประสงค์น าทาง**

- บอกหลักการ ข้อกำหนดเกี่ยวกับการออกแบบและจัดทำเว็บไซต์

# **เนื้อหาสาระ**

หลักการทั่วไปในการออกแบบเว็บ

- ควรมีหน้าเว็บเพจอะไรบ้าง
- หลักการท าเว็บไซต์
- การประชาสัมพันธ์เว็บไซต์ให้คนรู้จัก

# **การจัดกระบวนการเรียนรู้**

**ข้ันเตรียมหรือข้ันน าเข้าสู่บทเรียน**

1. ครูแจ้งจุดประสงค์การเรียนรู้และวิธีการเรียนรู้ แลว้ทดสอบก่อนเรียน

2. นักเรียนร่วมแสดงความคิดเห็นเกี่ยวกับหลักการการทำเว็บไซต์ทั่ว ๆ ไป รวมถึง ี่ ความคิดเห็นเกี่ยวกับเว็บไซต์ที่น่าชมและไม่น่าชม

# **ขั้นสอน**

3. ครอธิบายเกี่ยวกับ หลักการการสร้างเว็บเพจ และเว็บไซต์ รวมถึงความเหมาะสม ในการสร้างเว็บและการประชาสัมพันธ์เว็บไซต์บนอินเตอร์เน็ต นักเรียนจดบันทึกบทเรียน พร้อมอธิบายบทเรียนในรูปแบบ PowerPoint

4. ครูแจกใบความรู้ที่ 4 เรื่อง ข้อควรรู้ก่อนเป็นเว็บมาสเตอร์

5. นักเรียนสรุปความรู้จากการอ่านใบความรู้ที่4 แล้วให้นักเรียนเขียนลงสมุดบันทึก

6. ครูตรวจผลการสรุปโดยตรวจจากสมุดนักเรียน

# **ข้ันสรุป**

7. ครูเปิดโอกาสให้นักเรียนซักถามข้อสงสัยเกี่ยวกับเรื่องที่ยังไม่เข้าใจ และร่วมกัน สรุปเน้ือหาบทเรียน

# ี สื่อและแหล่งการเรียนรู้ (มีจำนวนเท่ากับจำนวนนักเรียน)

- ใบความรู้ที่ 4 เรื่อง ข้อควรรู้ก่อนเป็นเว็บมาสเตอร์
- ชิ้นงานนา เสนอบทเรียน (PowerPoint)
- เว็บไซต์ประกอบการเรียนรู้ http://www.puibuble.th.gs
- ตัวอย่างเว็บไซต์ที่ให้ข้อมูลเกี่ยวกับข้อควรรู้ก่อนเป็นเว็บมาสเตอร์

### **กระบวนการวัดและประเมินผล (มีจ านวนเท่ากับจ านวนนักเรียน)**

#### **วิธีวัดผล**

- ตรวจงานจากความตั้งใจขณะอยู่ภายในสังคมห้องเรียน

- -การใหค้วามร่วมมือในการแสดงความคิดเห็น
- การทำแบบทดสอบ และการจดบันทึก

# **เครื่องมือวัด**

- แบบทดสอบก่อนเรียน/หลังเรียน

#### **เกณฑ์การประเมิน**

- -คะแนนแบบทดสอบก่อนเรียนและหลงัเรียน
- 1-3 คะแนน กลุ่มต่า
- 4-6 คะแนน กลุ่มปานกลาง
- 7-10 คะแนน กลุ่มสูง

### **กิจกรรมเสนอแนะ**

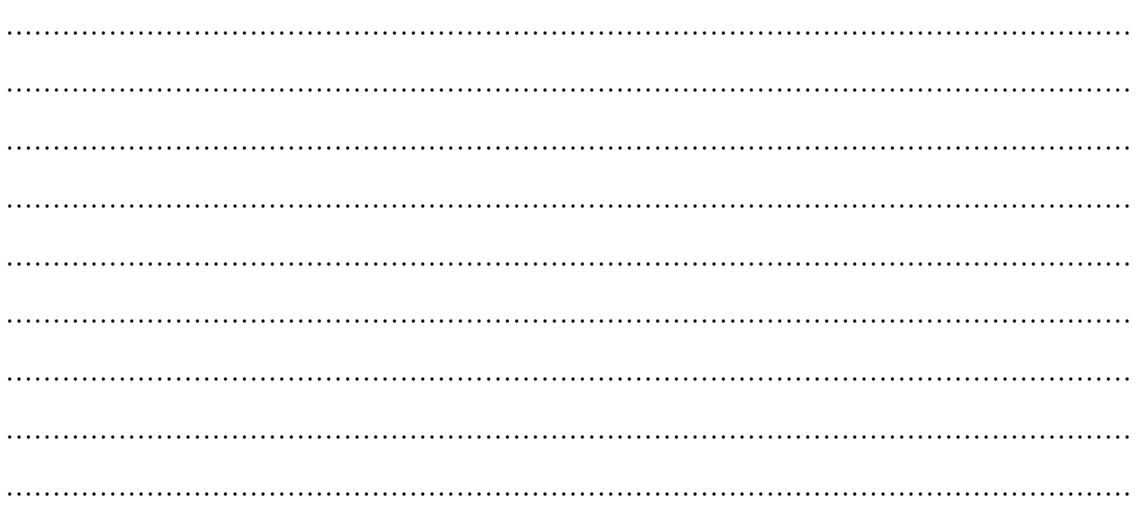

### **ใบความรู้ที่4 ข้อควรรู้ก่อนเป็นเวบ็ มาสเตอร์**

#### **บัญญัติ 10 ประการ**

ี เคยสังเกตบ้างไหมครับว่า โฮมเพจใดที่คุณประทับใจเมื่อเข้าไปเยี่ยมชม แบบที่เร็วสุด ๆ แบบที่ภาพแสนสวย ้ แบบที่มีลูกเล่นเยอะ ๆ จนต้องนั่งคอยกว่า 5 นาที แบบไหนที่ทำให้คุณตรึงใจ อยู่กับที่โดยไม่คลิกหนีไปเสียก่อน

ถ้าคุณคิดจะทำเว็บไซต์ให้ตรึงใจผู้ชม แน่นอนว่า ผู้ชมคนอื่น ๆ ก็มีความรู้สึกแบบเดียว กับคุณนั่นแหละ อยาก ี่ ชมเว็บไซต์ที่สวยงามสะดุดตา โหลดได้เร็วสุด ๆ มีลูกเล่นแพรวพราว (เอาแต่พองาม) มีเนื้อหาสาระชวนติดตาม และ แน่นอนอยากเก็บไว้ชมในวันหลัง ( Add Bookmark ไว้) เราจะทำได้ไหมนี่ ?

ึการออกแบบเว็บไซต์อาจไม่ใช่เรื่องยากสำหรับคนที่มีหัวคิดในทางสร้างสรรค์ศิลปะ แต่การทำให้ดีนี่ ต้อง อาศัยเทคนิคและการเรียนรู้ บัญญัติ 10 ประการ ในการออกแบบเว็บเพจ ต่อไปนี้ จะให้คำแนะนำที่มีประโยชน์ในการ ้ ออกแบบเว็บไซต์ของคุณ เพื่ออวดสายตาแก่ผู้เล่น อินเทอร์เน็ตจากทั่วทุกมุมโลก ต้องขอขอบคุณผู้เขียนบทความนี้ (คุณทรงศักดิ์ ลิ้มบรรจงมณี : Internet Magazine : April 1998) อย่างยิ่งครับ ที่ทำให้ผมได้ความรู้ ทดลองทำตาม พบ ข้อจำกัดต่างๆ และนำเอามาเผยแพร่ขยายข้อความต่อ ณ ที่นี้

1. ใชแ้บ็กกราวดส์ ะอาด เรียบง่าย

ฟังดเป็นเรื่องง่าย แต่ลองทบทวนความจำของคุณดว่า คุณพบเห็นเว็บไซต์มากมาย เท่าไหร่ ที่ใช้แบ็กกราวด์ที่ ทา ใหค้ ุณตอ้งเพง่ ปรับความสวา่ งของจอภาพ ฯลฯ เพื่อใหเ้ห็นตวัอกัษร ที่ซุกซ่อนอยขู่ า้งใน ปัญหาของแบ็กกราวด์คือ อะไร

้ ขนาดที่ไม่เหมาะสม มีวิธีการมากมายในการสร้างแบ็กกราวด์แบบไร้รอยต่อ การใช้ภาพ มาเป็นแบ็กกราวด์มักจะมี ้ ปัญหาเรื่องรอยต่อของภาพที่ไม่เหมาะสม การใช้ภาพขนาดเล็ก เกินไปมาเรียงกันคณก็จะได้ฉากหลังที่ว่นวาย ลายตา ้อ่านข้อความได้ยาก และยังใช้เวลา ในการแสดงผลนานขึ้น (เพราะเสียเวลาในการสร้างภาพเรียงต่อกัน) อีกปัญหาหนึ่ง ้ก็คือ การแสดงผลของผู้สร้างเว็บเพจกับผู้ชมตั้งไว้ไม่เหมือนกัน เช่น คุณสร้างงานเพื่อแสดงผล บนขนาดจอ 640 x 480 pixels ภาพแบ็กกราวดข์องคุณดูพอดีในเครื่องแต่ผชู้มที่เซ็ท ความละเอียดที่800 x 600จะเห็นภาพขนาดเล็ก ๆ หลาย ภาพเรียงต่อกนั แต่ถา้คุณสร้าง งานที่ความละเอียด 1024 x 768ผชู้มที่ดูดว้ยความละเอียดต่า กวา่ น้ีก็จะเห็นภาพของคุณ เพียงบางส่วน

หลีกเลี่ยงการใช้ลวดลาย ฟังดูง่ายแต่คุณคงเห็นจากเว็บไซต์ต่าง ๆ แล้วว่าลวดลาย เหล่านั้นทำให้คุณต้องเพ่งสายตา ้อย่างมาก เพื่อจะอ่านมันให้เข้าใจ

เลือกสีที่เหมาะสม ลองคิดถึงตัวอักษรสีน้ำเงินบนพื้นสีน้ำเงิน ฟังดูแปลก ๆ แต่ก็มีผู้ทำ แบบนี้กันมาก อาจด้วยความ พล้งัเผลอก็ได้โดยเฉพาะสีที่เปลี่ยนไปหลงัการคลิก Link พยายามใชส้ีที่ดูดีสบายตา พ้ืนหลงัและตวัอกัษรมีสีตดักนั ไม่รุนแรงนกั หลีกเลี่ยงพ้ืนแดงอกัษรเขียว พ้ืนสม้อกัษรน้า เงิน การใชส้ีพ้ืนธรรมดาจะทา ใหผ้ ชู้มดูเวบ็ของคุณไดเ้ร็ว กวา่ ใชภ้าพเป็นฉากหลงัมากครับ

่ 2. คิดก่อนใช้เอฟเฟกต์ต่าง ๆ

มีเทคนิคพิเศษมากมายสำหรับการสร้างภาพ แต่อย่าพยายามใช้มันมากนัก เพราะว่า บางทีผ้ชมอาจคิดว่า กำลังมาดูเว็บไซต์สของขวัญได้ การให้แสงและเงาแก่ภาพและตัวอักษร ควร เป็นไปในทิศทางเดียวกัน ไม่ขัดแย้งกัน ึ การใช้เอฟเฟทค์อื่น ๆ ก็เช่นเดียวกัน ควรใช้แต่น้อย เพื่อ เสริมให้เกิดความเด่น แต่ไม่แย่งความสำคัญของเนื้อหาไป ้ เพราะบางเอฟเฟคท์มีผลต่อความเร็ว ในการโหลดเว็บเพจของคุณเช่นเดียวกัน

3. ใช้ตัวอักษรที่คมชัด ฟอนต์หรือตัวอักษรที่มีขอบขรขระเป็นรอยหยักขั้นบันได เมื่อใช้ในโปรแกรมสร้าง ภาพ เช่น Photoshop สามารถแกไ้ขไดโ้ดยการเลือกออปชนั Anti-Aliasing การเลือกฟอนต์ที่แสดงใน เว็บเพจ ควร

เลือกตวัที่มีรูปแบบครบท้งัตวัปกติตวัหนา ตวัเอยง ตัวขีดเส้นใต้ จึงจะสามารถสร้าง ความกลมกลืนในหน้าเว็บเพจได้ ี ดี

4. ออกแบบกราฟิ กให้มีขนาดไฟล์เล็ก ๆ

ภาพกราฟิกที่จะนำมาใช้ในเว็บเพจทั้งที่ได้จากการสแกน และสร้างขึ้นเองควรจะมีขนาด เล็กที่สุด และตรง ตามจุดประสงค์ที่สุด ให้คุณจดจ ากฎสองข้อน้ีไวใ้นใจ

้ข้อแรก ทุก ๆ ครั้งที่คุณออกแบบและสร้างกราฟิกสำหรับใช้นำไปยังเนื้อหาส่วนอื่น ๆ อย่า ลืมว่าในบางกรณีผู้ชมหรือ ตัวคุณเองก็คลิกบนภาพโดยไม่รอจนภาพแสดงอย่างสมบรณ์ ดังนั้นอย่าใช้ภาพกราฟิกที่ซับซ้อนสำหรับอิมเมจแม็พ ้จำไว้เสมอว่าทก ๆ ครั้งที่คุณสร้าง กราฟิกสำหรับนำไปยังส่วนอื่น ๆ หน้าที่ของภาพคือ " การนำทาง" ดังนั้นภาพควร จะทา ความเขา้ใจไดง้่าย

ี ข้อสอง สำหรับนักออกแบบเว็บเพจบางคน ขนาดของไฟล์อาจไม่ใช่สิ่งสำคัญมากนักเพราะ เทคโนโลยีมีการ พัฒนาขึ้นเสมอ ความเร็วในการส่งผ่านข้อมูลทำได้เร็วขึ้น แต่นั่นก็ไม่ได้ หมายความว่า การส่งผ่านไฟล์ขนาดใหญ่เป็น เรื่องปกติ คุณควรปรับปรุงขนาดไฟล์ภาพ ของคุณให้สามารถส่งผ่านโมเด็มที่ใช้งานกันโดยทั่วไปได้อย่างราบรื่น ( ู่ บางคนยังใช้โมเด็ม 14.4 หรือ 28.8 อยู่) โดยไม่ทำให้คุณภาพของภาพเสียไป และขนาดของไฟล์ที่เล็กลงก็ทำ ให้คุณ ำเริหารหรือจัดการกับไฟล์ต่าง ๆ ได้ง่าย สะดวก และเร็วขึ้นอีกด้วย

5. ควบคุมขนาดของเพจให้ดี

 เว็บเพจของคุณมีขนาดกว้าง x ยาวเท่าไรและคุณเคยทดสอบการแสดงผลบนเวบ็ บราวเซอร์ที่ต่างค่ายกนั ต่าง ขนาดจอหรือไม่ดงัน้นัคุณควรจะ

เรียนรู้ข้อจำกัดของผู้ชม อย่าลืมว่าผู้เข้าชมเว็บไซต์ของคุณนั้นอยู่กันทุกมุมโลก แต่ละคน มีอิสระในการกำหนดความ ละเอียดในการแสดงผล เลือกใช้เว็บบราวเซอร์ที่เขาชอบ และ ประทับใจ

วางรูปแบบโครงร่างที่เหมาะสม การวางโครงร่างของเน้ือหาดว้ยขนาดที่ใหญ่เกินไป ไม่ เพียงแต่ผชู้มจะเบื่อหน่ายต่อ ึ การเลื่อนแถบเลื่อนไปมา แต่อาจจะพลาดข้อมูลสำคัญที่คุณ ต้องการนำเสนอไปอย่างน่าเสียดาย เพราะอยู่ในตำแหน่ง ขอบที่ล้นจอออกไป

้ออกแบบ "เฟรมที่ยืดหย่น" ซึ่งสอดคล้องกับการรับชม เมื่อคุณใช้เฟรมหรือตารางใน เว็บเพจของคุณ ควรกำหนด ึ ขนาดด้วยค่าเปอร์เซนต์แทนตัวเลขค่าคงที่ เพื่อให้ยืดหยุ่น เหมาะสมกับการแสดงผลของแต่ละคน

6. วางแผนและออกแบบก่อนลงมือสร้าง

เมื่อคุณคิดจะออกแบบสร้างเว็บเพจ อย่าวางแผนสร้างเฉพาะหน้าแรก แต่ให้วางแผน ตลอดทั้งไซต์ เพื่อให้มี ี ความผสมกลมกลืนกัน นอกจากนี้การเพิ่มแผนที่ของไซต์ ( Site Map) ในกรณีที่เว็บเพจของคุณมีความซับซ้อน ทั้ง ี จำนวนไฟล์ HTML, ภาพ , โปรแกรม หรือสิ่งอื่น ๆ เพื่อ ให้ผู้ชมสามารถทำความเข้าใจกับโครงสร้างเว็บเพจของคุณ และในทางกลับกันคุณก็จะบริหาร และจัดการกับไซต์ของคุณได้ง่ายขึ้นด้วย

7. ชี้นำผู้ชมด้วยวิธีการง่าย ๆ

สิ่งหนึ่งที่มีความสำคัญและคุณไม่ควรลืม นั่นคืออย่าลืมจุดประสงค์ในการสร้างเว็บไซต์ ของคุณ และ ี คำเนินการตามจุดประสงค์นั้น เช่น การเลือกและวางรูปแบบเนื้อหา ออกแบบกราฟิก สำหรับนำทางด้วยวิธีการง่าย ๆ และสอดคล้องกับจุดประสงค์ สิ่งเหล่านี้จะสร้างความประทับใจ ให้กับผู้ชมได้โดยง่าย อย่าทำให้เป็นไซต์แบบรวม มิตรเลยครับ มีสารพัดสิ่งตั้งแต่สากกะเบื้อ ยับเรือรบ เพราะคบที่หลงเข้าไปจะไม่มีวับหวบกลับมาอีก

8. อย่าพยายามทำตัวล้ำหน้าเกินไป

 ผมไม่ไดต้้งัหวัขอ้ผิดนะครับ เทคโนโลยอีาจเป็นเพื่อนที่ดีของคุณ แต่ในขณะเดียวกนั มนัก็หวนมาทิ่มแทง คุณได้ การออกแบบเว็บไซต์จึงจำเป็นต้องคำนึงถึงข้อจำกัดของผู้ชมด้วย

้อย่าสร้างเว็บไซต์ด้วยเทคโนโลยีล้ำยค ซึ่งผ้คนส่วนใหญ่ไม่อาจสัมผัสได้ การใช้ เทคโนโลยีใหม่ ๆ เป็นเรื่องที่ดี แต่นั่น ไม่ใช่ทุกสิ่งทุกอย่างที่คุณต้องทำ คุณต้องนึกถึงคน ส่วนใหญ่ที่ยังมีเครื่องรุ่นเก่า เว็บบราวเซอร์ที่ไม่สามารถแสดง ้ เทคโนโลยีล้ำยุคได้ เพราะ จุดหมายของคุณคือผู้ชมจำนวนมากไม่ใช่หรือ ทางที่ดีควรเดินสายกลาง ฝึกปฏิบัติและ เรียนรู้สิ่งใหม่ ๆ เพื่อจะได้พร้อมที่จะเสนอเมื่อทกอย่างลงตัว ( เทคโนโลยีอินเตอร์เน็ต พัฒนาเร็วมาก การวิ่งตามสิ่งที่ เกิดขึ้นและยังไม่เป็นที่ยอมรับ อาจทำให้คุณเสียเวลาโดย เปล่าประโยชน์)

ิ จากมันสมองและสองมือของคุณ การก๊อบปี้ภาพหรือเอกสารรูปแบบ HTML ของคนอื่น ๆ มาใช้ทั้งคุ้นนั้น แม้คนอื่น อาจจะไม่รู้และเจา้ของเดิมก็อาจจะไม่ถือสาแต่แทท้ี่จริงแลว้ วธิีการน้ีไม่ถูกตอ้ง เพราะคุณจะขาดความเขา้ใจและไม่ สามารถพัฒนาต่อไปได้ อย่างไร ก็ตามในอินเทอร์เน็ตก็มีแหล่งของฟรีมากมาย ไม่ว่าจะเป็นไฟล์ตัวอย่าง HTML ิ ภาพกราฟิก แอพเพล็ต ฯลฯ วิธีนี้ง่าย สบายใจและ ไม่ผิดอีกด้วยครับ และที่สำคัญสิ่งที่คุณเลือกมานั้น มักจะมีคำอธิบาย ้ ประกอบและใช้งานได้อย่างสมบูรณ์ด้วย อีกทั้งเว็บไซต์บางแห่งยังให้คำ ปรึกษาแก่คุณอีกด้วย ดา เนินตามมาตรฐานสากล พยายามใชเ้ทคโนโลยทีี่เป็นมาตรฐานสากลที่ผคู้นทวั่ ไปใช้และปฏิบตัิโดยเฉพาะจุด ้กึ่งกลางระหว่างเว็บบราวเซอร์ค่ายต่าง ๆ ที่ยังไม่เป็นมาตรฐาน เดียวกัน ( อย่าคิดทำหลาย ๆ เวอร์ชั่นให้ผ้ชมเลือกชม เพราะคุณจะประสาทกินตอนที่ตอ้ง ปรับปรุงขอ้มูล)

9. ง่าย ๆ แต่จริงใจ

เว็บไซต์บางคนเรียกโฮมเพจ ดังนั้นมันจึงเหมือนกับเป็นบ้านของคุณ การที่ผู้ชมเข้ามา ในเว็บไซต์หน้าแรก แล้วประทับใจ คุณก็มีชัยไปกว่าครึ่งแล้ว สร้างความเชื่อถือ เชื่อมั่นให้เกิดขึ้น ในใจของผ้ชม เหมือนกับคุณปฏิบัติต่อ ี แขกที่มาเยี่ยมบ้าน นั่นคือนำเสนอข้อมูลที่ยืดหยุ่น ตรงไป ตรงมา เป็นกันเอง จำไว้ว่า ของดี ๆ ไม่จำเป็นต้องยากเสมอ ไป อยา่กลวัที่จะเพิ่มสิ่งใหม่ๆ ลง ในไซตข์องคุณเป็นช่วง ๆ เพื่อเพิ่มความน่าสนใจกบัผชู้ม

10. อยา่ลืมปรับปรุงความสดใส

การนำเสนอสิ่งที่น่าสนใจ จะเป็นการชักชวนให้ผู้ชมแวะเวียนกลับมาครั้งแล้วครั้งเล่า การแสดงวันที่หรือ ้จำนวนครั้งที่ปรับปรุงก็มีส่วนช่วยให้ผู้ชมกลับมาเยี่ยมคุณอีก ลองดูเทคนิคใน การปรับปรุงเปลี่ยนแปลงง่าย ๆ ต่อไปนี้ ดูซิครับ อาจมีประโยชน์กบัคุณ

้จัดสลับลำดับเนื้อหาที่มีอยู่ เสริมเนื้อหาใหม่ ๆ สลับกับเนื้อหาเดิมที่มีอยู่ การเพิ่มเนื้อหา และหัวข้อใหม่ ๆ จะช่วยเพิ่ม ความสดใสและน่าสนใจยงิ่ ข้ึน

้อย่าละเลยผลตอบรับของผ้ชม สิ่งที่ผ้ชมติติงข้อผิดพลาดควรจะรีบแก้ไขในทันที เพราะ นั่นคือมีคนคอยสนใจและ ้ ตรวจสอบให้แล้ว แน่นอนเขาข่อมกลับมาเยี่ยมชมคุณอีกแน่นอน อย่าลืมอีเมล์ตอบกลับทันทีถ้าทำได้ ใส่ตัวเลขนับจำนวนผู้ชมเข้าไปด้วย เพื่อบอกให้ผู้ชมทราบว่า เว็บไซต์ของคุณยอดนิยม แค่ไหน และคุณยังสามารถ ้ ประเมินเนื้อหาได้ว่าเรื่องใดที่ผู้ชมสนใจมากที่สุด โดยสังเกต จำนวนที่เพิ่มขึ้นเมื่อคุณเปลี่ยนแปลงเนื้อหาใหม่

้วันเวลาเปลี่ยนไปเร็วมากครับ บทความนี้ก็ผ่านมาหลายปีแล้ว แต่ก็ยังได้รับความสนใจจากแฟนๆ อยู่ หลาย ึ คนได้ข้อคิดจากตรงนี้ หลายคนขอสำเนาไปเผยแพร่ต่อ ก็ต้องขอขอบคุณสำหรับทุกท่านที่นำไปใช้ประโยชน์ช่วยกัน ้ เผยแพร่เทคนิคดีๆ เด็ดๆ ต่อๆ ไป ช่วยกันเถอะครับ ความรู้ดีๆ หลากหลายที่เป็นภาษาไทยจะได้มีมากขึ้นเพื่อให้คน ไทยหลายๆ คนที่เป็นไม้เบื่อไม้เมากับภาษาอังกฤษจะได้สนใจผลิตงานดีๆ ขึ้นมาอีก

ที่มา http://area.obec.go.th/phitsanulok1/

# **แบบทดสอบก่อนเรียนหน่วยที่ 3 ข้อควรรู้และจรรยาบรรณของเวบ็ มาสเตอร์**

# **ให้นักเรียนใส่เครื่องหมาย และ หน้าข้อความ**

- $\Box$  ในการสร้างเว็บควรมีการวางแผนอย่างดีก่อน
- การสร้างเว็บเพจที่ดีควรมีสีสันฉูดฉาดเตะตาผู้ชม
- $\Box$  เว็บไซต์ที่ดีควรมีตัวหนังสือขนาดใหญ่เพื่อให้มองเห็นชัดเจน
- $\Box$  ง่าย ๆ แต่จริงใจ เป็นหัวใจอย่างหนึ่งของการทำเว็บไซต์
- $\Box$  เว็บไซต์ที่ดีควรมีการปรับปรุงข้อมูลให้ใหม่อยู่เสมอ
- ในการเชื่อมต่ออินเตอร์เน็ตควรใชช้ื่อเป็นของตนเอง
- ข้อความที่ใช้ในการสื่อสารบนอินเตอร์เน็ตควรละเอียดมาก
- $\Box$  บางครั้งควรใช้ข้อความพาดพิงชื่อคนอื่นบ้างเพื่อเป็นการอ้างอิง
- ควรใชภ้าษาในการติดต่อสื่อสารอยา่ งสุภาพ
- $\Box$  แม้คนอื่นไม่ว่างสนทนาบนอินเตอร์เน็ตเราก็ควรติดต่อซ้ำ ๆ

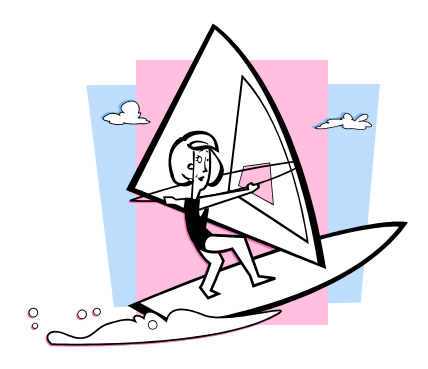

**เฉลย**

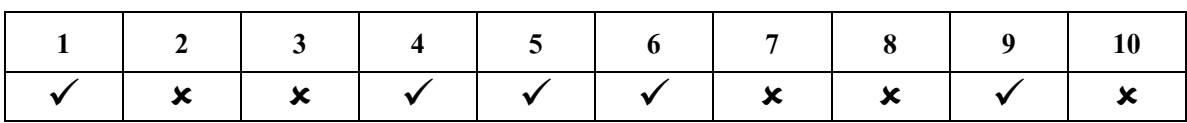

……………………………………………………………………………………………………….......

# **หน่วยการเรียนรู้ที่ 3**

# **แผนการจัดการเรียนรู้ที่2**

# จรรยาบรรณของผู้ท าเว็บ

**รายวิชา**การเขียนเว็บไซต์ ประจ าภาคเรียนที่ 1ปี การศึกษา 2551 **กลุ่มสาระการเรียนรู้**การงานอาชีพและเทคโนโลยี **ระดับชั้น** มัธยมศึกษาปี ที่ 4 **……………………………………………………………………………………………**…**………….**

### **จุดประสงค์น าทาง**

- บอกคุณค่าและความสำคัญของจริยธรรมในการใช้เทคโนโลยีสารสนเทศในการสร้างงาน **เนื้อหาสาระ**

- มารยาทในการใช้อินเตอร์เน็ต

- ข้อห้ามในการใช้อินเตอร์เน็ต

- หลักคุณธรรมจริยธรรมในการสร้างเว็บไซต์

**การจัดกระบวนการเรียนรู้**

# **ข้ันเตรียมหรือข้ันน าเข้าสู่บทเรียน**

1. ครูแจ้งจุดประสงค์การเรียนรู้และวิธีการเรียนรู้

2. นกัเรียนร่วมแสดงความคิดเห็นในเรื่องของมารยาทและจรรยาบรรณในการใช้ อินเตอร์เน็ตในปัจจุบัน และร่วมกันบอกคุณค่าของจริยธรรมในการเป็นผู้ใช้เทคโนโลยี สารสนเทศที่ดี

### **ขั้นสอน**

3. ครอธิบายเกี่ยวกับ จรรยาบรรณ และคณค่าความสำคัญของมารยาทในการใช้ เทคโนโลยสีารสนเทศสร้างงาน และมารยาทในการใชร้ะบบเครือข่ายอินเตอร์เน็ต รวมถึงขอ้ ห้ามและข้อพึงกระทำต่าง ๆ ในการใช้อินเตอร์เน็ต โดยนำเสนอพร้อมกับโปรแกรม PowerPoint นักเรียนจดบันทึก

่ 4. นักเรียนสรุปความรู้จากการฟังการบรรยาย แล้วตอบคำถามหน้าชั้น

5. นักเรียนรับใบงานที่ 4 ลงมือปฏิบัติ และประเมินผลการทำงานลักษณะกลุ่ม **ข้ันสรุป**

6. ครูเปิดโอกาสให้นักเรียนซักถามข้อสงสัยเกี่ยวกับเรื่องที่ยังไม่เข้าใจ และร่วมกัน สรุปเน้ือหาบทเรียน

# ี สื่อและแหล่งการเรียนรู้ (มีจำนวนเท่ากับจำนวนนักเรียน)

- ชิ้นงานนา เสนอบทเรียน (PowerPoint)

- ใบงานที่ 4

- แบบประเมินการทำงานเป็นกลุ่ม

- เว็บไซต์ประกอบการเรียนรู้ http://www.puibuble.th.gs

- เว็บไซต์ที่ให้ความรู้เกี่ยวกับจรรยาบรรณของผู้ทำเว็บ

**กระบวนการวัดและประเมินผล (มีจ านวนเท่ากับจ านวนนักเรียน)** 

#### **วิธีวัดผล**

- ตรวจผลงานจากความตั้งใจขณะอยู่ภายในสังคมห้องเรียน
- -การใหค้วามร่วมมือในการแสดงความคิดเห็น
- การทำใบงานที่ 4 และแบบประเมินผลการทำงานแบบกลุ่ม

### **เครื่องมือวัด**

- แบบประเมินการทำงานแบบกลุ่ม
- แบบทดสอบหลังเรียน

### **เกณฑ์การประเมิน**

-คะแนนแบบทดสอบหลังเรียน คะแนนการประเมินการทำงานแบบกลุ่ม  $0 - 50$  คะแนน ไม่ผ่าน  $51 - 100$  คะแนน ผ่าน

### **กิจกรรมเสนอแนะ**

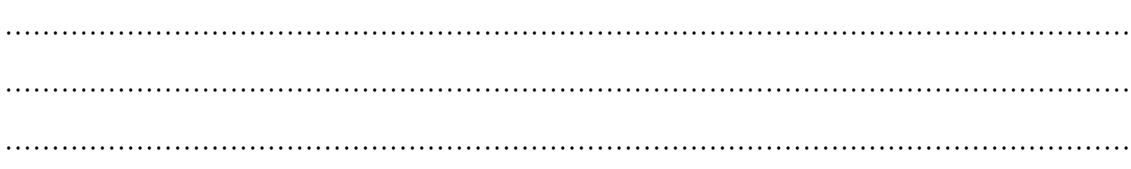
# **ใบงานที่ 4** เรื่อง สร้างสรรค์จรรยาบรรณของเว็บมาสเตอร์

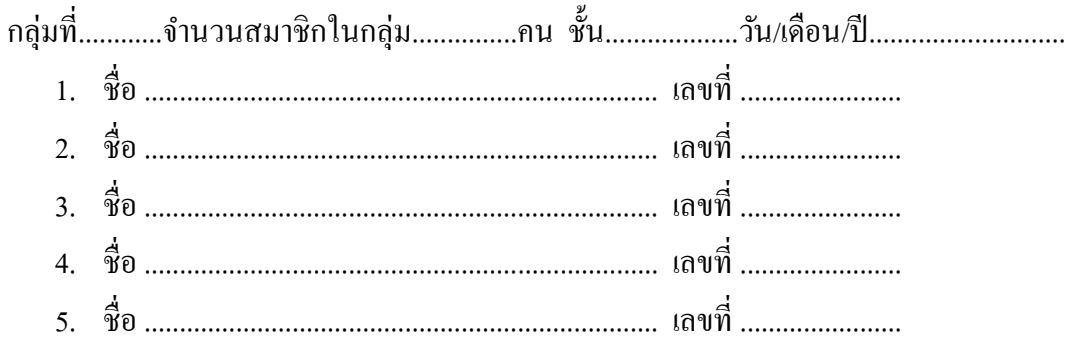

## **จุดประสงค์**

- 1. เพื่อให้ผู้เรียนเข้าใจจรรยาบรรณ และคุณค่าความสำคัญของมารยาทในการใช้เทคโนโลยี ี สารสนเทศสร้างงาน และมารยาทในการใช้ระบบเครือข่ายอินเตอร์เน็ต รวมถึงข้อห้ามและข้อ พึงกระทา ต่าง ๆ ในการใชอ้ินเตอร์เน็ต
- 2. เกิดทกัษะการคิดอยา่ งมีหลกัการ
- 3. เกิดทักษะการทำงานเป็นกลุ่ม

## **ค าชี้แจง**

- 1. แบ่งนักเรียนเป็นกลุ่ม กลุ่มละ 5 คน แล้วให้แต่ละกลุ่มทำการระดมความคิดเกี่ยวกับ ิจรรยาบรรณ และคุณค่าความสำคัญของมารยาทในการใช้เทคโนโลยีสารสนเทศสร้างงาน และ ้มารยาทในการใช้ระบบเครือข่ายอินเตอร์เน็ต รวมถึงข้อห้ามและข้อพึงกระทำต่าง ๆ ในการใช้ อินเตอร์เน็ต
- 2. แลกเปลี่ยนความคิดเห็น และค้นหาข้อมูลในรูปแบบต่าง ๆ ผ่านอินเตอร์เน็ต
- 3. ให้นักเรียนร่วมกันกิดสรุปผลแล้วนำผลที่ได้ตอบคำถามในใบงาน
- 4. ส่งผลงาน

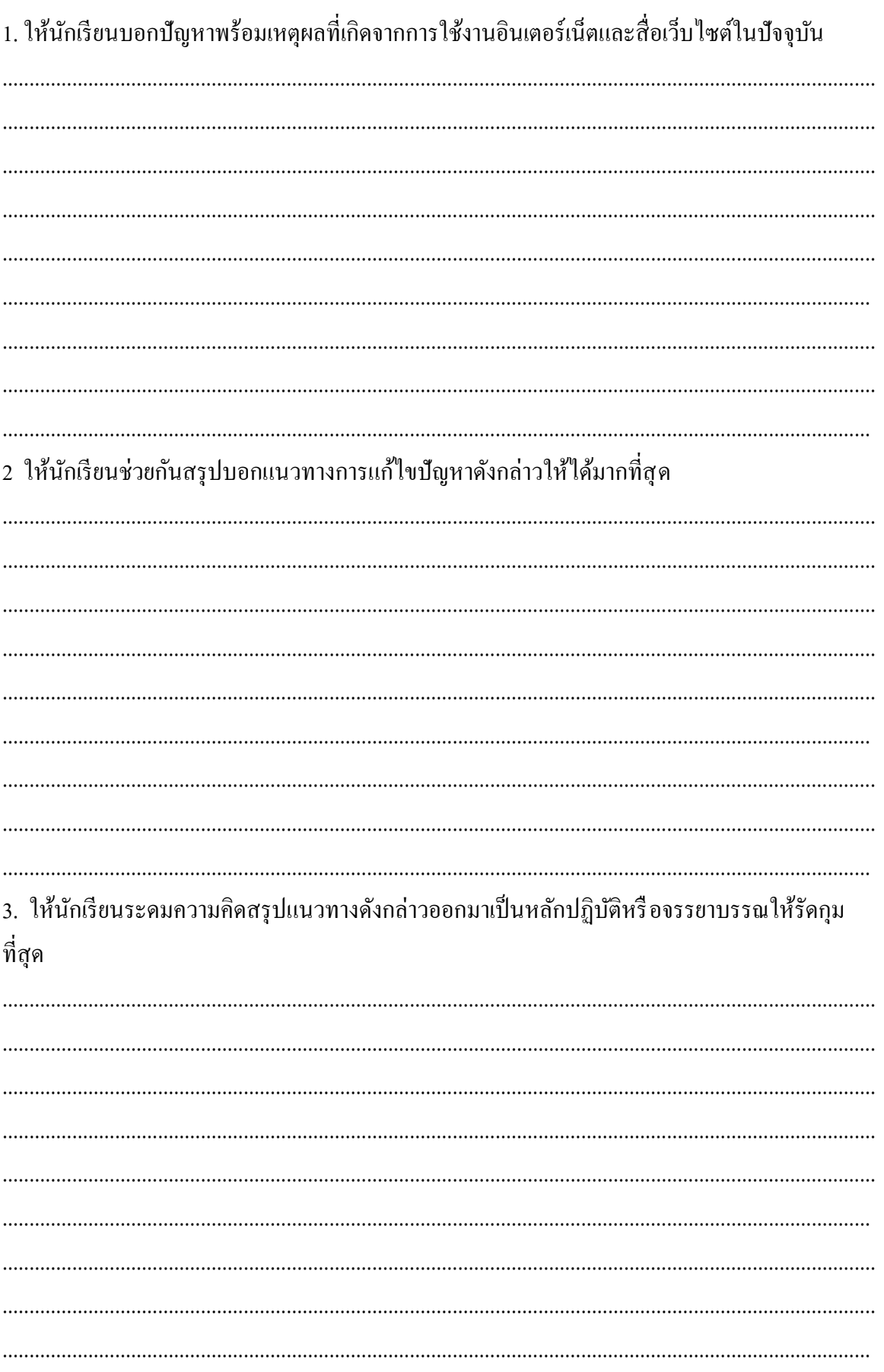

## <u>คำถามใบงานที่ 4</u>

## **แบบประเมินการท างาน**

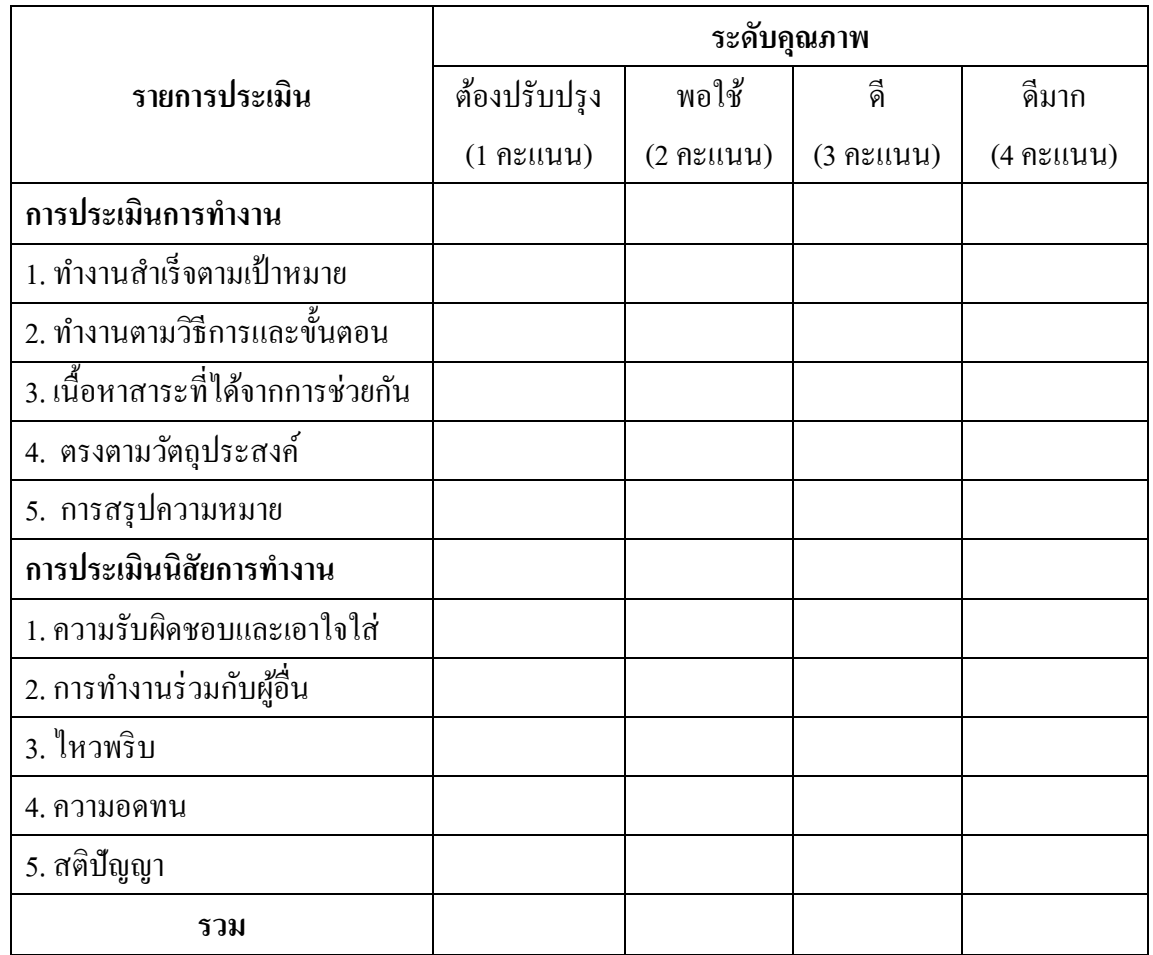

 ผู้ประเมิน .............................................................................. วันที่ ............เดือน ...................................พ.ศ. ...............

## **แบบทดสอบหลังเรียนหน่วยที่ 3 ข้อควรรู้และจรรยาบรรณของเวบ็ มาสเตอร์**

## **ให้นักเรียนใส่เครื่องหมาย และ หน้าข้อความ**

- $\Box$  การวางแผน และรู้จุดประสงค์ รวมถึงกลุ่มผู้เข้าชมเป็นสิ่งสำคัญในการทำเว็บฯ
- $\Box$  การสร้างเว็บเพจที่ดีควรมีสีสันฉูดฉาดเตะตาผู้ชมอาจทำให้ไม่น่าดู
- $\Box$  เว็บไซต์ที่ดีควรไม่ควรมีขนาดตัวหนังสือใหญ่หรือเล็กจนเกินไป
- ความสดใสท าให้เว็บไซต์มีชีวิตชีวา
- เว็บไซต์ที่ดีควรมีการปรับปรุงขอ้มูลใหใ้หม่อยเู่สมอ
- ไม่ควรต้งัรหสัยากเกินไปในการสมคัรใชเ้ครือข่ายอินเตอร์เน็ต
- $\Box$  ในการเชื่อมต่ออินเตอร์เน็ตควรใช้ข้อมูลสำรองไม่ใช้ของจริง
- $\Box$  บางครั้งควรใช้ข้อความพาดพิงชื่อคนอื่นบ้างเพื่อเป็นการอ้างอิงแหล่งที่มา
- $\Box$  ควรใช้ภาษาในการติดต่อแบบสั้น ๆ ได้สาระ
- $\Box$  ไม่ควรสร้างความรำคาญให้กับผู้ใช้อินเตอร์เน็ตด้วยกัน

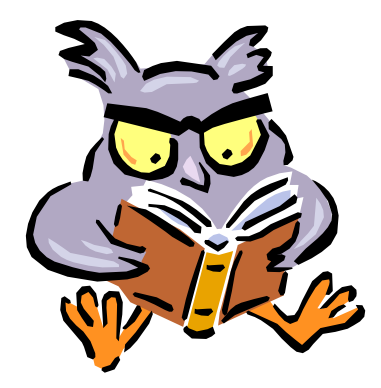

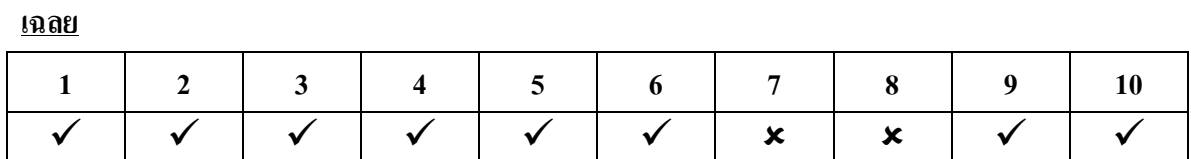

……………………………………………………………………………………………………….......

## **หน่วยการเรียนรู้ที่ 4**

## สนุกกับ HTML

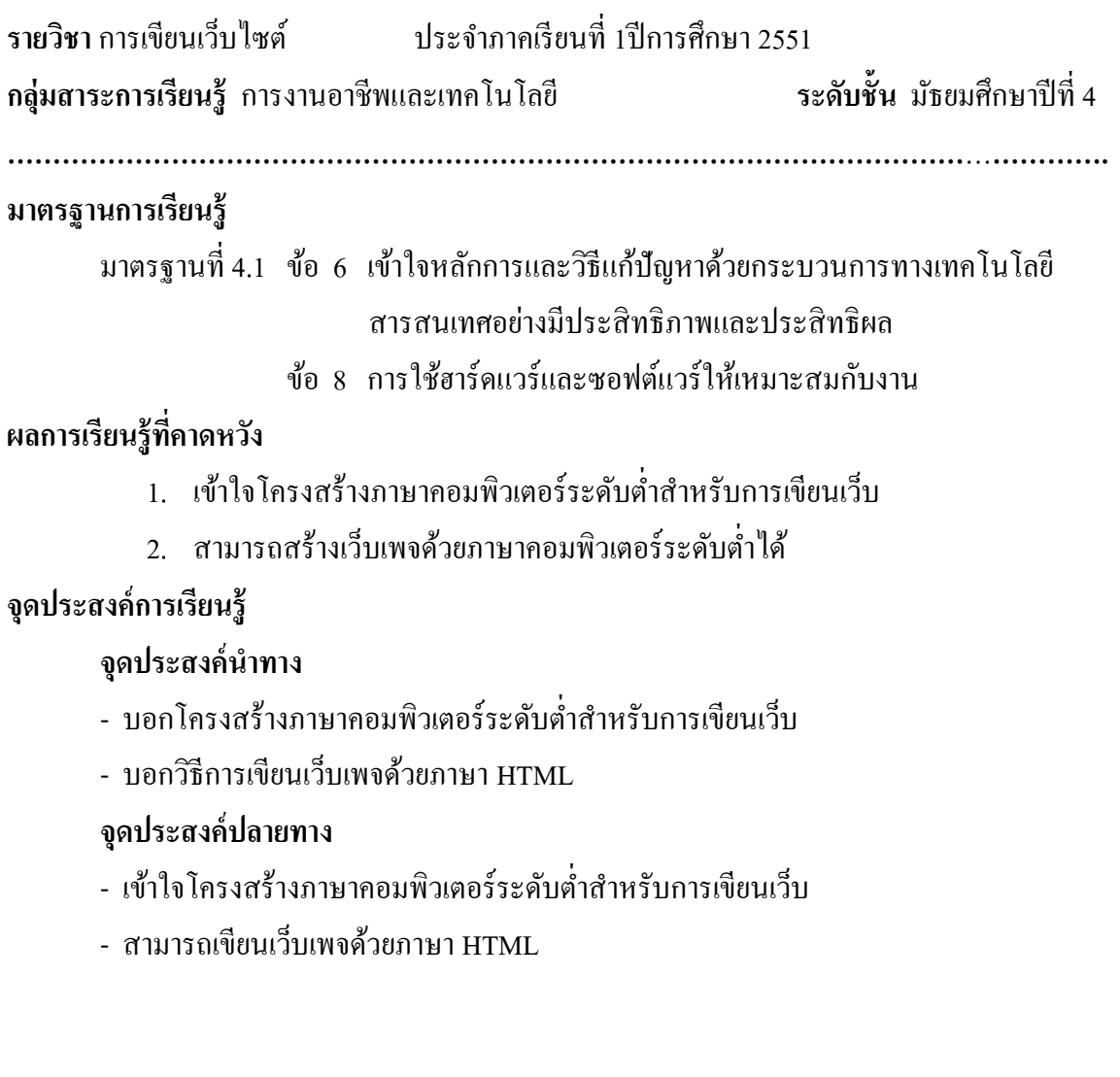

จ านวน 1 แผน 4 ชวั่ โมง

# **หน่วยการเรียนรู้ที่ 4 แผนการจัดการเรียนรู้ที่1**

#### สนุกกับ HTML

**รายวิชา**การเขียนเว็บไซต์ ประจ าภาคเรียนที่ 1ปี การศึกษา 2551 **กลุ่มสาระการเรียนรู้**การงานอาชีพและเทคโนโลยี **ระดับชั้น** มัธยมศึกษาปี ที่ 4

**……………………………………………………………………………………………**…**………….**

#### **จุดประสงค์น าทาง**

- บอกโครงสร้างภาษาคอมพิวเตอร์ระดับต่ำสำหรับการเขียนเว็บ

- บอกวิธีการเขียนเว็บเพจด้วยภาษา HTML

#### **เนื้อหาสาระ**

- ความหมายของภาษา HTML
	- โครงสร้างของภาษา HTML
	- หลักการเขียนเว็บเพจด้วยภาษา HTML
	- คำสั่งสำคัญในการเขียนเว็บเพจด้วย HTML

### **การจัดกระบวนการเรียนรู้**

## **ข้ันเตรียมหรือข้ันน าเข้าสู่บทเรียน**

1. ครูแจ้งจุดประสงค์การเรียนรู้และวธิีการเรียนรู้แลว้ทดสอบก่อนเรียนและแนะนา เว็บไซต์ประกอบการเรียนรายวิชานี้คือ http://www.puibuble.th.gs และอีเมลผู้สอนคือ puibuble@hotmail.com

2. นกัเรียนร่วมกนัแสดงความรู้ดา้นภาษา HTML

## **ขั้นสอน**

3. ครูอธิบายเกี่ยวกับ ภาษา HTML รวมถึงข้อดี และความสำคัญของ HTML อีกทั้ง บอกถึงคำสั่งสำคัญ และหลักการเขียนภาษา HTML นักเรียนจดบันทึกบทเรียน ในชั่วโมงที่ 1 พร้อมอธิบายบทเรียนในรูปแบบ PowerPoint

4. ครูแจกใบความรู้ที่ 5 เรื่อง โครงสร้างภาษา HTML

5. นักเรียนท าความเข้าใจในหลักการเขียนภาษา HTML

้ 6. นักเรียนทำใบงานที่ 5 โดยมีครูเป็นผู้ให้คำแนะนำควบคู่ไปด้วย

7. ครูตรวจผลการสรุปโดยตรวจจากสมุดนักเรียนและผลงานจากใบงานที่ 5

8. ประเมินด้วยแบบประเมินการทำงาน

## **ข้ันสรุป**

9. ครูเปิดโอกาสให้นักเรียนซักถามข้อสงสัยเกี่ยวกับเรื่องที่ยังไม่เข้าใจ และร่วมกัน สรุป เน้ือหาบทเรียน

#### ี สื่อและแหล่งการเรียนรู้ (มีจำนวนเท่ากับจำนวนนักเรียน)

- ใบความรู้ที่ 5 เรื่องโครงสร้างภาษา HTML

- ใบงานที่ 5 การสร้างเว็บเพจด้วย HTML
- ตวัอยา่ งเวบ็ไซตท์ ี่มีขอ้มูลเกี่ยวกบัการเขียนเว็บด้วย HTML
- เว็บไซต์ประกอบการเรียนรู้ http://www.puibuble.th.gs
- ชิ้นงานนา เสนอบทเรียน (PowerPoint)

#### **กระบวนการวัดและประเมินผล (มีจ านวนเท่ากับจ านวนนักเรียน)**

#### **วิธีวัดผล**

- ตรวจผลงานจากความตั้งใจขณะอยู่ภายในสังคมห้องเรียน

-การใหค้วามร่วมมือในการแสดงความคิดเห็น

- การทำใบงาน และการจดบันทึก

#### **เครื่องมือวัด**

- ใบงาน

- ใบประเมินการทำงาน

#### **เกณฑ์การประเมิน**

- คะแนนจากใบงานและแบบประเมินการทำงาน

- $0 5$  คะแนน  $\qquad \qquad$  ไม่ผ่าน
- $6 10$  คะแนน  $\overline{M}$  ผ่าน

#### **กิจกรรมเสนอแนะ**

## **ใบความรู้ที่5**

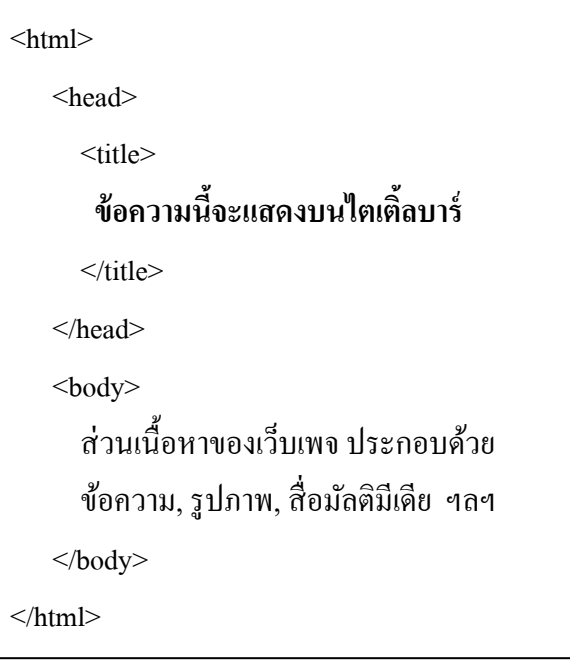

# **ค าสั่งต่าง ๆ ในการใช้เขียน**

## **1.การก าหนดข้อความบนไทเทิลบาร์**

 <TITLE>ข้อความที่ต้องการให้ปรากฏ</TITLE>  $\hat{\hbox{h}}$ าอธิบาย ส่วนนี้จะอยู่ระหว่างคำสั่ง <head>และ</head> **2.การก าหนดสีให้กับพื้นหลังเว็บเพจ**  <BODY BGCOLOR="สีที่ต้องการ">ส่วนเน้ือหา</BODY> <u>คำอธิบาย</u> ส่วนนี้เพิ่มเติมเข้าไปข้างหลัง body ซึ่งมีอยู่แล้ว **3.การก าหนดภาพให้เป็ นพื้นหลังเว็บเพจ** <BODY BACKGROUND ="URL">ส่วนเน้ือหา</BODY> ่ <u>คำอธิบาย</u> ส่วนนี้เพิ่มเติมเข้าไปข้างหลัง body ซึ่งมีอยู่แล้ว **4.การใส่ตัวหนังสือในหน้าเว็บเพจ** <BODY >สวัสดีครับ เว็บเราเอง</BODY> ค าอธิบาย ใส่ขอ้ความปกติอยรู่ ะหวา่ งคา สั่ง<body>และ </body> **5.การขึ้นบรรทัดใหม่** <BODY > สวัสดีครับ<br>เว็บเราเอง</BODY> ี ผลลัพธ์ที่ได้คือ มีสองบรรทัด เพราะหากเราไม่ใช้คำสั่ง br ข้อความจะยาวเป็นบรรทัดเดียว **6.การย่อหน้าใหม่** <BODY > สวัสดีครับ<p>เว็บเราเอง</BODY>

#### ี ผลลัพธ์ที่ได้คือ มีสองบรรทัดเพราะหากเราไม่ใช้คำสั่ง br ข้อความจะยาวเป็นบรรทัดเดียว

#### **7.การจัดต าแหน่งข้อความ**

 $<$ BODY  $>$ 

 $\leq$ p align = "left">สวัสดีครับชิดซ้ายนะ $\leq$ /p">

 $\langle p \rangle$ align = "center">สวัสดีครับกลางจ้า $\langle p \rangle$ ">

 $\leq$ p align = "right">สวัสดีครับชิดขวานะ $\leq$ /p">

 $<$ /BODY>

้ คำอธิบาย คำสั่งนี้จะสั่งให้ข้อความอย่ตำแหน่งซ้าย กลาง ขวา ตามที่กำหนดใช้วางระหว่าง ข้อความที่ต้องการให้ชิดตามที่ต้องการซึ่ง ปกติอย่ระหว่างคำสั่ง <body>และ </body>

#### **8.การจัดรูปแบบอกัษร**

 $<$ BODY  $>$ 

<b>ข้อความแบบหนา</b>

<i>ข้อความแบบเอียง</i>

<u>ข้อความแบบขีดเส้นใต้</u>

 $<$ /BODY>

้ คำอธิบาย คำสั่งนี้จะสั่งให้ข้อความมีลักษณะหนา เอียงหรือขีดเส้นใต้ ตามที่กำหนดใช้วาง ระหว่างข้อความที่ต้องการให้เป็นตามที่ต้องการซึ่ง ปกติอยู่ระหว่างคำสั่ง <body>และ </body>

#### **9.การก าหนดตัวอักษร**

 $<$ BODY  $>$  $\le$ font color="สี">การกำหนดสีตัวอักษร $\le$ /font>  $<$ font size="ขนาด(1-7)">กำหนดขนาดตัวอักษร $<$ /font> <font face="ชื่อตัวอักษร">การกา หนดตวัอกัษร</font>  $<$ / $RODY$ 

<u>คำอธิบาย</u> คำสั่งนี้จะสั่งให้ข้อความมีลักษณะสี ขนาด และรูปแบบตามที่กำหนดใช้วางระหว่าง ข้อความที่ต้องการให้เป็นตามที่ต้องการซึ่ง ปกติอยู่ระหว่างคำสั่ง <body>และ </body> หรืออาจใชแ้บบรวมทีเดียวดงัน้ี

<font color="red" size="5" face="angsanaNew">ใส่ขอ้ความ</font>

## **9.การท าตัวอักษรวิ่ง**

 $<$ BODY  $>$ 

<marquee>ข้อความ</marquee>

 $<$ /BODY>

คำอธิบาย คำสั่งนี้จะสั่งให้ข้อความวิ่งผ่านไปใช้วางระหว่างข้อความที่ต้องการให้วิ่ง ปกติอยู่ ระหวา่ งคา สั่ง<body>และ </body>

#### **10.การขีดเส้นคั่น**

ใช้คำสั่ง <hr> ใส่บริเวณที่อยากให้มีเส้น วางในส่วนของ ระหว่างคำสั่ง <body>และ </body> **11.การแทรกรูปภาพ**

 $<$ img src="ชื่อ.นามสกุลของภาพ" width="ความกว้าง" height="ความยาว" alt="ข้อความ"> คือการใส่สามารถใส่แบบกา หนดขนาดไดแ้ละเมื่อเอาเมาส์ไปจ้ีจะปรากฎขอ้ความอธิบายตามที่เรา กำหนด และสามารถกำหนด ให้อยู่ตำแหน่งซ้ายขวาหรือกลางได้โดยใช้คำสั่งเดียวกับคำสั่งจัดซ้ายขวา กลางของตวัอกัษรเช่น

 $\le$ p align = "left">แล้วก็ใส่ข้อมูลรูปภาพเราลงไป..  $\le$ img src="ชื่อ.นามสกุลของภาพ" width="ความ กว้าง" height="ความยาว" alt="ข้อความ"></p> เป็ นต้น

12.การเชื่อมโยง

 $\alpha$  href="จุดเชื่อมโยง"> ข้อความที่ต้องการให้กดแล้วเชื่อมโยง </a>

เช่นการเชื่อมโยงไปหนงัสือพิมพเ์ดลินิวส์

```
\leqa href="http://www.dailynews.com"> อ่านข่าวกับเดลินิวส์\leq/a>
```

```
ี่ ซึ่งถือว่าเป็นการเชื่อมโยงนอกเว็บ
```

```
แต่หากตอ้งการเชื่อมไปยงัหนา้ที่เราทา เอง
```

```
\leqa href="editor.html"> ประวัติผู้จัดทำ\leq/a>
```
แต่ทั้งนี้ทั้งนั้นต้องมีหน้าเว็บที่เราอ้างอิงไว้ด้วยและเก็บไว้ในโฟล์เดอร์เดียวกัน

## **13.การสร้างตาราง**

```
<TABLE WIDTH=100% HEIGHT=0% CELLSPACING=0 CELLPADDING=0 BORDER=1>
```
 $\langle \text{TR} \rangle$ 

<TD>ใส่ขอ้ความที่อยากใส่ในตาราง</TD>

 $<$ /TR $>$ 

 $\langle$ TABLE>

หากต้องการแบ่งคอลัมน์ก็เพิ่ม <TD>..</TD>เข้าไปตามจำนวน

หากตอ้งการเพิ่มบรรทดัตารางก็เพิ่ม <TR>…..</TR>เข้าไป

\*\*\*\*\*\*\*สิ่งสำคัญห้ามลืม\*\*\*\*\*\*\*\*

- ใช้โปรแกรม NotePad ในการเขียน

- การบันทึกให้บันทึก ชื่ออะไรก็ได้แต่ต้องมีนามสกุลเป็น .html
- การเก็บงานควรสร้างโฟล์เดอร์เป็นของตัวเองเสียก่อน แล้วค่อยทำงานในโฟล์เดอร์นั้น ๆ

อ่านข้อมูลเพิ่มเติมได้ที่  $_{\rm http://www.puibulle.th,gs}$ ฝึ กเขียน html ได้ที่ http://hospital.moph.go.th/bureerum/html/html1.html

# **ใบงานที่ 5** เร ื่อง สนุกกบั HTML

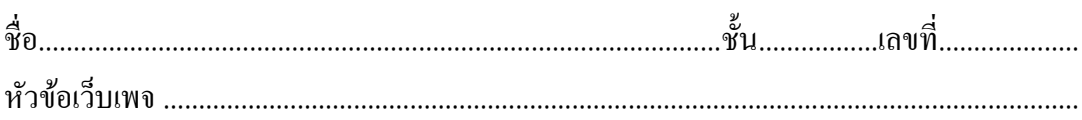

#### **จุดประสงค์**

- 2. เพื่อให้ผู้เรียนเข้าใจหลักการเขียนเว็บเพจด้วย HTML และหลักการสร้างเว็บที่ถูกต้อง
- 3. เกิดทกัษะการคิดอยา่ งมีหลกัการ
- 4. เกิดทักษะการนำความรู้ไปประยุกต์ใช้งานจริง

## **ค าชี้แจง**

- 1. ให้นักเรียนออกแบบโครงสร้างเว็บของตนเองตามหัวข้อที่สนใจ และถูกต้องตามหลักการ ออกแบบเว็บเพจ
- 2. น าโครงสร้างที่ออกแบบมาสร้างหน้าเว็บด้วยภาษา HTML
- 3. บันทึกผลงานออกมาในรูปแบบไฟล์ .html อย่างน้อย 1 ไฟล์
- 4. ส่งผลงาน

#### <u>แบบประเมินการทำงาน</u>

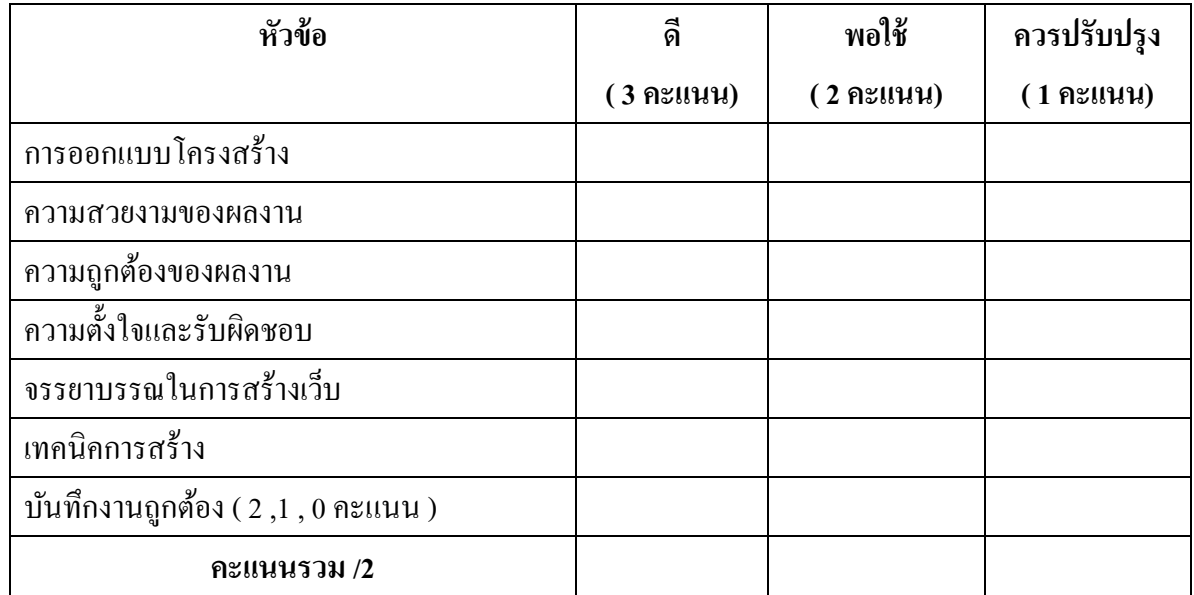

ลงชื่อ ..............................................................ผู้ประเมิน วันที่ ....................................

## **หน่วยการเรียนรู้ที่ 5**

## สนุกกับ HTML

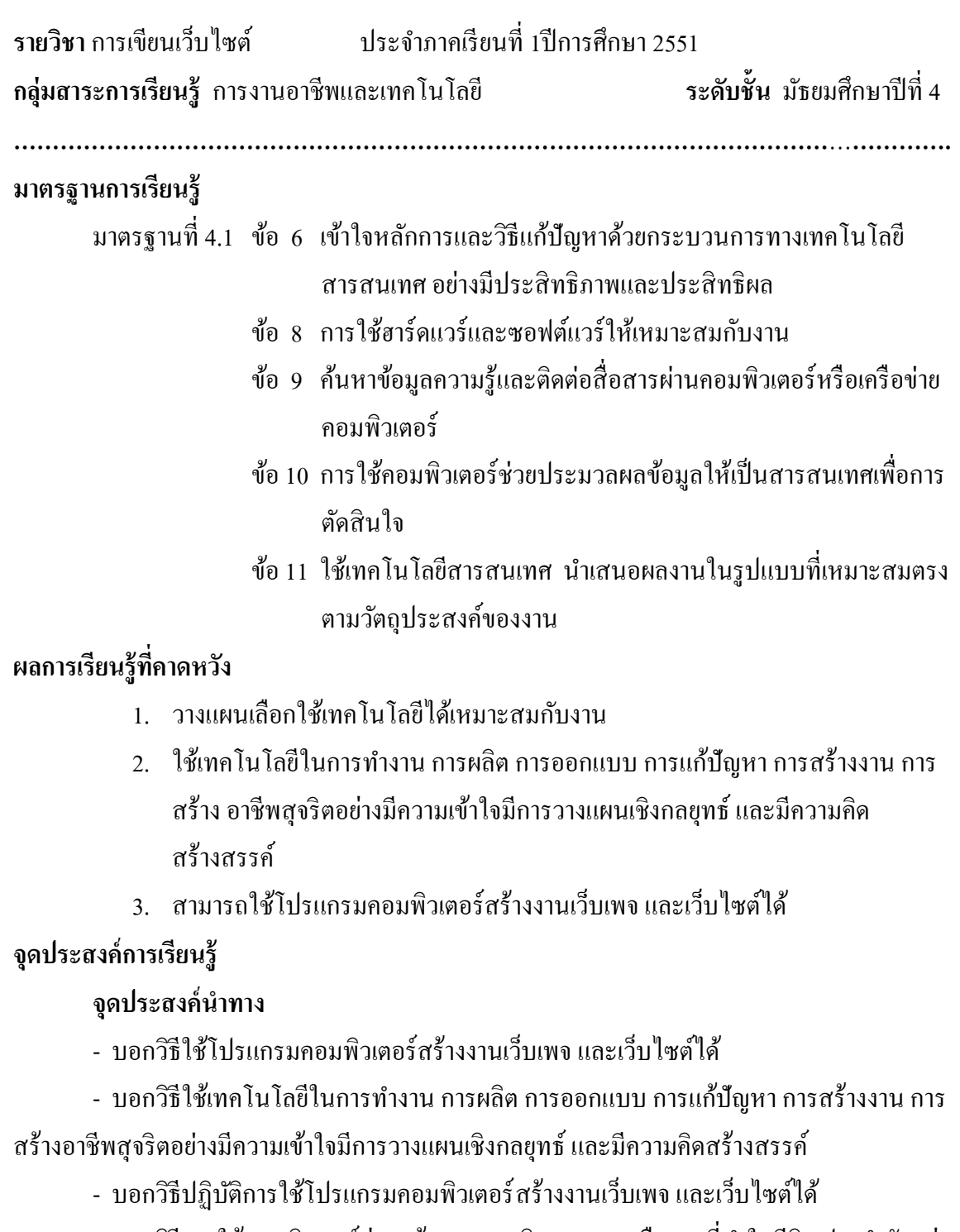

- บอกวิธีการใช้คอมพิวเตอร์ช่วยสร้างงานจากจินตนาการหรืองานที่ทำในชีวิต ประจำวันอย่าง มีจิตส านึกและมีความรับผิดชอบ

#### **จุดประสงค์ปลายทาง**

- วางแผนเลือกใช้เทคโนโลยีได้เหมาะสมกับงาน

- ใช้เทคโนโลยีในการทำงาน การผลิต การออกแบบ การแก้ปัญหา การสร้างงาน การสร้าง ้อาชีพสุจริตอย่างมีความเข้าใจมีการวางแผนเชิงกลยุทธ์ และมีความคิดสร้างสรรค์

- สามารถใช้โปรแกรมคอมพิวเตอร์สร้างงานเว็บเพจ และเว็บไซต์ได้

- ใชค้อมพิวเตอร์ช่วยสร้างงานจากจินตนาการหรืองานที่ทา ในชีวติประจา วนัอยา่ งมีจิตส านึก และมีความรับผิดชอบ

จ านวน 1 แผน 20 ชวั่ โมง

# **หน่วยการเรียนรู้ที่ 5**

## **แผนการจัดการเรียนรู้ที่1**

#### สร้างเว็บไซต์ด้วย Dreamweaver

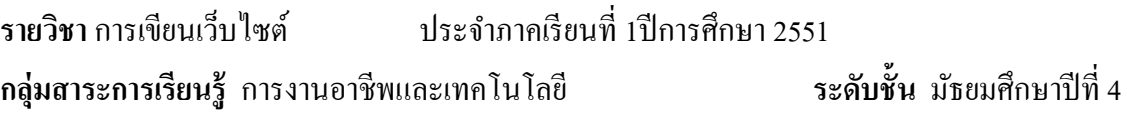

**……………………………………………………………………………………………**…**………….**

#### **จุดประสงค์น าทาง**

- บอกวิธีใช้โปรแกรมคอมพิวเตอร์สร้างงานเว็บเพจ และเว็บไซต์ได้

- บอกวิธีใช้เทคโนโลยีในการทำงาน การผลิต การออกแบบ การแก้ป้ฌหา การสร้างงาน การ สร้างอาชีพสุจริตอยา่ งมีความเขา้ใจมีการวางแผนเชิงกลยทุ ธ์และมีความคิดสร้างสรรค์

- บอกวิธีปฏิบัติการใช้โปรแกรมคอมพิวเตอร์สร้างงานเว็บเพจ และเว็บไซต์ได้
- บอกวธิีการใชค้อมพิวเตอร์ช่วยสร้างงานจากจินตนาการหรืองานที่ทา ในชีวติ ประจา วนัอยา่ ง บี้จิตสำบึกและบี่ควาบรับผิดหอบ

## **เนื้อหาสาระ**

- แนะนำโปรแกรม Dreamweaver
	- การออกแบบ การกำหนดวัตถุประสงค์ และโครงสร้างของเว็บไซต์ตามแนวคิดเชิง สร้างสรรค์
	- ข้อควรรู้ในการปฏิบัติการสร้างเว็บไซต์
	- ขอ้กา หนดก่อนใชโ้ปรแกรม Dreamweaver
	- ส่วนประกอบต่าง ๆ ของโปรแกรม Dreamweaver
	- ขั้นตอนการสร้างเว็บไซต์ และการออกแบบเว็บเพจ ด้วย Dreamweaver
	- คำสั่งการทำงาบของโปรแกรม Dreamweaver
	- การสร้างข้อความ
- การแทรกรูปภาพ
- การแทรกตาราง
- การเชื่อมโยงเว็บเพจ
- การกา หนดการใชง้าน เลเยอร์
- การจัดการเว็บฯด้วย เฟรม
	- การใส่คุณสมบัติพิเศษ หรือลูกเล่นให้กับเว็บเพจและเว็บไซต์
- การกา หนดค่า มลัติมีเดีย
- การใช้รูปแบบอัตโนมัติในการสร้างเว็บไซต์

#### **การจัดกระบวนการเรียนรู้**

#### **ข้ันเตรียมหรือข้ันน าเข้าสู่บทเรียน**

1. ครูแจ้งจุดประสงค์การเรียนรู้ และวิธีการเรียนรู้ แนะนำเว็บไซต์ประกอบการเรียน รายวิชานี้คือ http://www.puibuble.th.gs และอีเมลผู้สอนคือ puibuble@hotmail.com

2. นกัเรียนร่วมกนัแสดงความคิดเห็นเกี่ยวกบัโครงสร้างและโปรแกรมที่ใช้สร้าง เว็บไซต์ในปัจจุบัน โดยทุกคนร่วมกันตอบคำถามและเสนอแนะแนวทางเป็นไปของ วิวัฒนาการการสร้างเว็บด้วยโปรแกรมสำเร็จรูปต่าง ๆ **ขั้นสอน** 

3. ครูแนะนำโปรแกรม Dreamweaver การกำหนดวัตถุประสงค์ และโครงสร้างของ เว็บไซต์ตามแนวคิดเชิงสร้างสรรค์ ข้อควรรู้ในการปฏิบัติการสร้างเว็บไซต์ ขอ้กา หนดก่อน ใช้โปรแกรม Dreamweaver ส่วนประกอบต่าง ๆ ของโปรแกรม Dreamweaver ขั้นตอน การสร้างเว็บไซต์ และการออกแบบเว็บเพจ ด้วย reamweaver คำสั่งการทำงานของ โปรแกรม Dreamweaver ประกอบด้วย

- การสร้างข้อความ
- การแทรกรูปภาพ
- การแทรกตาราง
- การเชื่อมโยงเว็บเพจ
- การกา หนดการใชง้าน เลเยอร์
- การจัดการเว็บฯด้วย เฟรม
	- การใส่คุณสมบัติพิเศษ หรือลูกเล่นให้กับเว็บเพจและเว็บไซต์
- การกา หนดค่า มลัติมีเดีย
- การใช้รูปแบบอัตโนมัติในการสร้างเว็บไซต์

นักเรียนจดบันทึกบทเรียน พร้อมอธิบายบทเรียนในรูปแบบ PowerPointและคู่มือการ ใช้งานโปรแกรม Dreamweaver

4. นักเรียนทำความเข้าใจในองค์ประกอบต่าง ๆ ของการสร้างเว็บไซต์ด้วยโปรแกรม Dreamweaver

6. เมื่อนักเรียนทำความเข้าใจในแต่ละชั่วโมงแล้ว จะมีการทดลองปฏิบัติตามหัวข้อต่าง ๆ ตามความเหมาะสมของชั่วโมงการสอน โดยมีครูผู้สอนคอยให้คำแนะนำและแนะแนว ทางการปฏิบัติการเขียนเว็บเพจด้วยโปรแกรม Dreamweaver

7. ครูตรวจผลงานจากงานที่มอบหมายภายในชั่วโมง และจากสมุดบันทึกของนักเรียน

8. ครูมอบหมายใบงานที่ 6 เรื่องการสร้างเว็บไซต์ด้วย Dreamweaver เป็นโปรเจค งานซ่ึงตอ้งสร้างเมื่อเรียนรู้ในหน่วยการเรียนน้ีแลว้

9. ประเมินด้วยแบบประเมินการทำงาน

## **ข้ันสรุป**

10. ครูเปิดโอกาสให้นักเรียนซักถามข้อสงสัยเกี่ยวกับเรื่องที่ยังไม่เข้าใจ และร่วมกัน สรุปเน้ือหาบทเรียนตอนทา้ยชวั่ โมง

## ี สื่อและแหล่งการเรียนรู้ (มีจำนวนเท่ากับจำนวนนักเรียน)

- ใบงานที่ 6 เรื่องการสร้างเว็บไซต์ด้วย Dreamweaver
- คู่มือการใชง้านโปรแกรม Dreamweaver
- ตวัอยา่ งเวบ็ไซตท์ ี่มีขอ้มูลเกี่ยวกบัการเขียนเว็บด้วย Dreamweaver
- เว็บไซต์ประกอบการเรียนรู้ http://www.puibuble.th.gs
- ชิ้นงานนา เสนอบทเรียน (PowerPoint)

#### **กระบวนการวัดและประเมินผล (มีจ านวนเท่ากับจ านวนนักเรียน)**

**วิธีวัดผล** 

- ตรวจผลงานจากความตั้งใจขณะอยู่ภายในสังคมห้องเรียน
- -การใหค้วามร่วมมือในการแสดงความคิดเห็น
- การทำใบงาน และการจดบันทึก

#### **เครื่องมือวัด**

- ใบงาน
- ใบประเมินการทำงาน

#### **เกณฑ์การประเมิน**

- คะแบบจากใบงานและแบบประเมินการทำงาน
	- $0 5$  คะแนน  $\qquad$  ไม่ผ่าน
	- $6 10$  คะแนน ผ่าน

#### **กิจกรรมเสนอแนะ**

………………………………………………………………………………………………………… ………………………………………………………………………………………………………… ………………………………………………………………………………………………………… ………………………………………………………………………………………………………… …………………………………………………………………………………………………………

# **ใบงานที่ 6** เรื่อง สร้างเว็บด้วย Dreamweaver

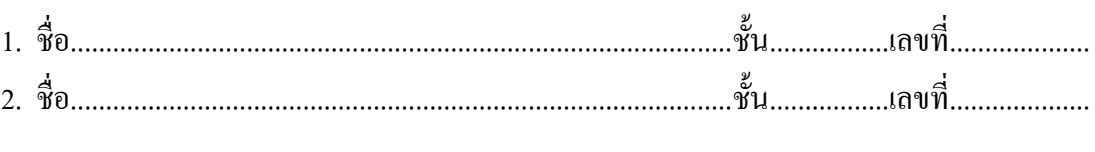

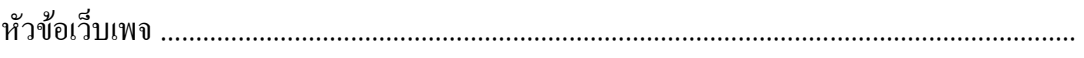

#### **จุดประสงค์**

- 1. เพื่อให้ผู้เรียนเข้าใจหลักการเขียนเว็บเพจด้วย Dreamweaver MX 2004และหลักการสร้างเว็บที่ ถูกต้อง
- 2. เกิดทกัษะการคิดอยา่ งมีหลกัการ
- 3. เกิดทักษะการนำความรู้ไปประยุกต์ใช้งานจริง

## **ค าชี้แจง**

- 1. ให้นักเรียนจับคู่สร้างเว็บไซต์ด้วยโปรแกรม Dreamweaber
- 2. ให้นักเรียนออกแบบโครงสร้างเว็บของตนเองตามหัวข้อที่สนใจ และถูกต้องตามหลักการ ออกแบบเว็บเพจ
- 3. น าโครงสร้างที่ออกแบบมาสร้างหน้าเว็บด้วยโปรแกรม Dreamweaver
- 4. บันทึกผลงานออกมาในรูปแบบไฟล์ .html อย่างน้อย 5 หน้า
- 5. ส่งผลงาน

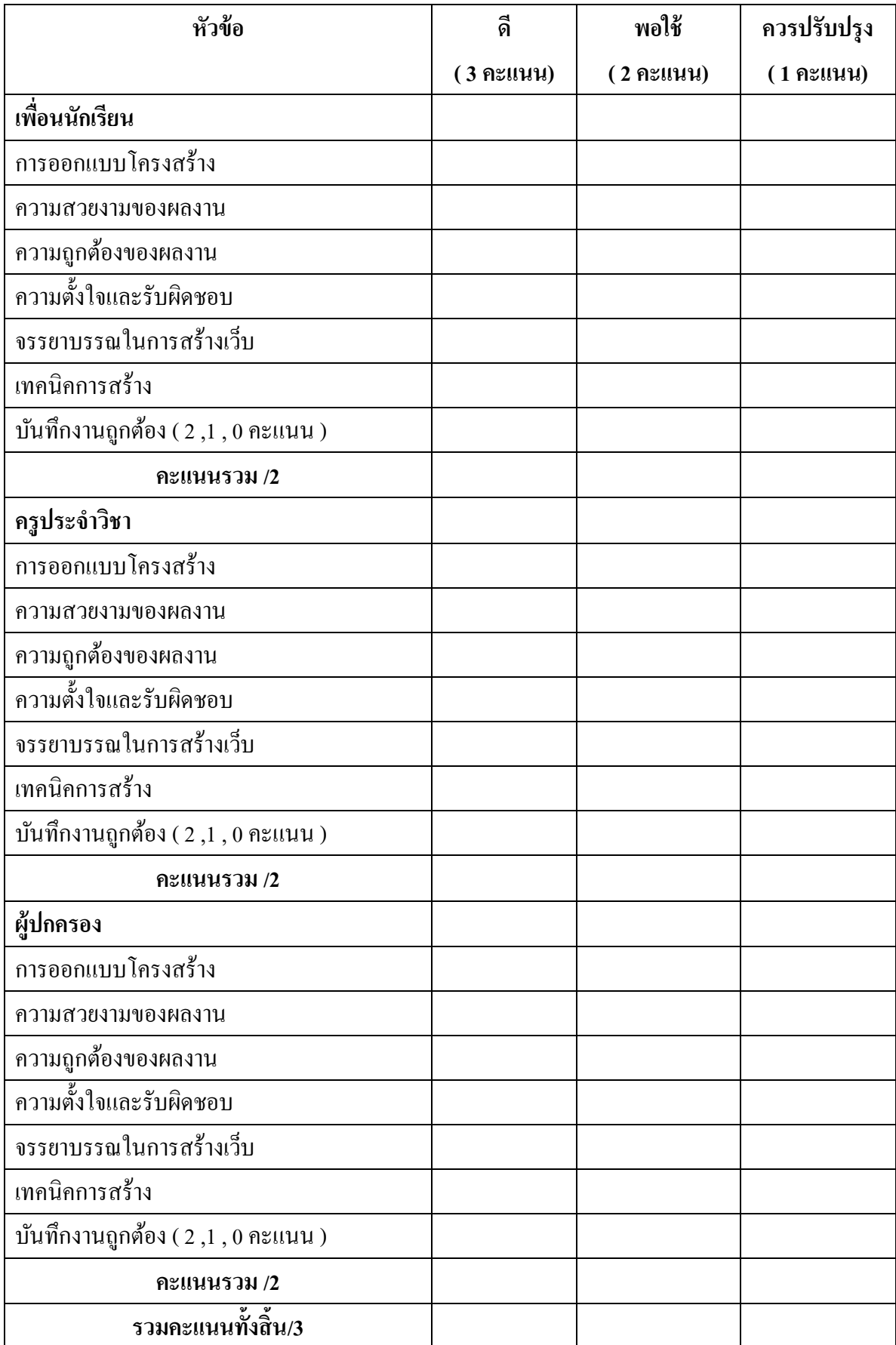

## <u>แบบประเมินการทำงาน</u>

## **หน่วยการเรียนรู้ที่ 6**

เป็ นเจ้าของเว็บไซต์บนโลกอินเตอร์เน็ต

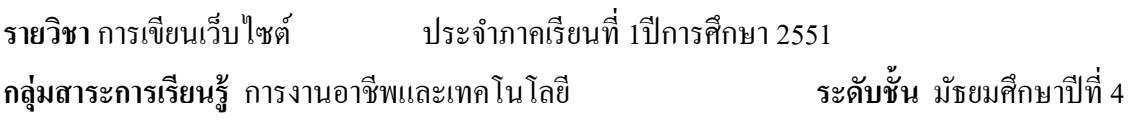

**……………………………………………………………………………………………**…**………….**

#### **มาตรฐานการเรียนรู้**

้มาตรฐานที่ 4.1 ข้อ 11 ใช้เทคโนโลยีสารสนเทศ นำเสนอผลงานในรูปแบบที่เหมาะสมตรง ตามวัตถุประสงค์ของงาน

## **ผลการเรียนรู้ทคี่ าดหวงั**

1. เข้าใจกระบวนการอัพโหลดเว็บ และสามารถใช้โปรแกรมนำเสนอเว็บไซต์ได้ **จุดประสงค์การเรียนรู้**

### **จุดประสงค์น าทาง**

- บอกกระบวนการอัพโหลดเว็บ และวิธีใช้โปรแกรมนำเสนอเว็บไซต์ได้

## **จุดประสงค์ปลายทาง**

 **-** เข้าใจกระบวนการอัพโหลดเว็บ และสามารถใช้โปรแกรมน าเสนอเว็บไซต์ได้ จ านวน 1 แผน 2 ชวั่ โมง

## **หน่วยการเรียนรู้ที่ 6**

#### **แผนการจัดการเรียนรู้ที่1**

### เป็ นเจ้าของเว็บไซต์บนโลกอินเตอร์เน็ต

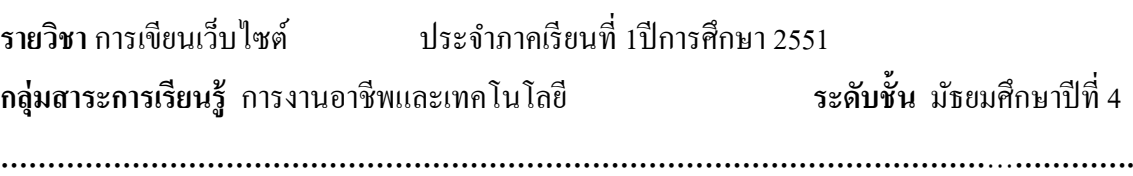

#### **จุดประสงค์น าทาง**

- บอกกระบวนการอัพโหลดเว็บ และวิธีใช้โปรแกรมนำเสนอเว็บไซต์ได้

### **เนื้อหาสาระ**

- ความหมายของการอัพโหลด
- ้<br>ขั้นตอนการสมัครขอใช้พื้นที่เก็บเว็บไซต์ฟรี
- ์ ขั้นตอนการลงโปรแกรม IP Switch FTP ช่วยในการอัพโหลด
- การใช้งานโปรแกรม IP Switch FTP
	- การประชาสัมพันธ์เว็บไซต์

## **การจัดกระบวนการเรียนรู้**

## **ข้ันเตรียมหรือข้ันน าเข้าสู่บทเรียน**

1. ครูแจ้งจุดประสงค์การเรียนรู้และวิธีการเรียนรู้

2. ครูบอกถึงกระบวนการในการเป็นเจ้าของเว็บไซต์บนโลกอินเตอร์เน็ตในภาพรวม เพื่อเป็นการจุดประกายความคิดในเรื่องการนำเสนอผลงานเว็บไซต์บนโลกอินเตอร์เน็ต **ขั้นสอน** 

3. ครูอธิบายเกี่ยวกับความหมายของการอัพโหลด ขั้นตอนการสมัครขอใช้พื้นที่เก็บ เวบ็ไซตฟ์ รีและข้นั ตอนการลงโปรแกรม IP Switch FTP ช่วยในการอพัโหลด การใช้งาน โปรแกรม IP Switch FTP รวมถึงการประชาสัมพันธ์เว็บไซต์นักเรียนจดบันทึกบทเรียน ใน ชวั่ โมงที่1 พร้อมอธิบายบทเรียนในรูปแบบ PowerPoint

4. ครูปฏิบตัิใหน้กัเรียนไดดู้และปฏิบตัิตาม พร้อมกบัแจกคู่มือการเขียนโปรแกรม ด้วย Dreamweaver

5. นักเรียนฝึ กปฏิบัติ แล้วให้นักเรียนบันทึกลงสมุดบันทึก

6. ครูตรวจผลการทำงานจากโดยตรวจจากสมุดนักเรียน

7. ทดสอบหลังเรียนด้วยการปฏิบัติใบงาน

## **ข้ันสรุป**

8. ครูเปิดโอกาสให้นักเรียนซักถามข้อสงสัยเกี่ยวกับเรื่องที่ยังไม่เข้าใจ และร่วมกัน สรุป เน้ือหาบทเรียน

## ์ สื่อและแหล่งการเรียนรู้ (มีจำนวนเท่ากับจำนวนนักเรียน)

- ใบความรู้ที่ 6 เรื่อง ขั้นตอนการจัดทำเว็บเพจและการอัพโหลดไฟล์ขึ้นสู่เซิร์ฟเวอร์

- ใบงานที่ 6 เป็ นเจ้าของเว็บไซต์บนโลกอินเตอร์เน็ต
- ตวัอยา่ งเวบ็ไซตท์ ี่มีขอ้มูลเกี่ยวกบัการอัพโหลดไฟล์
- เว็บไซต์ประกอบการเรียนรู้ http://www.puibuble.th.gs
- ชิ้นงานนา เสนอบทเรียน (PowerPoint)

## **กระบวนการวัดและประเมินผล (มีจ านวนเท่ากับจ านวนนักเรียน)**

#### **วิธีวัดผล**

- ตรวจผลงานจากความตั้งใจขณะอยู่ภายในสังคมห้องเรียน
- -การใหค้วามร่วมมือในการแสดงความคิดเห็น
- การทำแบบทดสอบ และทำใบงาน และการจดบันทึก

#### **เครื่องมือวัด**

- ใบงาน
- ใบประเมินการทำงาน

#### **เกณฑ์การประเมิน**

- คะแนนจากใบงานและแบบประเมินการทำงาน  $0 - 5$  คะแนน  $\qquad$  ไม่ผ่าน  $6 - 10$  คะแนน ผ่าน

#### **กิจกรรมเสนอแนะ**

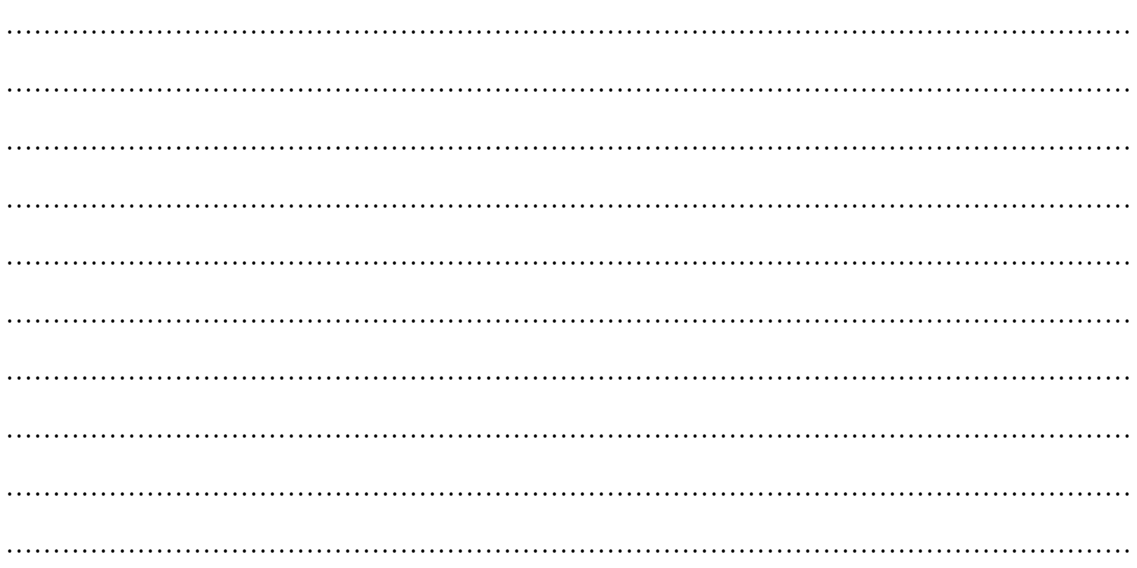

# **ใบงานที่ 7** เรื่อง สร้างเว็บด้วย Dreamweaver

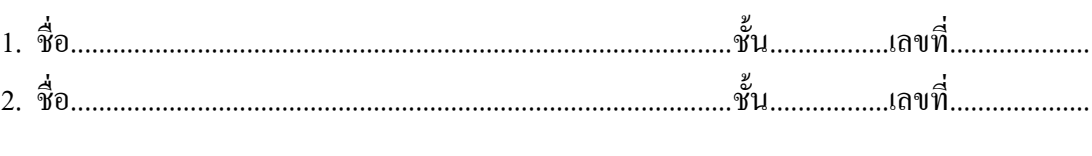

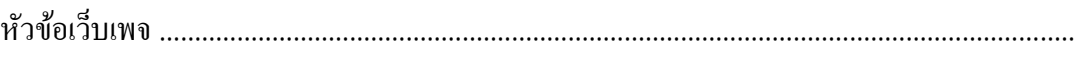

#### **จุดประสงค์**

- 1. เพื่อให้ผู้เรียนเข้าใจหลักการการสมคัรขอพ้ืนที่และกระบวนการอพัโหลดไฟล์
- 2. เกิดทกัษะการคิดอยา่ งมีหลกัการ
- 3. เกิดทักษะการนำความรู้ไปประยุกต์ใช้งานจริง

## **ค าชี้แจง**

- 1. ให้นักเรียนจับคู่สมัครเป็นสมาชิกขอใช้พื้นที่เก็บเว็บไซต์ฟรีบนอินเตอร์เน็ตจำนวน 1 ชื่อ
- 2. ให้นักเรียนอัพโหลดไฟล์เว็บเพจที่สร้างขึ้นในหน่วยการเรียนที่แล้วขึ้นไปไว้บนพื้นที่ที่สมัคร ได้
- 3. ตรวจสอบผลงานตนเองด้วยโปรแกรม Internet Explorer
- 4. ส่งผลงานเป็นชื่อโดเมนเนม

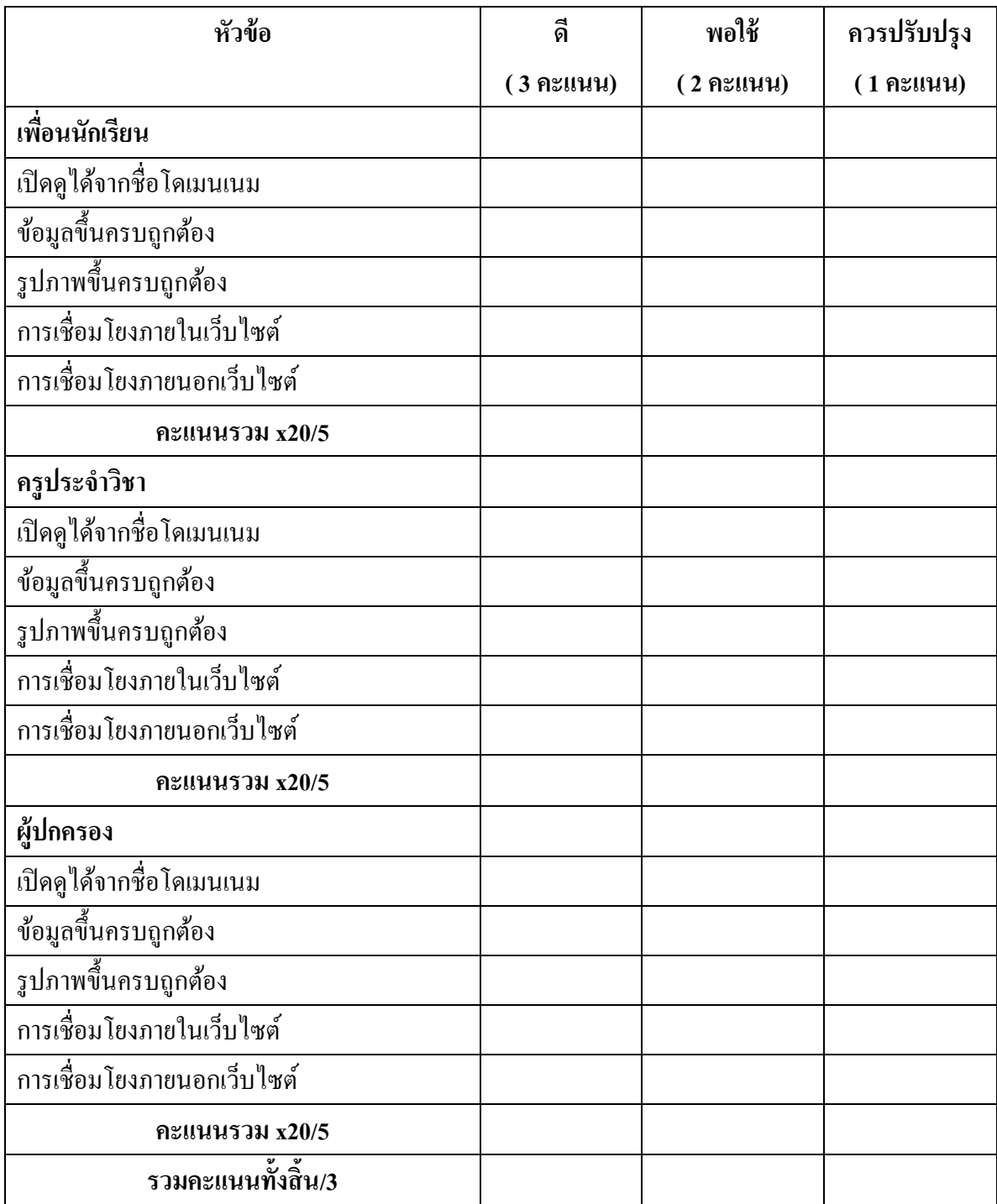

## <u>แบบประเมินการทำงาน</u>

#### **ใบความรู้ที่6** ขั้นตอนการจัดทำเว็บเพจและการอัพโหลดไฟล์ขึ้นสู่เซิร์ฟเวอร์ **์ ์ ของส านักงานอุตสาหกรรมจงัหวดั**

**โฮมเพจกระทรวงอุตสาหกรรมส่วนทเี่ป็นภาษาไทย (www.m-industry.go.th)**

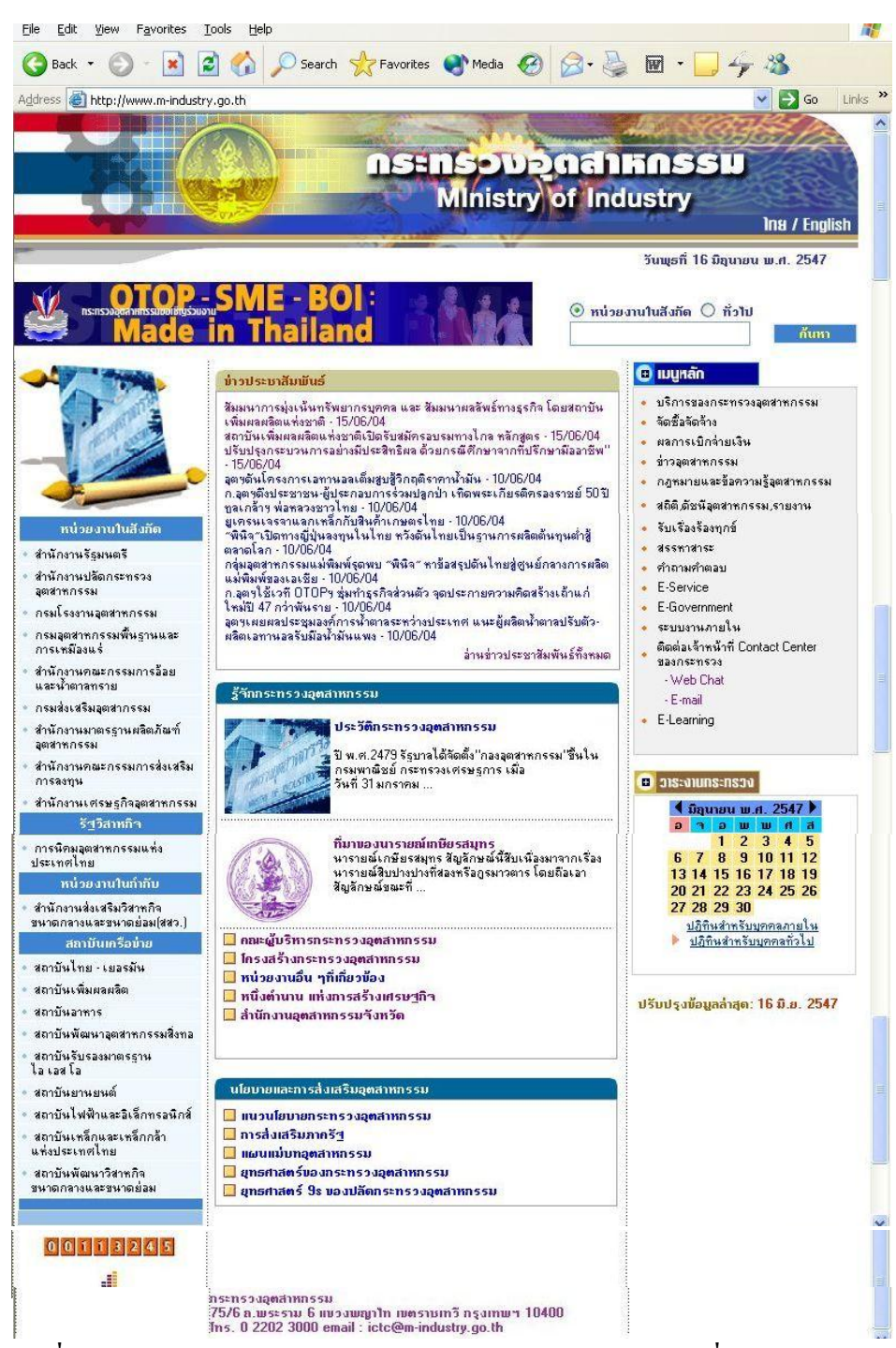

 **รูปที่ 1 : โฮมเพจ(Home Page) ของกระทรวงอุตสาหกรรมส่วนทเี่ป็นภาษาไทย**

#### <u>โฮมเพจกระทรวงอุตสาหกรรมส่วนที่เป็นภาษาอังกฤษ</u>

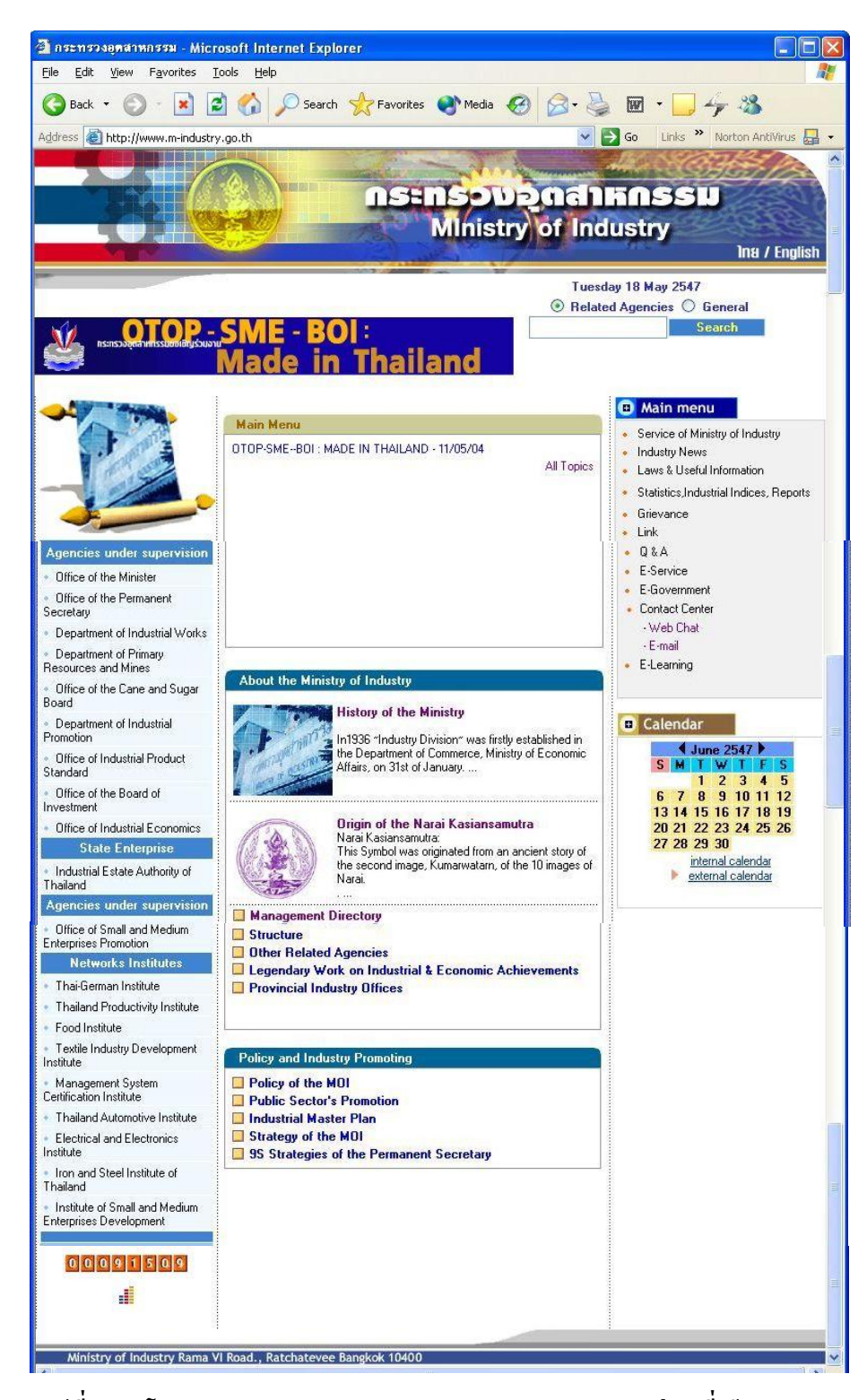

**รูปที่ 2 : โฮมเพจ(Home Page) ของกระทรวงอุตสาหกรรมส่วนทเี่ป็น**

**ภาษาอังกฤษ**

## **แผนผังเว็บไซต์ (Sitemap)**

แสดงโครงสร้างของข้อมูลภายในเว็บไซต์กระทรวงอุตสาหกรรมแยกตามหัวข้อต่างๆ ดังรูปที่ 3 ซ่ึงแสดงรายละเอียดของขอ้มูลท้งัหมดในเวบ็ไซตก์ระทรวงอุตสาหกรรม

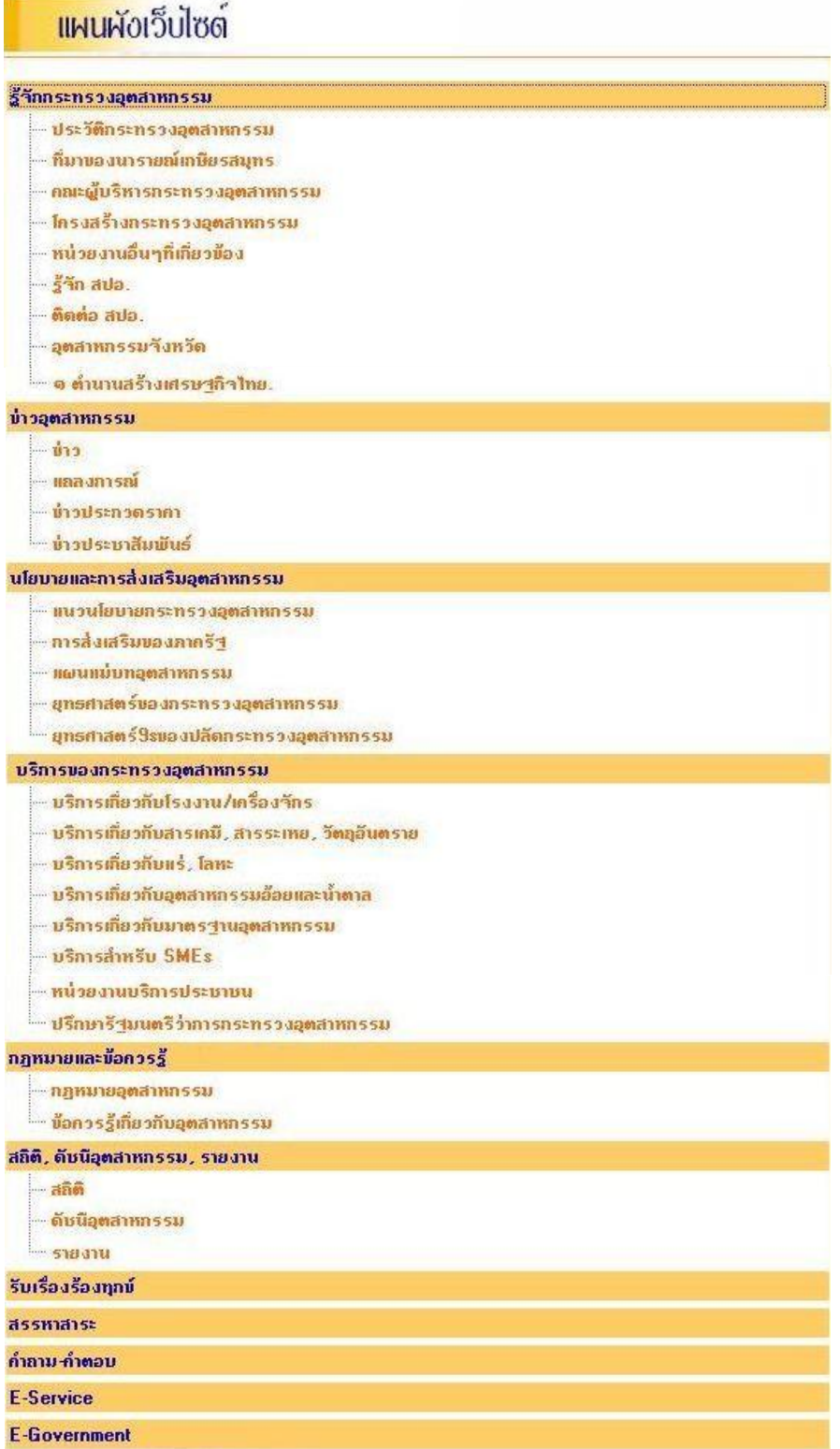

 **รูปที่ 3 : หน้าจอแสดงแผนผงัเวบ็ ไซต์กระทรวงอุตสาหกรรม**

#### **การให้บริการต่างๆ ผ่านเว็บไซต์กระทรวงอุตสาหกรรม**

ปัจจุบันเว็บไซต์กระทรวงอุตสาหรรม(www.m-industry.go.th) ศูนย์ เทคโนโลยีสารสนเทศและการสื่อสาร(ศทส.) สำนักงานปลัดกระทรวงอุตสาหกรรม เป็นผู้ดูแลและ ปรับปรุงข้อมูลต่างๆ โดยการให้บริการข้อมูลบนเว็บไซต์สามารถแบ่งออกได้เป็น

**1. การให้บริการข้อมูลทวั่ ไป** เช่น ประวตัิกระทรวงอุตสาหกรรม โครงสร้างผู้บริหาร ภารกิจของกระทรวง หน่วยงานในสังกัดต่างๆ ข่าวประชาสัมพันธ์ ค่าสถิติ ดัชนีอุตสาหกรรม เป็น ต้น

#### **2. การให้บริการที่ประชาชนสามารถเข้ามาติดต่อกับกระทรวงผ่านทางเว็บไซต์**

- 2.1 หน้าจอปรึกษารัฐมนตรีว่าการกระทรวงอุตสาหกรรม
- 2.2 หน้าจอรับเรื่องร้องทุกข์
- 2.3 หน้าจอกระดานถามตอบ
- 2.4 หน้าจอสมุดเยี่ยมชม
- 2.5 หนา้จอติดต่อเจา้หนา้ที่ Contact Center ผา่ นทาง Web Chat และ e-Mail

#### *การจดัท าเว็บเพจและการอัพโหลดไฟล์ขึ้นสู่เซิร์ฟเวอร์ของส านักงานอตุ สาหกรรมจงัหวัด*

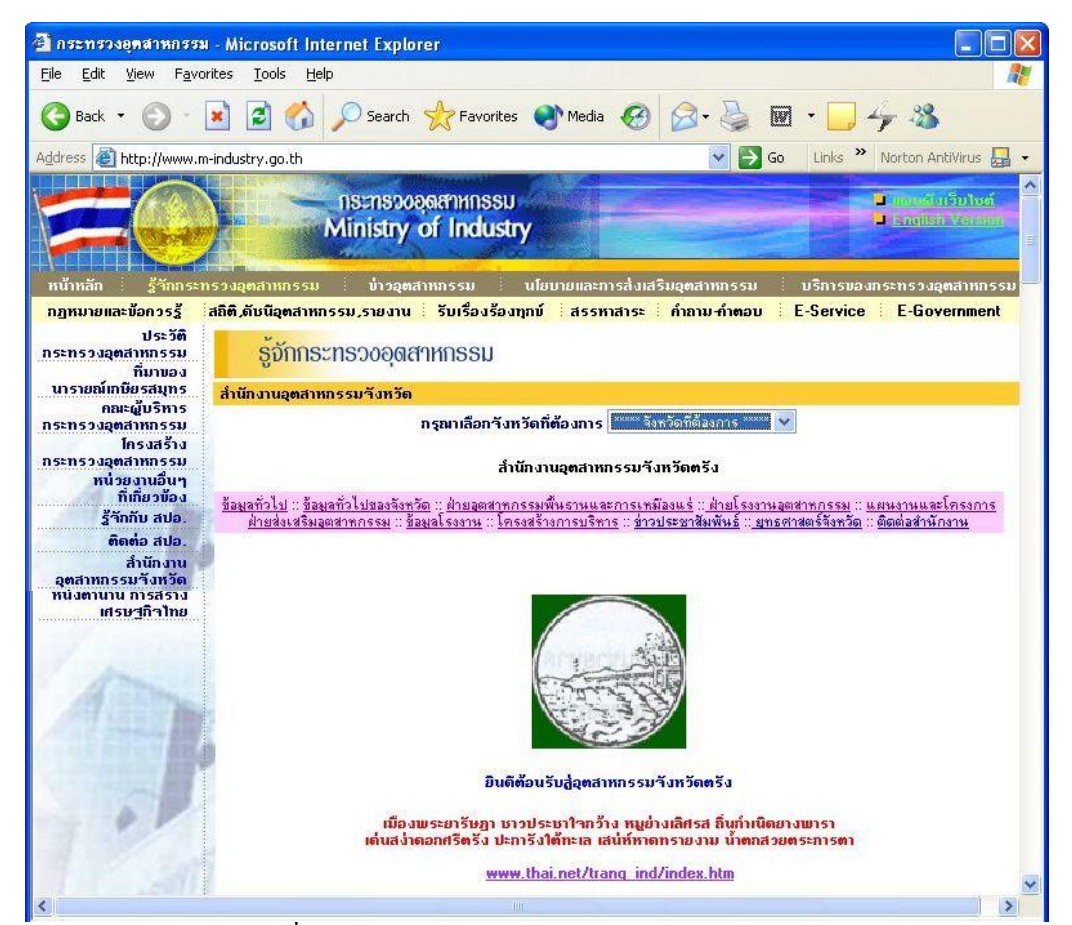

 **รูปที่ 4 : หน้าจอส านักงานอุตสาหกรรมจังหวดั**

#### **รายละเอียด**

หน้าจอสำนักงานอุตสาหกรรมจังหวัด ดังรูปที่ 4 แสดงหัวข้อต่างๆ ที่ให้ข้อมูล เกี่ยวกบั สา นกังานอุตสาหกรรมจงัหวดัทวั่ ประเทศโดยประกอบดว้ย

<mark>1. ข้อมูลทั่วไป</mark> เป็นข้อมูลทั่วไปของสำนักงานอุตสาหกรรมจังหวัดนั้นๆ เช่น สถาน ที่ตั้ง หมายเลขโทรศัพท์ เป็นต้น

 **2. ข้อมูลทวั่ ไปของจังหวดั** เป็นขอ้มูลทวั่ ไปของจงัหวดัน้นั ๆ เช่น ขอ้มูลทางดา้น เศรษฐกิจและขอ้มูลทางภูมิศาสตร์ เป็นต้น

 **3. ฝ่ายอุตสาหกรรมพนื้ ฐานและการเหมืองแร่** เป็นขอ้มูลเกี่ยวกบัฝ่ ายอุตสาหกรรม ู้พื้นฐานและการเหมืองแร่ของสำนักงานอุตสาหกรรมจังหวัดนั้นๆ ว่ามีหน้าที่ความรับผิดชอบ และ ผลการดำเบิบการอย่างไร เป็นต้น

 **4. ฝ่ายโรงงานอุตสาหกรรม** เป็นขอ้มูลเกี่ยวกบัฝ่ ายโรงงานอุตสาหกรรมของ ี สำนักงานอุตสาหกรรมจังหวัดนั้นๆ ว่ามีหน้าที่ความรับผิดชอบ และผลการดำเนินการอย่างไร เป็นต้น

**5. แผนงานและโครงการ** เป็นขอ้มูลเกี่ยวกบัแผนงานและโครงการของ ี สำนักงานอุตสาหกรรมจังหวัดนั้นๆ

 **6. ฝ่ายส่งเสริมอุตสาหกรรม** เป็นขอ้มูลเกี่ยวกบัฝ่ายส่งเสริมอุตสาหกรรมของ สำนักงานอุตสาหกรรมจังหวัดนั้นๆ ว่ามีหน้าที่ความรับผิดชอบ และผลการดำเนินการอย่างไร เป็นต้น

 **7. ข้อมูลโรงงาน** เป็นรายละเอียดเกี่ยวกบัขอ้มูลของโรงงานต่างๆ ที่ต้งัอยภู่ ายใน จังหวัดบั้น เป็นต้น

 **8. โครงสร้างการบริหาร** เป็นขอ้มูลเกี่ยวกบัโครงสร้างการบริหารและผทู้ี่ดา รง ้ตำแหน่งผู้บริหารในสำนักงานอุตสาหกรรมจังหวัดนั้นๆ เป็นต้น

 **9. ข่าวประชาสัมพันธ์** เป็นขอ้มูลข่าวสารหรือข่าวประกาศต่างๆ ที่ตอ้งการ ประชาสัมพันธ์ให้บุคคลทั่วไปทราบ

ี **10. ยุทธศาสตร์จังหวัด** เป็นข้อมูลเกี่ยวกับแผนยุทธศาสตร์ของจังหวัดนั้นๆ

 **11. ติดต่อส านักงาน** เป็ นลิงค์ไปยังอีเมล์แอดเดรสของส านักงานอุตสาหกรรม ถังหาัดบ้ำเต

นอกจากหัวข้อต่างๆ ดังกล่าวแล้ว ในหน้าจอสำนักงานอุตสาหกรรมจังหวัดยังแสดง สัญลักษณ์และคำขวัญประจำจังหวัดนั้นๆ

เมื่อผู้ใช้บริการเข้าสู่หน้าจอนี้ก็ให้เลือกจังหวัดที่ต้องการและสามารถดูรายละเอียดที่ หัวข้อต่างๆ โดยการคลิกที่ดูหัวข้อนั้นๆ

ปัจจุบันศูนย์เทคโนโลยีสารสนเทศและการสื่อสาร(ศุทส.) สำนักงานปลัดกระทรวง ้อุตสาหกรรมได้อนุญาตให้สำนักงานอุตสาหกรรมจังหวัดแต่ละแห่งสามารถนำไฟล์ที่ใช้จัดทำเว็บเพจ ึ ของแต่ละสำนักงานเก็บไว้ในเซิร์ฟเวอร์ส่วนกลาง ซึ่งขณะนี้ ศทส. เป็นผู้ดูแลอยู่ โดยให้พื้นที่ ส านักงานอุตสาหกรรมจังหวัดละ 20 MB

#### *เนื้อหาภายในและชื่อของไฟล์ส าหรับการจัดทา เว็บเพจ*

**ผู้พฒั นาเวบ็ เพจของส านักงานอุตสาหกรรมจังหวดัแต่ละแห่งจะต้องจัดเตรียมเนื้อหา ชื่อและนามสกุลของไฟล์ให้ตรงกบัหัวข้อมาตรฐานต่างทรี่ ะบุไว้ใน Template ดังต่อไปนี้คือ**

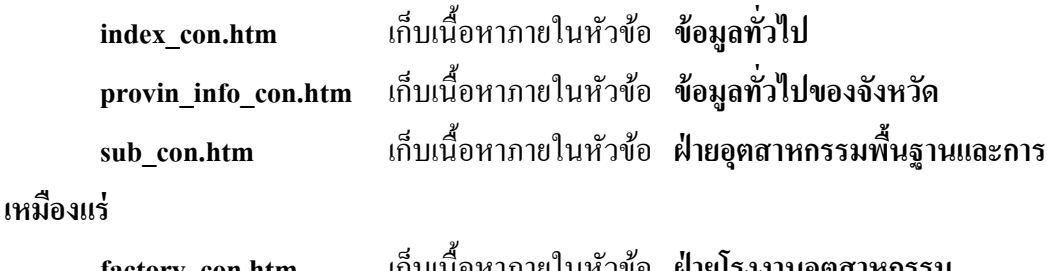

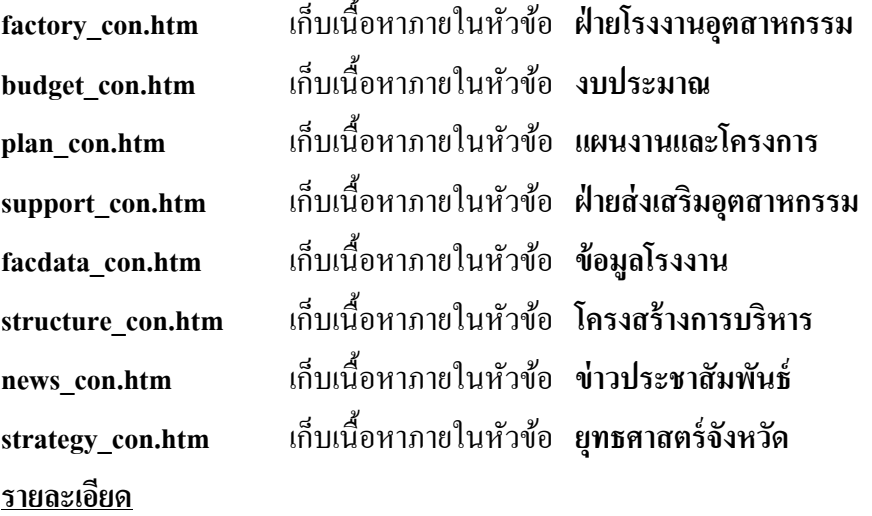

1.เวบ็ เพจของสา นกังานอุตสาหกรรมจงัหวดัที่จดัทา ข้ึนสามารถใชเ้ครื่องมือใดก็ได้

ในการพฒั นา เช่น Edit Plus FrontPage Macromedia Dreamweaver MX Microsoft Word Microsoft Excel เป็นต้น ส่วนลักษณะและรูปแบบของเว็บเพจต่างๆ ตลอดจนรูปภาพที่ใช้ประกอบ ี สำนักอุตสาหกรรมจังหวัดต่างๆ สามารถจัดทำตามที่เห็นสมควร เพียงแต่สำนักงานอุตสาหกรรม ้จังหวัดแต่ละแห่งต้องจัดทำเว็บเพจที่มีเนื้อหาตรงกับหัวข้อที่ ศูนย์เทคโนโลยีสารสนเทศและการ ี่สื่อสาร (ศทส.) สำนักงานปลัดกระทรวงอุตสาหกรรม(สปอ.) กำหนดไว้ และ ให้เก็บบันทึกชื่อและ นามสกุลของไฟล์ตามที่ระบุ โดยชื่อและนามสกุลของไฟล์ใช้เหมือนกันทั้งในส่วนของเว็บไซต์ กระทรวงอุตสาหกรรมที่เป็นภาษาไทยและภาษาอังกฤษ

2. ผู้พัฒนาเว็บเพจของสำนักงานอุตสาหกรรมจังหวัดแต่ละแห่ง ควรเก็บไฟล์ รูปภาพต่างๆ ที่ใช้ภายในเว็บเพจไว้ในโฟลเดอร์ images เมื่อถึงขั้นตอนนำไฟล์ต่างๆ อัพโหลดขึ้นไป ไว้บนเซิร์ฟเวอร์(Server) ก็ให้นา ไฟลร์ูปภาพท้งัหมดไปไวใ้นโฟลเดอร์images ซ่ึงจะมีอยแู่ ลว้บน เซิร์ฟเวอร์เช่บกับ

3. ให้สำนักงานอุตสาหกรรมจังหวัดแต่ละแห่งช่วยสร้างลิงค์ (link) เพื่อเชื่อมโยง ไปยงัสินคา้ต่างๆ ภายในของจงัหวดัน้นั ๆ (หนึ่งต าบล หนึ่งผลิตภัณฑ์ : One Tambon One

Product(OTOP)) ในส่วนของหัวข้อข่าวประชาสัมพันธ์ อับเป็นช่วยส่งเสริมและประชาสัมพับธ์ สินค้าภายในจังหวัด

่ 4. หลังจากสำนักงานอุตสาหกรรมจังหวัดสร้างเว็บเพจตามเนื้อหาที่ได้ระบุไว้ในแต่ ้ ละหัวข้อแล้ว ให้ส่งไฟล์ต่างๆ มายังเซิร์ฟเวอร์ส่วนกลางโดยผ่านทางระบบ FTP (File Transfer Protocol) ซึ่งอาจจะใช้โปรแกรม WS\_FTP หรือ CuteFTP ก็ได้ โดยสำนักงานอุตสาหกรรมจังหวัด แต่ละแห่งจะได้รับ ชื่อผ้ใช้งาน (UserID) จำนวน 2 รายชื่อ พร้อมกับรหัสผ่าน (Password) สำหรับ เว็บไซต์กระทรวงอุตสาหกรรมที่เป็นภาษาไทยและภาษาอังกฤษ จากศูนย์เทคโนโลยีสารสนเทศและ การสื่อสาร (ศทส.)เพื่อให้สำนักงานอุตสาหกรรมสามารถเข้าสู่ระบบและทำการอัพโหลด (Upload) ไฟลข์้ึนสู่เซิร์ฟเวอร์(Server) เพื่อแสดงผลบนเวบ็ไซตต์ ่อไป

5. ศูนย์เทคโนโลยีสารสนเทศและการสื่อสาร อนุญาตให้ส านักงานอุตสาหกรรม ้จังหวัดสามารถอัพโหลดไฟล์ต่างๆ ที่ได้จากการจัดทำเว็บไซต์ขึ้นสู่เซิร์ฟเวอร์ส่วนกลาง โดยให้เนื้อที่ จังหวัดละ 20 MB

#### **แผนภาพแสดงการไหลของข้อมูล**

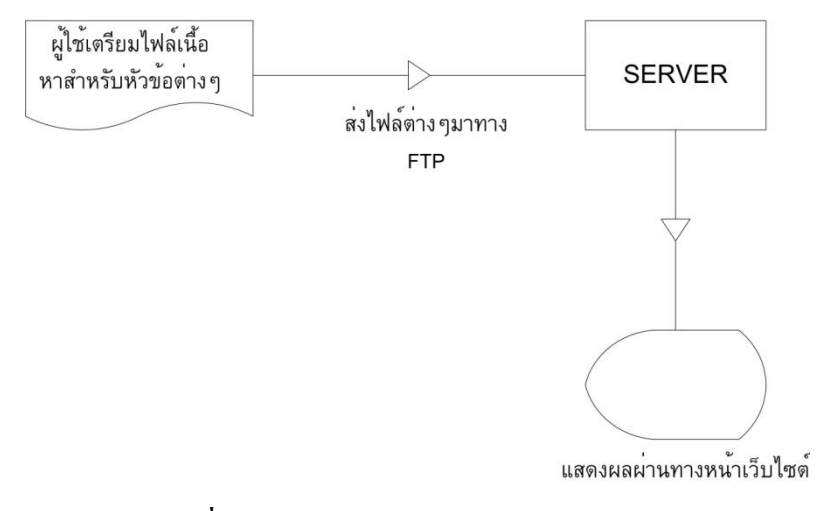

 **รูปที่5 : แสดงแผนภาพการไหลของข้อมูล**

#### **ขั้นตอนการอัพโหลด (Upload) ไฟล์ขึน้ สู่เซิร์ฟเวอร์โดยใช้โปรแกรม WS\_FTP Pro 7.04**

เนื่องจากศูนย์เทคโนโลยีสารสนเทศและการสื่อสาร(ศทส.) ส านักงานปลัดกระทรวง อุตสาหกรรมไดจ้ดัส่งแผน่ ซีดีซ่ึงมีโปรแกรม WS\_FTP Pro 7.04 ให้ส านักงานอุตสาหกรรมจังหวัด ต่างๆ เพื่อใช้สำหรับการอัพโหลดไฟล์ขึ้นเซิร์ฟเวอร์ โดยขั้นตอนการทำงานมีดังนี้

1. เมื่อเปิดโปรแกรม WS\_FTP Pro 7.04 ขึ้นมาจะพบกับหน้าจอดังรูปที่ 6 โดย โปรแกรมจะใหใ้ส่ Host Name UserID และ Password ลงไปในช่องต่างๆ โดย Host Name คือ 203.151.169.1 ซึ่งเป็ นหมายเลข IP ของเซิร์ฟเวอร์ ส่วน UserID และ Password สามารถดูจากเอกสาร ีที่ ศทส. ได้จัดส่งให้แต่ละจังหวัด หลังจากใส่ค่าต่างๆ เรียบร้อยแล้ว ให้คลิก Connect เพื่อทำการเชื่อม ต่อไปยงั เซิร์ฟเวอร์

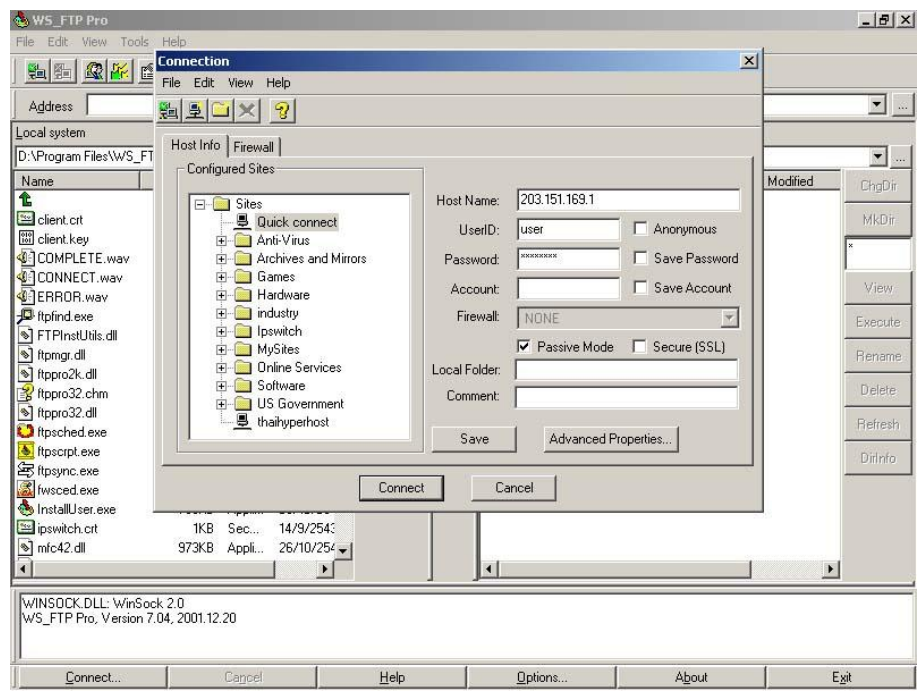

 **รูปที่6 : การระบุHost Name UserID และ Password เมื่อเปิดเข้าสู่โปรแกรม WS\_FTP Pro** 

**7.04** 

2. หลังจากสามารถเข้าสู่โปรแกรมเรียบร้อยแล้ว แล้วจะพบกับหน้าจอดังรูปที่ 7 โดยด้านซ้ายจะแสดงหน้าจอเครื่องคอมพิวเตอร์ของผู้ใช้งาน ส่วนดา้นขวาจะเป็นหนา้จอของ เซิร์ฟเวอร์จากหนา้จอท้งัสองผใู้ชง้านสามารถโอนยา้ยไฟลจ์ากเครื่องคอมพิวเตอร์ของตนมายงั เซิร์ฟเวอร์ได้โดยการลากไฟล์จากด้านซ้ายมายังด้านขวา หรือคลิกที่ลูกศร เพื่อน าไฟล์จากด้าน ซ้ายมือมายังด้านขวามือ

| Address                        | ftp://pramualk@ftp.thaihvperhost.com/ |              |                               |                                  | $\mathbf{z}$ and |
|--------------------------------|---------------------------------------|--------------|-------------------------------|----------------------------------|------------------|
| Local system                   |                                       |              | Remote system                 |                                  |                  |
| E:\stul<br>$\bullet$           |                                       |              | /www/stul                     |                                  | $\mathbf{r}$ .   |
| Name                           | Modified<br>Size<br>Type              | ChgDir       | Name                          | Modified<br><b>Size</b><br>Type  | ChgDir           |
| L.                             |                                       |              | €                             |                                  |                  |
| <i>images</i>                  | 10/10/254<br>File                     | <b>MkDir</b> | <b>dimages</b>                | Eolder<br>10/10/254              | <b>MkDir</b>     |
| to budget.php                  | 25/2/2548<br>1KB<br>Binar             |              | 部 budget.php                  | 1KB<br>Binar<br>10/10/254        |                  |
| budget_con.htm                 | 12/2/254F<br>5KB<br>HTM.              |              | budget_con.htm                | HTM.<br>10/10/254<br>5KB         |                  |
| <sup>010</sup> facdata.php     | 30/4/2546<br>1KB<br>Rinar             | View         | <sup>010</sup> facdata.php    | 10/10/254<br>1KB<br><b>Binar</b> | View             |
| facdata con.htm                | 30/4/2546<br>1KB<br>HTM               |              | facdata con.htm               | 1KB<br>HTM<br>10/10/254          |                  |
| <sup>010</sup> factory.php     | 1KB<br>25/2/2548<br>Binar             | Execute      | <sup>010</sup> factory.php    | 1KB<br>Binar<br>10/10/254        | Execute          |
| el factory con.htm             | HTM<br>12/2/2546<br>8KB               |              | actory_con.htm                | 8KB<br>HTM<br>10/10/254          |                  |
| <sup>010</sup> index.php       | 1KB<br>Binar<br>25/2/2546             | Rename       | <sup>010</sup> index.php<br>⇁ | 1KB<br>Binar<br>10/10/254        | Rename           |
| index con.htm                  | <b>5KB</b><br>HTM<br>13/2/2546        |              | index con.htm<br>属            | HTM<br>5KB<br>10/10/25/          |                  |
| <sup>n</sup> menu.htm          | 7KB<br>HTM<br>6/6/2546                | Delete       | <sup>a</sup> lmenu.htm        | HTM<br>10/10/254<br>7KB          | Delete           |
| <sup>010</sup> news.php        | 1KB<br>Binar<br>25/2/2546             |              | <sup>010</sup> news.php       | 1KB<br>Binar<br>10/10/254        |                  |
| news_con.htm                   | 12/2/254E<br>4KB<br>HTM               | Refresh      | <b>C</b> news con.htm         | 4KB<br>HTM<br>10/10/254          | Refresh          |
| <sup>010</sup> provin_info.php | 25/2/2546<br>1KB<br>Binar             | Dirlnfo      | org provin_info.php           | 10/10/254<br>1KB<br>Binar        | Dirlnfo          |
| C provin_info_con              | <b>6KB</b><br>12/2/2546<br>HTM        |              | c) provin_info_con.htm        | HTM<br>10/10/254<br>6KB          |                  |
| <sup>010</sup> structure.php   | 1KB<br>25/2/2546<br>Binar             |              | <sup>010</sup> structure.php  | 1KB<br>Binar<br>10/10/254        |                  |
| etructure con.htm              | <b>6KB</b><br>HTML<br>12/2/254E       |              | el structure con.htm          | <b>6KB</b><br>HTM.<br>10/10/254  |                  |
| <sup>010</sup> sub.php         | 25/2/2548<br>1KB<br>Binar             |              | of sub.php                    | 10/10/254<br>1KB<br>Binar        |                  |
| sub_con.htm                    | 7KB<br>HTM<br>6/6/2546                |              | sub_con.htm                   | 7KB<br>HTM<br>$10/10/254 -$      |                  |
| $\overline{\bullet}$           | ٠                                     |              |                               | $\blacktriangleright$            |                  |

**รูปที่7 : ด้านซ้ายจะแสดงหน้าจอเครื่องคอมพวิเตอร์ของผู้ใช้งาน ส่วนด้านขวาจะเป็ นหน้าจอของ เซิร์ฟเวอร์**

3. เมื่อผู้ใช้งานลากไฟล์จากด้านซ้ายมายังด้านขวา ถ้าหากไฟล์ที่ลากมานั้นมีอยู่แล้ว บนเซิร์ฟเวอร์โปรแกรมจะถามว่าต้องการให้ Copy ไปแทนของเดิมหรือไม่ ถ้าผู้ใช้งานกด Overwrite โปรแกรมก็จะทำการ Copy ไฟล์ไปแทนที่ไฟล์เดิมบนเซิร์ฟเวอร์ทันที ดังรูปที่ 8

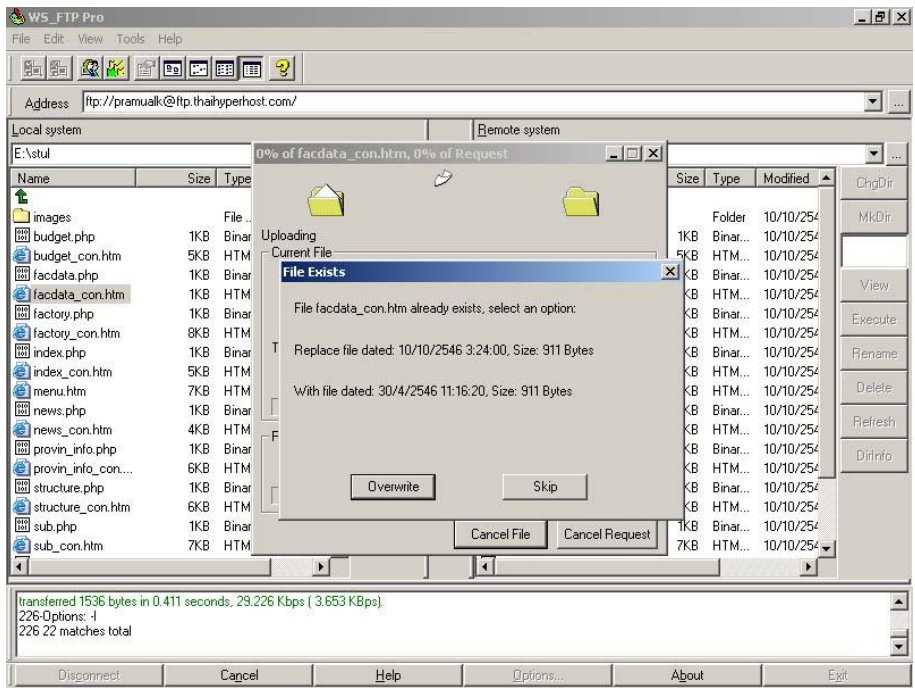

**รูปที่8 : โปรแกรมจะเตือนผู้ใช้งานเมื่อพบว่าไฟล์ทลี่ ากจากด้านซ้ายมาด้านขวามีอยู่แล้วบนเซิร์ฟเวอร์**

4. เมื่อทำการ Copy เสร็จเรียบร้อยแล้วโปรแกรมจะมีเสียงเตือนและแจ้งว่า Transfer Complete ดังรูปที่ 9

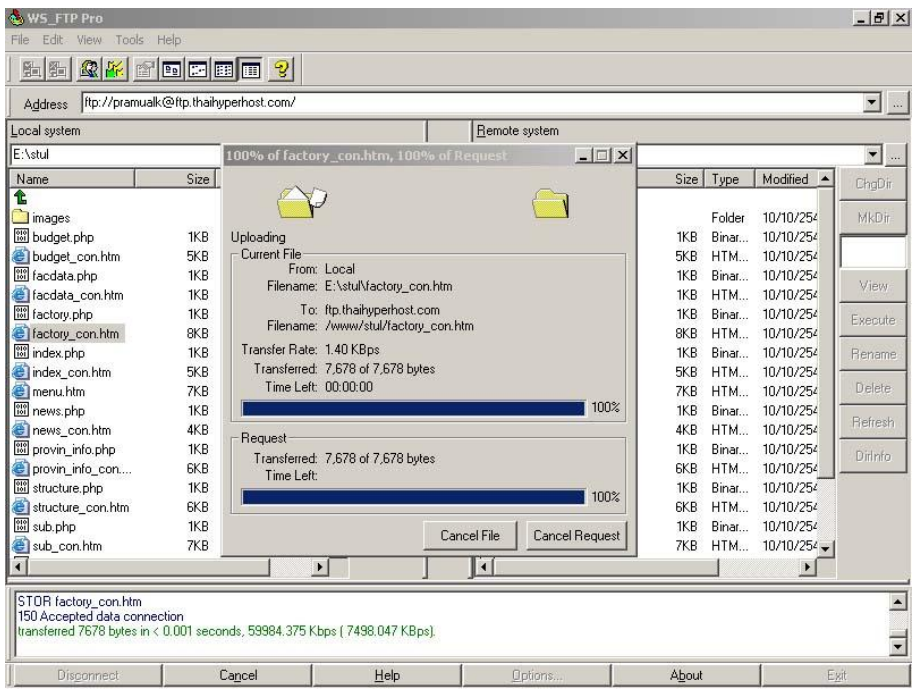

**รูปที่9 : โปรแกรมจะแจ้งว่า Transfer Complete**

## <u>ข้อควรพึ่งระวังในการนำไฟล์ขึ้นสู่เซิร์ฟเวอร์</u>

1. ควรทำการสแกนไวรัสทุกครั้งก่อนนำไฟล์ขึ้นสู่เซิร์ฟเวอร์

2. ควรปรับปรุง (Update) รายชื่อไวรัสของโปรแกรมสแกนไวรัสให้ทันสมัยอยู่เสมอ

3. ไม่ควรนำไฟล์ที่ไม่ได้ใช้ประโยชน์ไปไว้บนเซิร์ฟเวอร์

4. ไฟลใ์ดที่ไม่ไดใ้ชป้ ระโยชน์บนเซิร์ฟเวอร์ควรลบทิ้ง เพื่อไม่ใหเ้ป็นการสิ้นเปลือง พ้ืนที่ในการจดัเก็บ

5. ควรสำรอง (Backup) ไฟล์ที่มีอยู่เดิมทุกครั้งก่อนทำการแก้ไขหรือส่งไฟล์ตัวใหม่ ข้ึนสู่ระบบ

6. ผู้ใช้งานควรเก็บ UserID และ Password ไว้เป็นความลับเพื่อป้องกันผู้ใม่มีสิทธิ์ สามารถเขา้สู่ระบบจนทา ใหข้อ้มูลเสียหายได้

ปัจจุบันประเทศไทยได้จัดทำแผนแม่บทเทคโนโลยีสารสนเทศและการสื่อสาร พ.ศ. 2545-2551 ขึ้นมาโดยได้กำหนด 5 ยทธศาสตร์หลักในการพัฒนา ได้แก่ e-Industry e-Commerce e-Government e-Education และ e-Society ซึ่ง e-Government หรือรัฐบาล ้อิเล็กทรอนิกส์นับเป็นยุทธศาสตร์ที่สำคัญในการผลักดันการพัฒนาด้านเทคโนโลยีสารสนเทศและการ ี่สื่อสารของประเทศไทย หลักการสำคัญของการสร้างรัฐบาลอิเล็กทรอนิกส์ คือการนำบริการของ ภาครัฐส่ประชาชน โดยใช้อิเล็กทรอนิกส์เป็นสื่อในการให้บริการ ทำให้โครงการสำรวจเว็บไซต์ ภาครัฐครั้งที่ 1 ระหว่างวันที่ 14 มกราคม – 31 มีนาคม 2547 จึงเกิดขึ้นเพื่อสำรวจและติดตาม ้ ความก้าวหน้าของการพัฒนารัฐบาลอิเล็กทรอนิกส์ของประเทศไทย เป็นโครงการความร่วมมือ ระหว่างกระทรวงเทคโนโลยีสารสนเทศและการสื่อสารและกระทรวงวิทยาศาสตร์และเทคโนโลยี ี คำเนินการโดยโครงการพัฒนาโครงสร้างพื้นฐานสารสนเทศภาครัฐ ศูนย์เทคโนโลยีอิเล็กทรอนิกส์ และคอมพิวเตอร์แห่งชาติ สำนักงานพัฒนาวิทยาศาสตร์และเทคโนโลยีแห่งชาติ(NECTEC) โดย ึการสำรวจได้มีการเก็บรวบรวมข้อมูลของทุกหน่วยงานภาครัฐในระดับกรมและเทียบเท่าจำนวน 267 หน่วยงาน ที่เกี่ยวข้องกับกิจกรรมการให้บริการทางเว็บไซต์โดยเกณฑ์ที่ใช้ในการจัดประเภทบริการ เว็บไซต์ภาครัฐ คือ

- \*\* Information : มีเว็บไซต์ให้บริการข้อมูลข่าวสารสู่ประชาชน โดยที่ข้อมูลข่าวสาร ้เหล่านั้นต้องมีความถูกต้อง มีคุณค่าต่อการใช้งานและทันสมัย
- $\clubsuit$  Interaction : มีเว็บไซต์สามารถสร้างปฏิสัมพันธ์กับประชาชน
- \*\* Interchange Transaction : เว็บไซต์สามารถดำเนินธรกรรมทางอิเล็กทรอนิกส์ได้โดย สมบูรณ์ในตัวเอง
- $\clubsuit$  Integration : มีการบูรณาการแนวราบของการบริการระหว่างเว็บไซต์ของหน่วยงาน **Intelligence :** เว็บไซต์สามารถเรียนรู้พฤติกรรมของประชาชนที่มาใช้บริการ

หลังจากการสำรวจดังกล่าวปรากฏว่าเมื่อ NECTEC ประกาศรายชื่อ 5 ลำดับ คะแนนสูงสุดในประเภท Information เว็บไซต์กระทรวงอุตสาหกรรมถูกจัดไว้ในล าดับที่ 4 ดังรูปที่ 10
|  | <u>5 ลำดับคะแนนสูงสด</u> |  |  |
|--|--------------------------|--|--|
|  |                          |  |  |
|  |                          |  |  |

5 ลำดับคะแนนสูงสุดประเภท Information

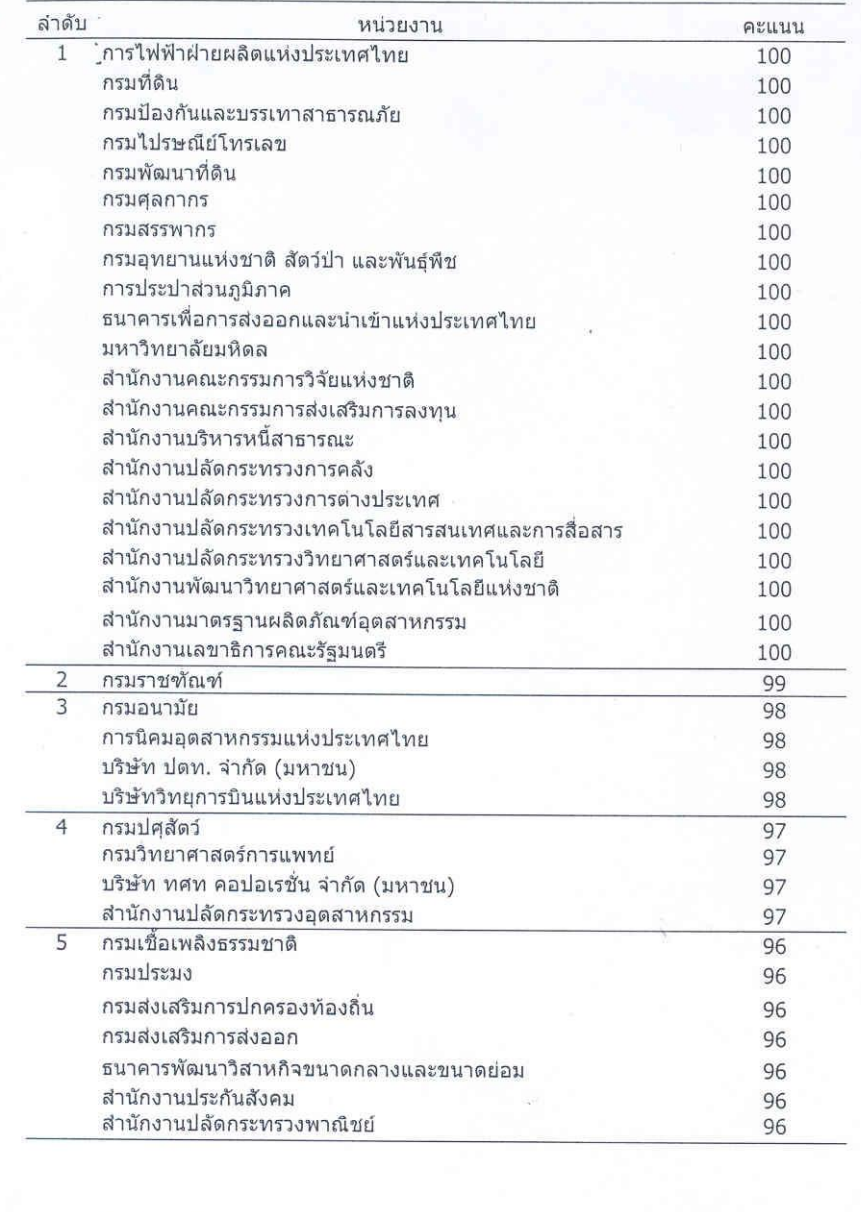

ศูนย์เทคโนโลยีอิเล็กทรอนิกส์และคอมพิวเตอร์แห่งชาติ<br>สารวจเมื่อ 14 ม.ค. – 31 มี.ค. 47

 **รูปที่10 : เวบ็ ไซต์กระทรวงอุตสาหกรรมถูกจัดลา ดับเป็นที่4 ในส่วนของ Information**

# **ข้อสอบปลายภาค**

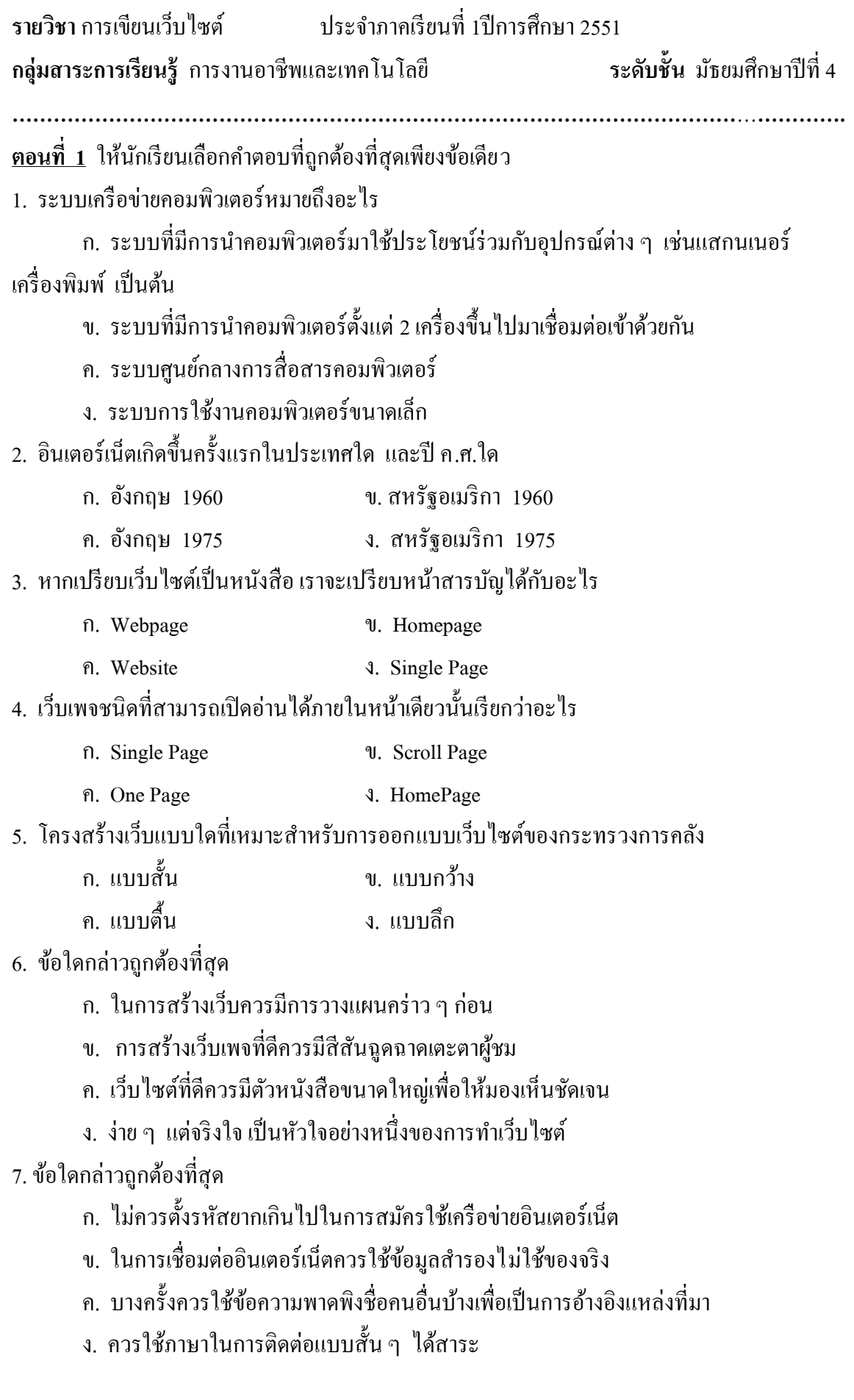

#### 8. HTMLย่อมาจากคำว่าอะไร

- n. Hyper trade Makeup Language
- **U.** Hypertext Mark Up Language
- ค. Hypertrading Maskup Language
- **4.** Hip Hop Technical Limited

#### 9. ในการขึ้นบรรทัดใหม่โดยย่อหน้าใหม่ต้องใช้กำสั่งใดในการเขียน Code HTML

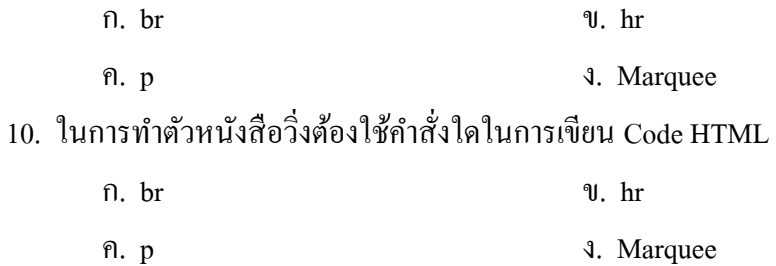

### ี<u>ตอนที่ 2</u> ให้นักเรียนอธิบายความหมายของสัญลักษณ์ต่อไปนี้

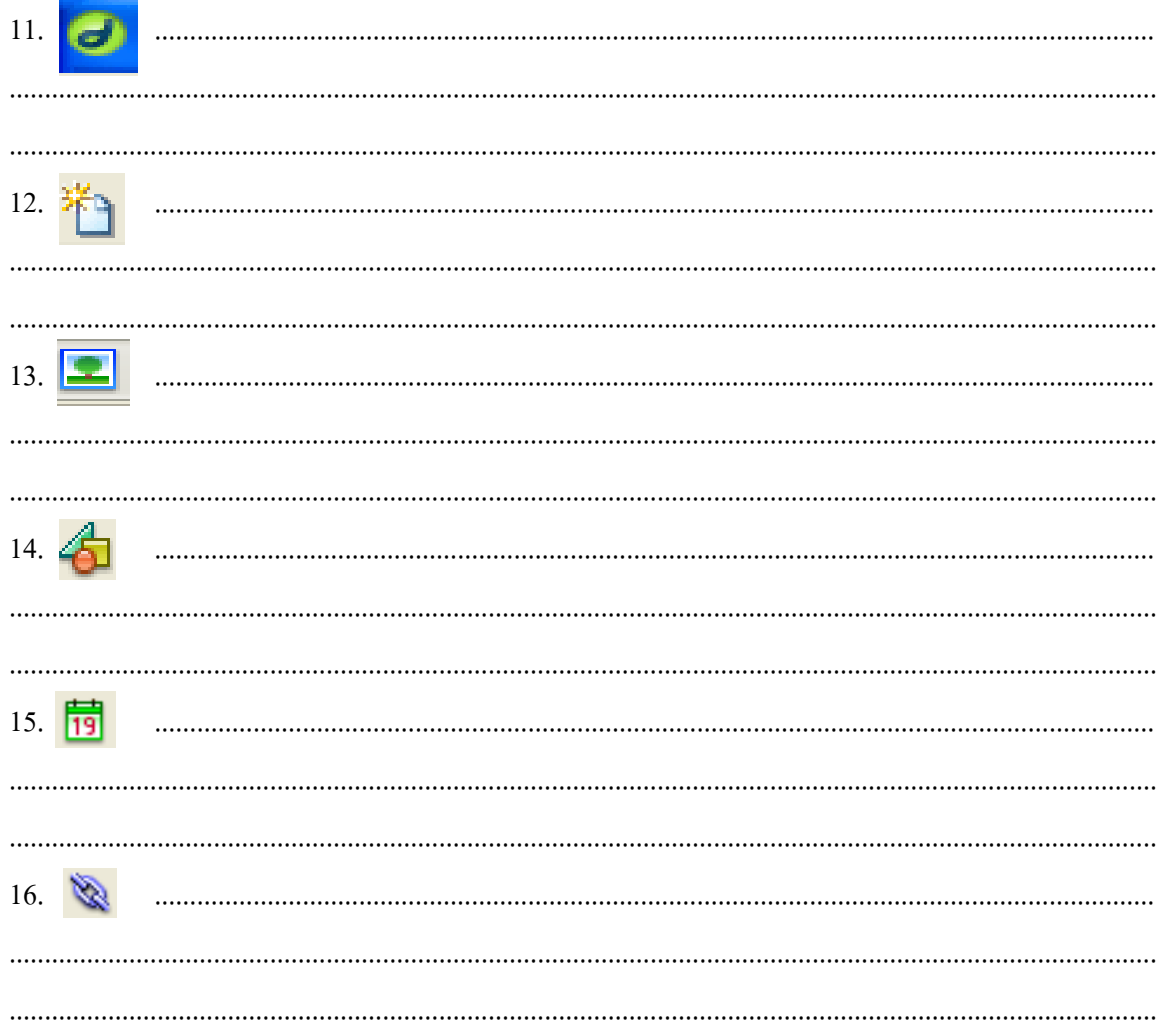

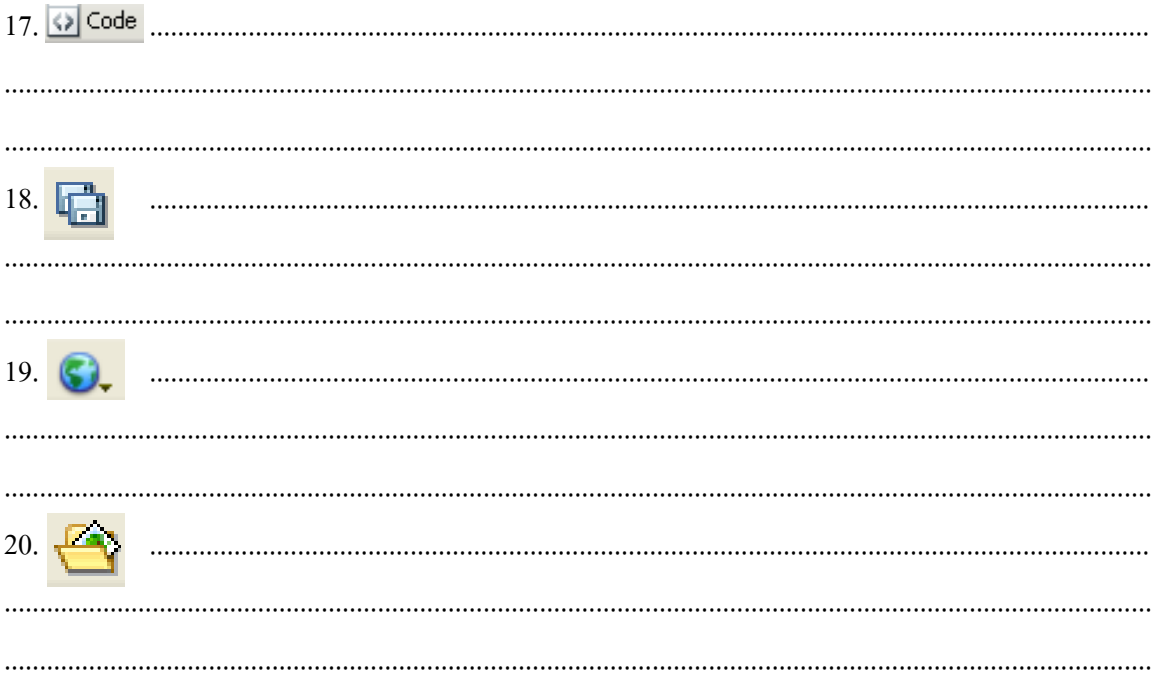

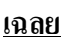

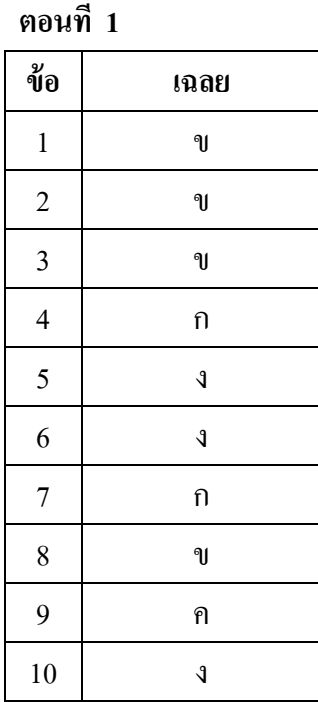

## **ตอนที่ 1 ตอนที่ 2**

- 11. สัญลักษณ์ของโปรแกรม Macromedia Dreamweaver
- 12. สัญลักษณ์คำสั่งเปิดหน้าการทำงานใหม่
- 13. สัญลกัษณ์คา สั่งการแทรกรูปภาพ
- 14. สัญลกัษณ์กลุ่มคา สั่งมลัติมีเดีย
- 15. สัญลักษณ์การแทรกวันที่ เดือน และปี ที่สร้างเว็บและอัพเดทข้อมูล
- 16. สัญลักษณ์การเชื่อมโยงหน้าเว็บเพจ
- 17. สัญลักษณ์การทำงานในรูปแบบของCode HTML
- 18. สัญลักษณ์การบันทึกงาน
- 19. สัญลักษณ์เปิ ดดูผลงานด้วยโปรแกรมดูเว็บเพจ
- 20. สัญลกัษณ์การเปิดชิ้นงาน